CICS Transaction Server for z/OS 5.6

CICSPlex SM Application Programming Guide

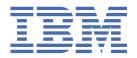

| <br> | The produc | i ii support | 5, read the r | nformation ir | T FTOGUCT LE | gain |
|------|------------|--------------|---------------|---------------|--------------|------|
|      |            |              |               |               |              |      |
|      |            |              |               |               |              |      |
|      |            |              |               |               |              |      |
|      |            |              |               |               |              |      |
|      |            |              |               |               |              |      |
|      |            |              |               |               |              |      |
|      |            |              |               |               |              |      |
|      |            |              |               |               |              |      |
|      |            |              |               |               |              |      |
|      |            |              |               |               |              |      |
|      |            |              |               |               |              |      |
|      |            |              |               |               |              |      |
|      |            |              |               |               |              |      |
|      |            |              |               |               |              |      |
|      |            |              |               |               |              |      |
|      |            |              |               |               |              |      |
|      |            |              |               |               |              |      |
|      |            |              |               |               |              |      |
|      |            |              |               |               |              |      |
|      |            |              |               |               |              |      |
|      |            |              |               |               |              |      |
|      |            |              |               |               |              |      |
|      |            |              |               |               |              |      |
|      |            |              |               |               |              |      |
|      |            |              |               |               |              |      |

US Government Users Restricted Rights – Use, duplication or disclosure restricted by GSA ADP Schedule Contract with IBM Corp.

# **Contents**

| About this PDF                                                | Vii                                    |
|---------------------------------------------------------------|----------------------------------------|
| Chapter 1. An overview of the CICSPlex SM API                 | 1                                      |
| Supported environments and languages                          |                                        |
| Available interfaces                                          |                                        |
| Connecting to CICSPlex SM                                     |                                        |
| The connection process                                        |                                        |
| Security considerations                                       |                                        |
| Compatibility between environments                            |                                        |
| Compatibility between releases of CICSPlex SM                 |                                        |
| Special considerations for REXX applications                  |                                        |
| Accessing resource tables from a new release                  |                                        |
| Accessing resource tables from a previous release             | ,,,,,,,,,,,,,,,,,,,,,,,,,,,,,,,,,,,,,, |
| Sample programs                                               |                                        |
| Chapter 2. Using the CICSPlex SM API                          | 11                                     |
| CICSPlex SM managed objects                                   | 11                                     |
| Types of managed objects                                      | 11                                     |
| CICSPlex SM resource tables                                   |                                        |
| Building a customized resource table record                   | 14                                     |
| How to create copybooks for customized resource table records | 15                                     |
| Selecting managed objects                                     |                                        |
| Setting the context and scope                                 |                                        |
| Using filter expressions                                      | 17                                     |
| Working with result sets                                      |                                        |
| An overview of result set commands                            |                                        |
| Retrieving records from a result set                          |                                        |
| Positioning the record pointer in a result set                |                                        |
| Processing selected records in a result set                   |                                        |
| Summarizing the records in a result set                       |                                        |
| Sorting the records in a result set                           |                                        |
| Modifying managed resources                                   |                                        |
| Modifying resource attributes                                 |                                        |
| Performing an action against a resource                       |                                        |
| Working with CICSPlex SM and CICS definitions                 |                                        |
| Asynchronous processing                                       |                                        |
| Using the LISTEN command                                      |                                        |
| Using the NOWAIT option                                       |                                        |
| Using tokens to identify a request                            |                                        |
| Using the ADDRESS command                                     |                                        |
| Using the RECEIVE command                                     |                                        |
| Using CICSPlex SM tokens                                      |                                        |
| Using metadata resource tables                                |                                        |
| ATTR                                                          |                                        |
| ATTRAVA                                                       |                                        |
| METADESC                                                      |                                        |
| METANAME                                                      |                                        |
| METAPARM                                                      |                                        |
| OBJACT                                                        |                                        |
| OBJECT                                                        | 66                                     |

|                                                                                                    | 69                                                       |
|----------------------------------------------------------------------------------------------------|----------------------------------------------------------|
| Using CRESxxxx resource tables                                                                                                    |                                                          |
| Querying the CICSPlex SM API exit                                                                                                    |                                                          |
| Chapter 3. Writing an EXEC CPSM program                                                                                                    | 71                                                       |
| Using the resource table copy books                                                                                                    |                                                          |
| How to access the copy books                                                                                                    |                                                          |
| Copybook names and aliases                                                                                                    |                                                          |
| Copybook format                                                                                                    |                                                          |
| Copybook data characteristics                                                                                                    |                                                          |
| Supplied copy books                                                                                                    |                                                          |
| Language and environment considerations                                                                                                    |                                                          |
| Assembler considerations                                                                                                    |                                                          |
| PL/I considerations                                                                                                    |                                                          |
| NetView considerations                                                                                                    |                                                          |
| User-replaceable programs                                                                                                    |                                                          |
| CICS Global User exit programs                                                                                                    |                                                          |
| Status programs                                                                                                    |                                                          |
| Translating your program                                                                                                    |                                                          |
| Specifying the CPSM translator option                                                                                                    |                                                          |
| Compiling your program                                                                                                    |                                                          |
| Assembler considerations                                                                                                    |                                                          |
| PL/I considerations                                                                                                    | 84                                                       |
| COBOL considerations                                                                                                    | 84                                                       |
| C and C++ considerations                                                                                                    | 84                                                       |
| Link editing your program                                                                                                    | 85                                                       |
| Assembler considerations                                                                                                    |                                                          |
| PL/I, COBOL, and C considerations                                                                                                    | 86                                                       |
| Run-time considerations                                                                                                    | 86                                                       |
|                                                                                                    |                                                          |
| Chapter 4. Dealing with exception conditions                                                                                                    |                                                          |
| Default CICSPlex SM exception handling                                                                                                    |                                                          |
| Using the RESPONSE and REASON options                                                                                                    |                                                          |
| Types of responses                                                                                                    | 87                                                       |
| Testing for RESPONSE and REASON                                                                                                    |                                                          |
| Potrioving EEEDBACK records                                                                                                    | 91                                                       |
| Retrieving FEEDBACK records                                                                                                    |                                                          |
| Using the FEEDBACK command                                                                                                    |                                                          |
| Using the FEEDBACK commandEvaluating a FEEDBACK record                                                                                                    | 91                                                       |
| Using the FEEDBACK command                                                                                                    | 91<br>93                                                 |
| Using the FEEDBACK command  Evaluating a FEEDBACK record  Availability of FEEDBACK records                                                                                                    | 91<br>93<br>94                                           |
| Using the FEEDBACK command                                                                                                    | 91<br>93<br>94<br>94                                     |
| Using the FEEDBACK command  Evaluating a FEEDBACK record  Availability of FEEDBACK records  An example of FEEDBACK for a result set  Additional processing for BAS  Evaluating error result set records                                                                                                    | 91<br>93<br>94<br>94                                     |
| Using the FEEDBACK command  Evaluating a FEEDBACK record  Availability of FEEDBACK records  An example of FEEDBACK for a result set  Additional processing for BAS  Evaluating error result set records  Evaluating BINSTERR resource table records                                                                                                    | 91<br>93<br>94<br>95<br>95                               |
| Using the FEEDBACK command  Evaluating a FEEDBACK record  Availability of FEEDBACK records  An example of FEEDBACK for a result set  Additional processing for BAS  Evaluating error result set records  Evaluating BINSTERR resource table records  Evaluating BINCONRS resource table records                                                                                                    |                                                          |
| Using the FEEDBACK command.  Evaluating a FEEDBACK record  Availability of FEEDBACK records  An example of FEEDBACK for a result set  Additional processing for BAS  Evaluating error result set records  Evaluating BINSTERR resource table records  Evaluating BINCONRS resource table records  Evaluating BINCONSC resource table records                                                                                                    |                                                          |
| Using the FEEDBACK command.  Evaluating a FEEDBACK record  Availability of FEEDBACK records  An example of FEEDBACK for a result set  Additional processing for BAS  Evaluating error result set records  Evaluating BINSTERR resource table records  Evaluating BINCONRS resource table records  Evaluating BINCONSC resource table records  An example of a BAS error result set                                                                                                    |                                                          |
| Using the FEEDBACK command.  Evaluating a FEEDBACK record  Availability of FEEDBACK records  An example of FEEDBACK for a result set  Additional processing for BAS  Evaluating error result set records  Evaluating BINSTERR resource table records  Evaluating BINCONRS resource table records  Evaluating BINCONSC resource table records  An example of a BAS error result set  Retrieving MASQRYER records                                                                                                    | 91<br>93<br>94<br>94<br>95<br>95<br>96<br>97<br>98       |
| Using the FEEDBACK command.  Evaluating a FEEDBACK record  Availability of FEEDBACK records  An example of FEEDBACK for a result set  Additional processing for BAS  Evaluating error result set records  Evaluating BINSTERR resource table records  Evaluating BINCONRS resource table records  Evaluating BINCONSC resource table records  An example of a BAS error result set  Retrieving MASQRYER records  Evaluating a MASQRYER record                                                                                                    | 91<br>93<br>94<br>94<br>95<br>95<br>96<br>97<br>98<br>99 |
| Using the FEEDBACK command.  Evaluating a FEEDBACK record  Availability of FEEDBACK records  An example of FEEDBACK for a result set  Additional processing for BAS  Evaluating error result set records  Evaluating BINSTERR resource table records  Evaluating BINCONRS resource table records  Evaluating BINCONSC resource table records  An example of a BAS error result set  Retrieving MASQRYER records                                                                                                    | 91<br>93<br>94<br>94<br>95<br>95<br>96<br>97<br>98<br>99 |
| Using the FEEDBACK command.  Evaluating a FEEDBACK record                                                                                                    | 91 93 94 94 95 95 96 97 98 99 100 100                    |
| Using the FEEDBACK command.  Evaluating a FEEDBACK record.  Availability of FEEDBACK records.  An example of FEEDBACK for a result set.  Additional processing for BAS  Evaluating error result set records.  Evaluating BINSTERR resource table records.  Evaluating BINCONRS resource table records.  Evaluating BINCONSC resource table records.  An example of a BAS error result set.  Retrieving MASQRYER records.  Evaluating a MASQRYER record.  Availability of MASQRYER records.  Chapter 5. Writing a REXX program.  Accessing the API environment.                                                                                                    | 91 93 94 94 95 95 96 97 98 99 100 100                    |
| Using the FEEDBACK command. Evaluating a FEEDBACK record. Availability of FEEDBACK records. An example of FEEDBACK for a result set. Additional processing for BAS. Evaluating error result set records. Evaluating BINSTERR resource table records. Evaluating BINCONRS resource table records. Evaluating BINCONSC resource table records. An example of a BAS error result set. Retrieving MASQRYER records. Evaluating a MASQRYER record. Availability of MASQRYER records.  Chapter 5. Writing a REXX program.  Accessing the API environment. Specifying an API command.                                                                                             | 91 93 94 94 95 95 97 98 99 100 100 101                   |
| Using the FEEDBACK command. Evaluating a FEEDBACK record. Availability of FEEDBACK records. An example of FEEDBACK for a result set. Additional processing for BAS. Evaluating error result set records. Evaluating BINSTERR resource table records. Evaluating BINCONRS resource table records. Evaluating BINCONSC resource table records. An example of a BAS error result set. Retrieving MASQRYER records. Evaluating a MASQRYER records. Evaluating a MASQRYER records.  Evaluating a REXX program. Accessing the API environment. Specifying an API command. Accessing resource table data.                                                                         | 91 93 94 94 95 95 96 97 98 99 100 100 101 101            |
| Using the FEEDBACK command Evaluating a FEEDBACK record. Availability of FEEDBACK records. An example of FEEDBACK for a result set. Additional processing for BAS. Evaluating error result set records. Evaluating BINSTERR resource table records. Evaluating BINCONRS resource table records. Evaluating BINCONSC resource table records. An example of a BAS error result set. Retrieving MASQRYER records. Evaluating a MASQRYER records.  Evaluating a MASQRYER record. Availability of MASQRYER records.  Chapter 5. Writing a REXX program.  Accessing the API environment. Specifying an API command. Accessing resource table data. Translating attribute values. | 91 93 94 94 95 95 96 97 98 99 100 100 101 101            |
| Using the FEEDBACK command. Evaluating a FEEDBACK record. Availability of FEEDBACK records. An example of FEEDBACK for a result set. Additional processing for BAS. Evaluating error result set records. Evaluating BINSTERR resource table records. Evaluating BINCONRS resource table records. Evaluating BINCONSC resource table records. An example of a BAS error result set. Retrieving MASQRYER records. Evaluating a MASQRYER records. Evaluating a MASQRYER records.  Evaluating a REXX program. Accessing the API environment. Specifying an API command. Accessing resource table data.                                                                         | 91 93 94 94 95 95 96 97 98 99 100 100 101 101 102 102    |

| The INSTALLAGENT, INSTALLTIME, INSTALLUSRID, and BASDEFINEVER attributes | 105 |
|--------------------------------------------------------------------------|-----|
| Processing FEEDBACK attributes                                           | 105 |
| Chapter 6. REXX error handling                                           | 107 |
| Translation errors                                                       | 107 |
| Run-time errors                                                          | 108 |
| TPARSE and TBUILD errors                                                 |     |
| Messages                                                                 |     |
| EYU_TRACE data                                                           |     |
| Appendix A. BINCONRS, BINCONSC, and BINSTERR error codes                 | 111 |
| BINCONRS                                                                 |     |
| BINCONSC                                                                 | 111 |
| BINSTERR                                                                 |     |
| Appendix B. CICSPlex SM API sample programs                              | 113 |
| EYU#API1                                                                 |     |
| EYUCAPI2                                                                 |     |
| EYUAAPI3                                                                 |     |
| EYULAPI4                                                                 |     |
| Notices                                                                  | 143 |
| Index                                                                    | 149 |

# **About this PDF**

This PDF describes how you can write applications to access the services of the CICSPlex SM element of CICS Transaction Server for z/OS. Reference information about the commands used is in the PDF called CICSPlex SM Application Programming Reference.

For details of the terms and notation used in this book, see <u>Conventions and terminology used in CICS</u> documentation in IBM Documentation.

## **Date of this PDF**

This PDF was created on 2024-04-22 (Year-Month-Date).

# Chapter 1. An overview of the CICSPlex SM API

The CICSPlex® SM application programming interface (API) provides you with access to CICS system management information and allows you to invoke CICSPlex SM services from an external program.

The API can provide a single interface for programs that are designed to monitor and control the CICS systems in your enterprise. In addition, the API provides an interface to CICSPlex SM itself. So you can also write programs to access the administrative functions that control the way CICSPlex SM operates.

Some typical uses of the API include:

- Monitoring key resources in your CICS environment.
- Changing the status of CICS resources relative to other conditions in your enterprise.
- Controlling the flow of change to your CICS environment.
- Passing the information that is provided by CICSPlex SM to an automation product.
- Developing alternative display and report formats for CICS and CICSPlex SM data.
- Processing CICSPlex SM notifications about events such as:
  - Real-time analysis thresholds being reached
- Creating and maintaining CICSPlex SM definitions for Business Application Services, for workload management, real-time analysis, and resource monitoring.
- Creating and maintaining CICS resource definitions in the CICSPlex SM data repository.

Depending on the query structure, a CICSPlex SM API command can be executed and satisfied in the CMAS, or routed to every MAS within the scope of the command. Where the request is routed to a MAS, it is processed by a system task that uses the CONL transaction identifier, or offloaded to an instance of a system task that uses the CONA transaction identifier if configured as such.

**Note:** By default, CICSPlex SM API requests directed to a MAS run at a priority of 255, and issuing numerous and frequent CICSPlex SM API requests can impact workload that is running at a lower priority. However, there is a way to lower the priority of CICSPlex SM API requests:

- CICSPlex SM transaction CONL, which by default handles most requests that are directed to the MAS through the API, WUI, and RTA, runs at priority 255 (unchangeable).
- CICSPlex SM API requests can be offloaded to transaction CONA, and their priority changed by specifying **MASALTLRTCNT** in EYUPARM. For more information, see <u>Controlling the number of long</u> running tasks in a MAS.

It is also possible to offload some RTA processing to a system task that uses the COIR transaction identifier, by requesting a separate task in the RTA EVALDEF. Use the **COIRTASKPRI** CICSPlex SM system parameter to adjust the priority of the COIR system task. For more information, see <u>CICSPlex SM system</u> parameters.

CICSPlex SM provides several sample programs. Sample programs for each supported language are distributed in source form. These samples are provided to illustrate the types of programs you can write and the commands you need to use in those programs. For more information, see <u>CICSPlex SM API</u> sample programs.

# Supported environments and languages

The API can be called from programs running in a variety of environments.

- · z/OS Batch
- TSO
- IBM Tivoli® NetView®
- CICS element of CICS Transaction Server for z/OS

**Note:** The CICSPlex SM API cannot be called from within a NetView RODM method. For details on the restrictions that apply to RODM method services, see <u>IBM Tivoli NetView for z/OS Resource Object Data Manager and GMFHS Programmer's Guide.</u>

## z/OS batch considerations

z/OS batch programs that call the CICSPlex SM API must meet the following conditions:

- They must be in problem state.
- They must be in task mode, not service request block (SRB) mode.
- They must run in key8 and pass data and parms in key8 storage, addressable using 31-bit addressing mode.

If any of these conditions is not met, a program check might occur. In some cases, the call fails and a reason code is returned.

# **Available interfaces**

CICSPlex SM provides two interfaces for API users.

## **Command-level interface**

This interface uses the CICS translator to accept EXEC CPSM statements and translate them into the appropriate sequence of instructions in the source language. These instructions are then linked to an interface stub routine that is supplied by CICSPlex SM.

The command-level interface is available for programs written in the following languages:

- · Assembler Version 2 and later
- OS PL/I Optimizing Compiler Version 2.3 and later
- COBOL Compiler Version 1.3.2 and later
- · C Version 2.1. and later

<u>Table 1 on page 2</u> shows which languages are supported by the command-level interface in each environment.

| Table 1. Programming languages supported by the command-level interface |           |       |      |     |  |
|-------------------------------------------------------------------------|-----------|-------|------|-----|--|
| Environment                                                             | Assembler | COBOL | PL/I | С   |  |
| CICS TS                                                                 | Yes       | Yes   | Yes  | Yes |  |
| MVS <sup>™</sup> Batch                                                  | Yes       | Yes   | Yes  | Yes |  |
| MVS TSO                                                                 | Yes       | Yes   | Yes  | Yes |  |
| MVS NetView                                                             | Yes       |       | Yes  | Yes |  |

## **Runtime interface**

The runtime interface supports programs written as REXX EXECs in the following MVS environments:

- Batch
- TSO
- NetView.

This interface consists of a REXX function package that is supplied by CICSPlex SM. The function package accepts commands in the form of text strings and generates the appropriate API calls.

# **Connecting to CICSPlex SM**

You can think of a CICSPlex SM API program as existing in or having access to three environments.

#### **User environment**

The program itself and the environment in which it runs, such as MVS or CICS.

#### **CICSPlex SM environment**

The data that CICSPlex SM maintains and the services it provides to the program.

## **Managed resource environment**

The resources that CICSPlex SM manages and which the program can access.

Before your program can access the CICSPlex SM environment and the resources it manages, you must establish a connection to CICSPlex SM. This connection is called an API processing thread and serves two basic purposes:

- When a thread is created, the user is identified so that security validation and auditing of the program's operations can take place transparently.
- There are implicit relationships between some API functions, and those relationships are maintained at the thread level. Each thread is considered a unique API user and no resources can cross the boundary of a thread.

Once a thread is created, your program can issue commands within the context of the local CMAS. The local CMAS is dictated by where and how the connect command is issued:

- If issued in a CICS system, it is the local CMAS to that CICS system.
- If issued as a batch job and no CMAS is stated explicitly, the local CMAS is the last CMAS started.
- If issued as a batch job and a CMAS within the MVS image is included in the CONNECT command, it is that CMAS.

You can look at data from CMASs other than the local CMAS but you cannot change the context to point directly to them.

A simple API program would establish only a single thread. You could establish the thread, perform the operations, and then terminate the thread. A more complex program might maintain several concurrent threads to perform parallel operations that would be prohibited on a single thread or to simplify the correlation of commands and results.

You can use the following commands to manage an API thread:

#### CONNECT

Establishes a connection to CICSPlex SM, defines an API processing thread, and provides default settings for the thread. The thread is maintained by the CMAS that is supporting your API session.

#### DISCONNECT

Disconnects an API processing thread from CICSPlex SM and releases any resources associated with the thread.

## **QUALIFY**

Defines the CICSPlex SM context and scope for subsequent commands issued by the thread.

#### **TERMINATE**

Terminates all API processing on all the threads created by the CICS or MVS task that issues the command.

These commands manage the connection between the user environment (your program) and CICSPlex SM; they do not affect the managed resources. Figure 1 on page 4 illustrates the impact these commands have on the API environment.

## **Environmental commands**

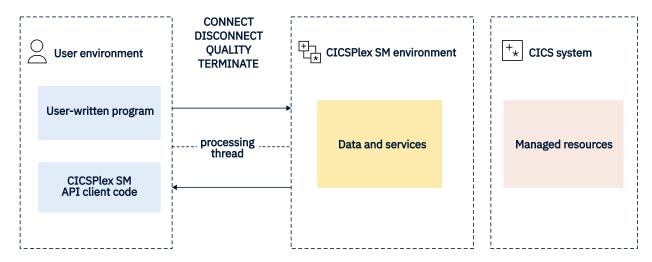

Figure 1. API commands involved in managing a thread

For complete descriptions of these commands, see CICSPlex SM API commands.

# The connection process

The process of connecting to CICSPlex SM varies according to what type of program you write and where it runs.

For programs written using the command-level interface, keep in mind the following requirements:

#### CICS

A program written to run as a CICS application must be linked with the proper stub routine and must run in a CICS system that is being actively managed by CICSPlex SM as a local MAS.

A connection is established first to the MAS agent code that resides in the CICS system and then to the CMAS that controls that MAS. On the CONNECT command, you must specify a CONTEXT of the local CMAS.

## Batch. NetView. or TSO

A program written to run as a batch job or under NetView or TSO must be linked with the proper stub routine and must run in the same MVS image as the CMAS to which you want to connect.

In these environments, if there is more than one CMAS in the MVS image, the API selects a suitable CMAS and establishes a connection. The following rules apply to the selection of a CMAS:

- The CMAS must be running the same version of CICSPlex SM as the run-time module (EYU9AB00).
- If the context specified on the CONNECT command is a CMAS, CICSPlex SM connects to that CMAS. If that CMAS is either not active or not running the appropriate version of CICSPlex SM, the CONNECT command fails.
- If the context specified on CONNECT is a CICSplex, CICSPlex SM selects a CMAS running the appropriate version that participates in the management of the CICSplex.
- If no context is specified on CONNECT, CICSPlex SM connects to the CMAS that was most recently started, provided it is running the appropriate version of CICSPlex SM>.

The CICSPlex SM API also supports another type of batch environment. A program can issue API commands from an address space that is running a CICS system without itself being a CICS transaction. In other words, the program can run as a separate MVS task in the same address space as the CICS system. This type of program must be linked with the batch environment stub routine and the connection process is the same as for other batch programs.

**Note:** A program that is a CICS transaction must be run in a CICS system that is a CICSPlex SM local MAS.

For details on the stub routines that are required for each of these environments, see "Link editing your program" on page 85.

**Note:** For programs written in REXX, the connection process is the same as for a command-level program that runs in the same environment (batch, TSO, or NetView). No stub routine is required, but the REXX function package that is supplied by CICSPlex SM must have been properly installed.

**MVS restrictions:** Upon successful completion of a CONNECT request, a thread token is returned to the user. All subsequent commands referring to this thread token must be issued from the same MVS TCB that issued the connection request

## **Security considerations**

When an API program requests a connection to CICSPlex SM, the CMAS being connected to attempts to extract user authorization data from the environment. How the connection is established depends upon whether such authorization data exists and whether security is active in the CMAS.

## If security exists

Regardless of whether CMAS security is active, if a security environment exists where the API program is running:

- The API security routine, EYU9XESV, is not called.
- The USER and SIGNONPARM options on the CONNECT command are ignored.
- The API program is connected with the user ID of the invoking user, as obtained from the accessor environment element (ACEE).

Note: If CMAS security is not active, the ACEE user ID is not validated by CICSPlex SM.

This type of security environment may exist when a program runs under TSO, batch, NetView, or a local MAS where CICS security is active. Security checking is performed by the environment where the API program is running.

## If security does not exist and CMAS security is not active

- The API security routine, EYU9XESV, is not called.
- The USER and SIGNONPARM options on the CONNECT command are ignored.
- No sign-on is performed. However, the user ID specified in the XESV\_CONN\_USERID field of the security routine parameter block, EYUBXESV, is associated with the connection.

This type of security environment may exist when a program runs under a local MAS where CICS security is not active. Since CMAS security is not active, no security checking is performed.

## If security does not exist and CMAS security is active

- The API security routine, EYU9XESV, is called.
- The USER and SIGNONPARM values from the CONNECT command are passed to EYU9XESV.
- A sign-on is performed using the user ID returned by EYU9XESV, but no password checking is performed. By default, EYU9XESV returns the default CICS user ID for the CMAS (the DFLT\_UID value).

This type of security environment might exist when a program runs under a local MAS where CICS security is not active. Since CMAS security is active, security checking is performed by EYU9XESV.

<u>Table 2 on page 6</u> summarizes the levels of API security and the conditions under which they are implemented.

| Table 2. Possible API security environments |                                                                     |                                        |  |  |
|---------------------------------------------|---------------------------------------------------------------------|----------------------------------------|--|--|
| Environment<br>Security                     | CMAS Security                                                       | No CMAS Security                       |  |  |
| YES                                         | EYU9XESV not called.                                                | EYU9XESV not called.                   |  |  |
|                                             | CONNECT options ignored.                                            | CONNECT options ignored.               |  |  |
|                                             | User ID=ACEE.                                                       | User ID=ACEE (not checked).            |  |  |
| NO                                          | EYU9XESV called.                                                    | EYU9XESV not called.                   |  |  |
|                                             | CONNECT options passed.                                             | CONNECT options ignored.               |  |  |
|                                             | User ID=As returned by EYU9XESV (signon with no password checking). | User ID= XESV_CONN_USERID (no signon). |  |  |

For a description of the USER and SIGNONPARM options, see the API CONNECT command. See <u>CONNECT command</u>. For a description of EYU9XESV and information on customizing this security routine, see <u>CICS TS security</u>.

# **Compatibility between environments**

Once you have written a CICSPlex SM API program to run in one environment, you can take that program and run it in another environment with only minor modifications.

For example, if you want to take a CICS application written with EXEC CPSM commands and convert it to an MVS batch program, you should:

- Make the appropriate code changes, such as:
  - Remove any EXEC CICS commands that may be included
  - Add the necessary MVS calls
- Relink-edit the program with the batch environment stub routine.

**Note:** A REXX program can be moved from one MVS environment (batch, TSO, or NetView) to another without modification, provided you have not used any environment-specific functions.

Before you try to move an EXEC CPSM program to an environment other than the one for which it was written, you should review the following sections:

- "Language and environment considerations" on page 80
- "Translating your program" on page 82
- "Link editing your program" on page 85.

# **Compatibility between releases of CICSPlex SM**

When you have written an API program to run under one release of CICSPlex SM, you can continue to access the data provided by that release, or you can access the data available from a later release of the product.

In general, if you plan to access more than one release of the CICSPlex SM API, keep the following in mind:

## **Run-time environment**

The run-time version of a CICSPlex SM API program is equal to the level of the CMAS to which it connects:

• For a program written to run as a CICS application, the run-time version is that of the CMAS to which the MAS is connected.

• For a program written to run as a batch job or under NetView or TSO, the version is determined by the version of the CICSPlex SM run-time module (EYU9AB00), which is distributed in the version's SEYUAUTH library.

The run-time version of a program must be greater than or equal to:

- The version of the stub routine module (EYU9AxSI) with which the program was link edited.
  - For CICS programs, the stub module is called EYU9AMSI and is distributed in the version's SEYULOAD library.
  - For batch, TSO, or NetView programs, the module is called EYU9ABSI and is distributed in the version's SEYUAUTH library.

In addition, the version of the stub module for any separately link edited and called programs must be the same as the version used to link edit the program that issued the CONNECT command.

• The value specified on the VERSION option of the CONNECT command.

**Note:** For programs written in REXX, the run-time version must be greater than or equal to the version of the function package (EYU9AR00), which is distributed in the version's SEYUAUTH library.

## **VERSION** option

The VERSION option on the CONNECT command controls which release of CICSPlex SM resource tables are available to your program (resource tables are the external representation of CICSPlex SM data).

- An API program cannot access data from a release of CICSPlex SM earlier than Release 2 (the release in which the API was introduced). The VERSION value must be set to 0120 or greater.
- An API program cannot access data from a release of CICSPlex SM later than the run-time module that you specify. The VERSION value must be less than or equal to the release of the run-time module.
- An API program can access data from a later release of CICSPlex SM than that which the program was originally written for, provided:
  - You compile your program using the appropriate copy books for the version specified.
  - Your program is compatible with the copy books for the version specified.

## **CONTEXT** option

The CONTEXT option that is supported by various API commands determines which CICS systems your program receives data from. The CONTEXT value can be set to any CMAS or CICSplex running any currently supported release of CICSPlex SM. Note, however, that the release level of the CMAS or CICSplex must be the same as the release of the run-time module.

## **CURRENT** option

When specifying the CURRENT option, the record pointer does not move (that is, a subsequent FETCH retrieves the same record). Previously, the record pointer moved to the next record. For further information, see "Positioning the record pointer in a result set" on page 27.

# **Special considerations for REXX applications**

If you have REXX application programs you should be aware of how CICSPlex SM behaves in the case where you apply a PTF to some members of a CICSplex but not others, you modify a REXX API program to put a value in a new table field introduced by the PTF and the REXX program then connects to a CMAS which has not had the PTF applied, and which therefore has no definition for the new field.

In this case:

- 1. The CMAS does not transmit the value of the new field to the maintenance point CMAS.
- 2. The maintenance point CMAS transforms the record area to give a default value to the new field. The new value might be different from that originally specified by the REXX program.
- 3. The maintenance point CMAS then broadcasts the record back to the originating CMAS, but transforms the record back to remove the new field. At this point, the maintenance point repository will not

- contain the intended value, (it will contain the default value) and when it has broadcast the record back to the originating CMAS, this repository will have had the intended value removed.
- 4. If the same REXX program issues a TPARSE of the record, the value of the field is still the same as it was at the time it was created, and is not changed by the TPARSE. This might cause the program to indicate, wrongly, that the field contains the intended value, whereas, in the maintenance point repository, the field has the default value, and in the back-level CMAS repository, the field does not exist.
- 5. If a REXX API program subsequently connects to the back-level CMAS and issues a TPARSE of the record, the new field will not be populated by the TPARSE. In this case the field will have the normal REXX default value the field value will be the same as the field name.

If the set of circumstances described above applies to you, and might cause you a problem, your REXX program should contain code to issue a QUERY to obtain and verify the record length.

# Accessing resource tables from a new release

You can access the most up-to-date CICSPlex SM resource tables by running an existing program under a new release of the API.

**Note:** To take full advantage of a new CICSPlex SM function (such as Business Application Services), however, you would have to modify an existing program or create a new one.

To run an existing API program under a new release of CICSPlex SM:

- Make sure the following are available to your program:
  - The runtime module for the new release (EYU9AB00 from the new release's SEYUAUTH library)
  - A CMAS that is running the new release
- Change the VERSION value on the CONNECT command to reflect the new release of CICSPlex SM and relink-edit the program using the stub module supplied in the new release.
- Review the possible effects of any changes to the CICSPlex SM resource tables.

Attributes may be added to a resource table in a new release, which could affect your program's references to that table. And with the addition or modification of attributes, the length of a given resource table may change from one release to another. The resource table copy books that are distributed with the new release are a good source of information about such changes.

**Note:** If there is no requirement to take advantage of the new function in the release it is possible to continue to run an existing API program unaltered, provided the VERSION value on the CONNECT command reflects the link-edit level used.

If your program receives RESPONSE and REASON values of INVALIDPARM LENGTH when you run it under a new release of CICSPlex SM, the table length may have increased and your data buffer may not be long enough to accommodate the new resource table records.

• If you are using customized views of resource tables, you are advised to check that the names of any new resource tables do not duplicate the names of your customized views, as this could affect your processing. For further details, see "Building a customized resource table record" on page 14.

For a complete list of new and changed resource tables in a given release, see <u>CICSPlex SM resource</u> tables.

# Accessing resource tables from a previous release

You can continue accessing the resource tables supplied with a previous release of CICSPlex SM.

In order to do this you must:

- Specify the release of CICSPlex SM data that you want to access on the VERSION option of the CONNECT command.
- Use the run-time module (EYU9AB00) supplied with the release you want to access or a subsequent release that supports it.

• Use a version of the stub module (EYU9AxSI) that is less than or equal to the run-time module.

<u>Table 3 on page 9</u> illustrates some valid combinations of the VERSION option, stub module and run-time module for accessing data from different releases of CICSPlex SM.

Table 3. Valid ways to access data from different releases

| VERSION value | Stub module<br>(EYU9AxSI) | Run-time<br>module<br>(EYU9AB00) | CMASs<br>available             | CMAS used | Data available |
|---------------|---------------------------|----------------------------------|--------------------------------|-----------|----------------|
| 0220          | V2R2                      | V2R2                             | V1R2 V1R3<br>V1R4 V2R1<br>V2R2 | V2R2      | V2R2           |
| 0120          | V1R2                      | V1R2                             | V1R2                           | V1R2      | V1R2           |
| 0120          | V1R2                      | V1R3                             | V1R3                           | V1R3      | V1R2           |
| 0120          | V1R3                      | V1R3                             | V1R2 V1R3                      | V1R3      | V1R2           |
| 0120          | V1R4                      | V1R4                             | V1R2 V1R3<br>V1R4              | V1R2      | V1R2           |
| 0130          | V1R3                      | V1R3                             | V1R2 V1R3                      | V1R3      | V1R3           |
| 0130          | V1R3                      | V1R4                             | V1R2 V1R3<br>V1R4              | V1R4      | V1R3           |
| 0130          | V1R4                      | V1R4                             | V1R2 V1R3<br>V1R4              | V1R4      | V1R3           |
| 0140          | V1R4                      | V1R4                             | V1R2 V1R3<br>V1R4              | V1R4      | V1R4           |
| 0210          | V2R1                      | V2R1                             | V1R2 V1R3<br>V1R4 V2R1         | V2R1      | V2R1           |

<u>Table 4 on page 9</u> shows some invalid combinations of the VERSION option, run-time module, and stub module and describes why they produce an error.

Table 4. Common errors in accessing different releases

| VERSION value | Stub module<br>(EYU9AxSI) | Run-time<br>module<br>(EYU9AB00) | CMASs<br>available | Error description                                          |
|---------------|---------------------------|----------------------------------|--------------------|------------------------------------------------------------|
| 0140          | V2R1                      | V1R4                             | V1R4 V2R1          | Stub module release level is greater than run-time module. |
| 0210          | V2R1                      | V1R4                             | V1R4 V2R1          | Stub module release level is greater than run-time module. |
| 0210          | V1R4                      | V1R4                             | V1R4               | VERSION value is greater than runtime module.              |
| 0210          | V2R1                      | V2R1                             | V1R4               | No CMAS available at the required run-time level.          |

**Note:** For programs written in REXX, the compatibility issues are similar. The Release 2 function package (which contains the necessary stub module) can run successfully with either the Release 2 or Release 3 run-time module. The Release 3 function package, however, cannot run with the Release 2 run-time module; the Release 3 module is required.

# Sample programs

Sample programs for each supported language are distributed with CICSPlex SM in source form. These samples are provided to illustrate the types of programs you can write and the commands you need to use in those programs.

The sample programs are distributed in members called EYUxAPIn, where x is a 1-character language identifier and n is a sequential program identifier. For example, EYUCAPI1 is sample program number 1 coded in C. They are all located in the SEYUSAMP library.

Details of the sample programs are shown in the following table.

Table 5. Sample programs provided with CICSPlex SM

| Language  | Programs                   | Library  |
|-----------|----------------------------|----------|
| Assembler | EYUAAPI1 EYUAAPI2 EYUAAPI3 | SEYUSAMP |
| COBOL     | EYULAPI1 EYULAPI2 EYULAPI4 | SEYUSAMP |
| PL/I      | EYUPAPI1 EYUPAPI2          | SEYUSAMP |
| С         | EYUCAPI1 EYUCAPI2          | SEYUSAMP |
| REXX      | EYU#API1 EYU#API2 EYU#API3 | SEYUSAMP |

A listing is provided for each sample program (in one of its supported languages) in <u>CICSPlex SM API</u> sample programs.

**Note:** Additional sample CICSPlex SM /> API programs are available via the IBM CICS SupportPacs system at:

http://www-01.ibm.com/support/docview.wss?uid=swg27007241

# Chapter 2. Using the CICSPlex SM API

You need to understand a number of concepts before you use the CICSPlex SM API, including managed objects, resource tables, and result sets.

# **CICSPlex SM managed objects**

CICSPlex SM is an object-oriented system. This means that each resource in the CICSPlex SM environment is an instance of an object. Each object is considered to be a specific type and each has a unique, formally defined name.

# Types of managed objects

There are various types of objects in the CICSPlex SM environment. Some objects, such as CICS systems, programs, and transactions are real-world resources that CICSPlex SM manages. Definition objects, such as monitor specifications and workload definitions, are resources created solely for use within CICSPlex SM.

An event is an example of a run-time object that is generated as a result of CICSPlex SM processing.

The CICSPlex SM managed objects can be grouped into the following categories:

- Managed CICS resources
  - CICS resources
  - Monitored CICS resources
- · CICS resource definitions
- · CICSPlex SM definitions
- · CICSPlex SM manager resources
- · CICSPlex SM notifications
- · CICSPlex SM meta-data.

# **Managed CICS resources**

These objects represent actual CICS resources that exist in the CICS systems being managed by CICSPlex SM

Each object of this type describes a CICS resource that CICSPlex SM can report on and manipulate. Managed objects exist for all the resources that are available to CICSPlex SM using standard CICS interfaces. In some cases, the CICSPlex SM managed objects offer a more definitive representation of the resources than CICS does. For example, the LOCTRAN and REMTRAN objects, which CICSPlex SM uses to distinguish between local transactions and remote transactions, are combined by CICS as transactions.

In addition to the standard CICS resources, CICSPlex SM creates managed objects as a result of its resource monitoring activity. Monitored CICS resources contain a subset of the resource attributes, normally those that reflect the state and consumption characteristics of the resource. In addition, CICSPlex SM may provide derived attributes that show resource utilization as an average, rate, or percentage. MLOCTRAN and MREMTRAN are examples of monitored CICS resource objects; they are derived from the LOCTRAN and REMTRAN CICS resource objects. A monitored CICS resource object can exist after the associated CICS resource object is removed from the CICS system, or even after the system itself is shut down.

## **CICS** resource definitions

These objects represent definitions of CICS resources that CICSPlex SM can assign to, and possibly install in, CICS systems.

The actual definitions are stored in the CICSPlex SM data repository as definition records. For example, the TRANDEF object represents a CICS transaction that can be assigned both locally and remotely to multiple CICS systems throughout the CICSplex.

Assigning CICS resources to CICS systems enables CICSPlex SM to manage those resources as a logical group, such as an application. In addition, CICSPlex SM can install instances of a resource in CICS systems that support the EXEC CICS CREATE command.

## **CICSPlex SM definitions**

These objects represent the definitions that are used by CICSPlex SM management applications.

The actual definitions are stored in the CICSPlex SM data repository as definition records. For example, the MONSPEC object represents a user-defined monitor specification that CICSPlex SM uses to establish resource monitoring in a CICS system.

Any changes you make to CICSPlex SM definitions are automatically distributed throughout the CICSplex. In addition, certain definitions are bound to other definitions for the purpose of referential integrity. If you remove one of these definitions, all the related definitions are also removed. For example, removing a CPLEXDEF object causes all definition objects for that CICSplex to be automatically removed from all CMASs that manage the CICSplex.

## **CICSPlex SM manager resources**

These objects represent run-time resources that are either built from CICSPlex SM definitions or created by CICSPlex SM management applications during processing.

You can manipulate a CICSPlex SM manager resource without necessarily affecting the underlying definition. The RTAACTV object is an example of a CICSPlex SM manager resource; it describes the currently installed RTADEF and STATDEF definition objects.

There are other CICSPlex SM manager resources that are not directly related to any definition. For example, the CRESCONN object is a Topology Services resource map that describes the CICS connections in an active MAS.

## **CICSPlex SM notifications**

CICSPlex SM notifications are really messages that are generated asynchronously by a CICSPlex SM managed object.

Notifications describe an interesting event related to the object. CICSPlex SM manager resources can register interest in one or more of these events. When a notification is generated, the manager resource performs whatever processing is needed based on the event that occurred.

An API program can also register interest in events that generate CICSPlex SM notifications. The EMSTATUS, EMASSICK, and EMASWELL objects are examples of notification messages generated by the CICSPlex SM MAS agent. These notifications describe the current state of the MAS.

The ERMCxxxx objects are generated by CICSPlex SM when a Topology resource map is changed. CICSPlex SM maintains resource maps which describe the topology of certain CICS resources in the MASs. CICS resources for which resource maps are maintained have a corresponding ERMCxxxx notification object. The CICSPlex SM agent detects the installations and discards of these CICS resources and causes the Topology resource map to be updated. For example, if a file definition is installed in a MAS, the Topology resource map will be changed and an ERMCFILE notification will be generated. The ACTION attribute of the ERMCFILE notification indicates that an install has occurred. Furthermore, for a local MAS, the CICSPlex SM MAS agent detects updates to these CICS resources. For example, if a program is disabled, the ERMCPRGM notification will be generated with the ACTION attribute indicating an update.

## **CICSPlex SM meta-data**

These objects describe the structure of CICSPlex SM managed resources. This information is maintained in an object directory that exists in each active CMAS.

An API program can request the following types of meta-data from the object directory:

## **OBJECT**

General characteristics of an object

## **OBJACT**

Valid actions for an object

#### **METADESC**

Basic description of an object's attributes

## **ATTR**

Complete description of an object's attributes

#### **ATTRAVA**

Valid EYUDA or CVDA values for an attribute

#### **METANAME**

All CVDAS, CVDAT, and EYUDA information

#### **METAPARM**

Description of a parameter for an action

#### **PARMAVA**

Description of the values allowed for a parameter

# **CICSPlex SM resource tables**

Each CICSPlex SM managed object is represented externally by a resource table.

A resource table defines all the attributes of an object. The attributes represent the collection of data that is available for that object.

The formal object name is used as the name of the resource table that describes the object's attributes. You identify an object in your API program by specifying its resource table name. For example, to find out about the programs in one or more CICS systems, you could access the PROGRAM object. PROGRAM is the name of the CICSPlex SM resource table that describes CICS programs.

Each instance of an object is formatted as a resource table record that describes an actual resource in the CICSPlex SM environment. The object attributes are presented in the individual fields of a resource table record. It is important to note that a resource table is not itself an object. A resource table record is merely the format in which information about a managed object is returned by CICSPlex SM. This information includes the current attribute values, the actions that the object supports, and the releases of CICS for which the object is valid.

Table 6 on page 13 shows the resource table type for each type of CICSPlex SM managed object:

| Table 6. Resource table type for CICSPlex SM managed objects |                               |  |  |  |
|--------------------------------------------------------------|-------------------------------|--|--|--|
| Resource table type                                          | Object type                   |  |  |  |
| CICS Definition                                              | CICS resource definitions     |  |  |  |
| CICS Resource                                                | CICS resources                |  |  |  |
| CICS Monitored                                               | Monitored CICS resources      |  |  |  |
| CPSM Definition                                              | CICSPlex SM definitions       |  |  |  |
| CPSM Manager                                                 | CICSPlex SM manager resources |  |  |  |
| CPSM Notification                                            | CICSPlex SM notifications     |  |  |  |
| CPSM MetaData                                                | CICSPlex SM metadata          |  |  |  |

| Table 6. Resource table type for CICSPlex SM managed objects (continued) |                                       |  |
|--------------------------------------------------------------------------|---------------------------------------|--|
| Resource table type Object type                                          |                                       |  |
| CPSM Configuration                                                       | CICSPlex SM configuration definitions |  |

For a summary of the CICSPlex SM resource tables by type and full descriptions of specific resource tables, see CICSPlex SM resource tables.

## **Restricted Resource Table Attributes**

Certain attributes in the CICSPlex SM resource tables are for internal use only; they cannot be modified or manipulated by an API program.

In CICS Resource and CICS Monitored tables, CICSPlex SM uses the following attributes to identify uniquely which CICS system contains the resource:

- EYU\_CICSNAME
- · EYU\_CICSREL.

These attributes are included in every CICS Resource and CICS Monitored resource table record. You can specify these attributes in a GROUP command to summarize the records in a result set. However, you should not specify these attributes in an ORDER, SPECIFY FILTER, or SPECIFY VIEW command.

CPSM Definition and CICS Definition tables include a CHANGETIME attribute, that reflects the date and time at which the definition was last modified. CICS Definition tables also include a CREATETIME attribute, that is the date and time at which the definition was created. Attribute fields (CHANGEAGENT, CHANGEAGREL and CHANGEUSRID) are for BAS resource definitions. These attributes display details as to how the resource was defined or last modified, the level of CICS system running when the resource was defined or last modified and the ID of the user who created or modified the resource definition CICSPlex SM is solely responsible for maintaining the CHANGEAGENT, CHANGEAGREL, CHANGETIME, CREATETIME and CHANGEUSRID attributes; do not attempt to modify these attribute values.

# Building a customized resource table record

Normally, when you create a result set, each resource table record contains the complete set of attributes in the format defined by CICSPlex SM. There might be times, however, when you want to work with a subset of those attributes or work with them in a different order. The SPECIFY VIEW command lets you decide which attributes of a resource table to include in a record and what order to present them in. In effect, you are building a temporary, custom-made resource table.

You can build views only for resource tables with a type of CICS Resource; you cannot build views for any other type of resource table. Also, a view can be built from the attributes of only one resource table at a time. You cannot combine attributes from different resource tables into a single view. You can specify the EYU\_CICSNAME and EYU\_CICSREL attributes in an order expression to identify the CICS system from which a view record was collected.

When you build a resource table view, you have to give it a name. The name you assign to a view takes precedence over any existing resource table names. This means you can redefine an existing resource table name to represent a subset of the attributes in a different order than they appear in the original table.

For ease of maintenance of your programs, give unique names to your customized resource table views. If you do not use unique names, you cannot access another view with the same name in the same processing thread without the programming overhead of discarding the original view. When you upgrade your version of CICSPlex SM, check that any new resource tables do not duplicate your customized view names.

To define to CICSPlex SM which resource table attributes you want to include and in what order, you specify an order expression on the FIELDS option of the SPECIFY VIEW command. This expression is

similar to the one you use when sorting records in a result set with the ORDER command. The order expression consists of a list of the attributes to be included in the view.

The syntax of an order expression for building a view is:

## Order Expression - Building a View

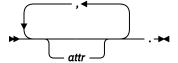

#### attr

Is the name of an attribute in the resource table.

You can specify as many attribute names as you like, but the total length of an order expression, including commas and blank spaces, must not exceed 255 characters. If you do not specify an attribute name, the order expression contains the name of the first attribute in the resource table, for example, the JOBNAME attribute in the CICSRGN resource table.

For example, to build a limited view of the LOCTRAN resource table, you can specify:

```
TRANID, STATUS, USECOUNT, PROGRAM, PRIORITY, TRANCLASS.
```

An order expression must be followed by either blank spaces or null characters to the end of the specified buffer. That is, the buffer length you specify (using the LENGTH option) must not include any data other than an order expression. Once a view is built, you can specify it on the OBJECT option of a GET command. The resource table records returned by GET include only those attributes you named in the order expression on the SPECIFY VIEW command.

Any views that you build are associated with the specific processing thread on which you build them; they cannot be shared by other processing threads. When you terminate your processing thread, any views you built on it are discarded. You can also choose to discard a view at any time by using the DISCARD command.

# How to create copybooks for customized resource table records

You can build a structure for your customized view by using the SPECIFY VIEW, GET and FETCH commands to move the data into your structure.

For example:

```
************
           SPECIFY VIEW
************
    STRING 'POOLNAME, MINITEMLEN, QUELENGTH, NUMITEMS, '
    'RECOVSTATUS, MAXÍTEMLEN, LASTUSEDINT,
    'NAME, TRANSID, LOCATION.
    DELIMITED BY SIZE INTO BUFFERA.
    MOVE 96 TO BUFFERL.
    EXEC CPSM SPECIFY
             VIEW('VTSQSHR')
             FIELDS(BUFFERA)
             LENGTH(BUFFERL)
             OBJECT('TSQSHR')
THREAD(TTKN(1))
             RESPONSE (SMRESP)
             REASON(SMRESP2)
    END-EXEC.
```

Figure 2. SPECIFY VIEW command to build a structure

The associated structure will consist of each attribute specified in the SPECIFY VIEW FIELDS keyword and is shown in Figure 3 on page 16.

```
01 VTSOSHR.
* Shared Temporary Storage Queue
   02 POOLNAME
                     PIC X(0008).
* TS Pool Name
   02 MINITEMLEN
                      PIC S9(0004) USAGE BINARY.
* Smallest item Length in bytes
                     PIC S9(0008) USAGE BINARY.
   02 QUELENGTH
* Total length in bytes . FLENGT
22 NUMTTEMS PIC S9(0004) USAGE BINARY.
* Number items in queue
   02 RECOVSTATUS
                      PIC S9(0008) USAGE BINARY.
* Recovery Status
                      PIC S9(0004) USAGE BINARY.
   02 MAXITEMLEN
* Largest item length in bytes
   02 LASTUSEDINT
                     PIC S9(0008) USAGE BINARY.
* Interval since last use
   02 NAME-R
                     PIC X(0016).
* Queue Name
                                      -- RESERVED WORD --
                      PIC X(0004).
   02 TRANSID
 Trans that created tsqueue
   02 LOCATION
                     PIC S9(0008) USAGE BINARY.
* Queue Location
```

Figure 3. Structure of a customized view

Note that the EYU-CICSNAME, EYU-CICSREL, and EYU-RESERVED attributes or any field alignment or padding attributes are not used in this structure.

# **Selecting managed objects**

Any given API program is likely to be interested in only a subset of the CICSPlex SM managed objects.

You can identify the managed objects you want to work with by:

- Setting the context and scope for your program
- Using filter expressions on individual commands.

# Setting the context and scope

The set of managed objects that your API program can work with is determined primarily by the context and scope associated with the processing thread.

As with all CICSPlex SM operations, the context and scope of an API program identify the CICS systems on which the program can act.

In general, you can set the context and scope values as follows:

## CONTEXT

For most operations in a CICSplex, the context is the name of the CICSplex. For operations related to CMAS configuration (such as defining CICSplexes or CMAS communication links), the context must be a CMAS name and for applications executing in a CICS local MAS the CMAS name must be the local CMAS name.

#### **SCOPE**

When the context is a CICSplex, the scope can be:

- The CICSplex itself
- A CICS system or CICS system group within the CICSplex
- A logical scope, as defined in a CICSPlex SM resource description (RESDESC)

When the context is a CMAS, the scope value is ignored. There are also a number of resources for which the scope value is ignored. These are identified by the **SCOPE applies** field in the description of resource tables in CICSPlex SM resource tables.

You can set a default context and scope for your program by using one of these commands:

#### CONNECT

Defines a default context and scope when the API processing thread is established.

#### **QUALIFY**

Changes the default context and scope for subsequent commands issued on the thread.

The values you set on either of these commands are in effect for all API commands that use context and scope.

Alternatively, you can specify context and scope values for individual API commands. The following commands support one or both of the CONTEXT and SCOPE options:

- CREATE
- GET
- LISTEN
- PERFORM OBJECT
- REMOVE
- · UPDATE.

The context and scope values you set on any of these commands are in effect for that command alone. If you specified a default context and scope for the thread, the values on any of these commands temporarily override the default values. If you did not specify a default context and scope and you issue a command that expects these values (such as GET), you must specify a context and scope on the command.

# **Using filter expressions**

If you are only interested in certain programs, you can use a filter expression to limit the number of records returned based on the current values of certain PROGRAM attributes.

A request for CICSPlex SM managed object data can produce a large number of resource table records. The default is to return all the resource table records that exist for a given object within the current context and scope. For example, if you ask for PROGRAM object data, you receive a resource table record for every program in every CICS system in the current context and scope.

# How you can use filter expressions

You can use filter expressions in one of two ways.

- With the CRITERIA option of a GET or PERFORM OBJECT command to filter the resource table records returned by that command. The filter expression is used only once and is discarded when the command that used it completes its processing.
- With a SPECIFY FILTER command to define a filter that can be used repeatedly.

Once a filter is defined, you can use it with these commands to limit the resource table records being processed:

- COPY
- DELETE
- FETCH
- GET
- GROUP
- LISTEN
- LOCATE
- MARK
- PERFORM OBJECT
- PERFORM SET
- REFRESH
- SET

#### - UNMARK

A filter expression that you define with the SPECIFY FILTER command is available to your program until you either discard it (with the DISCARD command) or terminate the processing thread.

## How to build a filter expression

A filter expression is a character string that defines logical expressions to be used in filtering resource table records.

A filter expression can be made up of one or more attribute expressions in the form:

## **Filter Expression**

## logic\_expr

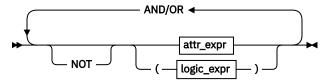

## attr\_expr

where:

#### attr

Is the name of an attribute in the resource table.

You can name the same attribute more than once in a filter expression.

**Note:** In a filter expression you cannot specify the EYU\_CICSREL attribute, or attributes with a maximum length over 256 bytes.

#### oper

Is one of the following comparison operators:

Less than

<= Less than or equal to

= Equal to

>=

Greater than or equal to

> Greater than

Not equal to

**Important:** Use less than (<) or greater than (>) operators in your CRITERIA expression instead of equal (=), when you are working with store clock based fields. If you are directly using the CICSPlex SM API, or the CMCI and require to select records that are based on a specific store clock value, a compound CRITERIA expression can be used. For example, "RESPTIME>='0000:00:00.008351' AND RESPTIME</br>

#### value

-=

Is the value for which the attribute is being tested. The value must be a valid one for the resource table attribute.

#### **Generic values**

If the attribute accepts character data, this value can be a generic. Generic values can contain:

• An asterisk (\*), to represent any number of characters, including zero. The asterisk must be the last or only character in the specified value. For example:

```
TRANID=PAY*.
```

• A plus sign (+), to represent a single character. A + can appear in one or more positions in the specified value. For example:

```
TRANID=P++9.
```

#### Note:

- 1. Generic value checking is applied only to the filter value. For example, a filter value of USERID=S\* returns resource table records that have a user ID starting with S. However, a filter value of USERID=SMITH does not return resource table records that appear to contain generic characters, for example, those with a user ID of S\*.
- 2. For hexadecimal data types, the data must be converted to hexadecimal before appending the asterisk (\*) for the generic search. The plus sign (+) is not supported for hexadecimal data types.
- 3. The Web User Interface does not support the use of embedded generic characters in attribute filters in WLM active views such as EYUSTARTWLMATAFF. A single asterisks (\*) may be used to request all values.

## Imbedded blanks or special characters

If the value contains imbedded blanks or special characters (such as periods, commas, or equal signs), the entire value string must be enclosed in single quotes. For example:

```
TERMID='Z AB'.
```

To include a single quote or apostrophe in a value, you must repeat the character, like this:

```
DESCRIPTION='October''s Payroll'.
```

**Note:** Be sure to consider the quoting conventions of your programming language when using single quotes in a CICSPlex SM value string.

## Hexadecimal data

If the attribute has a datatype of HEX the value must be in hexadecimal notation.

For example, the NAME attribute of the REQID resource table is a HEX datatype. To specify a name equal to 01234567 the value, using hexadecimal notation, would be

```
NAME=F0F1F2F3F4F5F6F7.
```

## AND/OR

Combines attribute expressions into compound logic expressions using the logical operators AND and OR, like this:

```
attr_expr AND attr_expr.
```

Filter expressions are evaluated from left to right. You can use parentheses to vary the meaning of a filter expression. For example, this expression:

```
attr_expr AND (attr_expr OR attr_expr).
```

has a different meaning than this one:

```
(attr_expr AND attr_expr) OR attr_expr.
```

### NOT

Negates one or more attribute expressions.

You can negate a single attribute expression, like this:

```
NOT attr_expr.
```

You can also negate multiple attribute expressions or even a whole filter expression, like this:

```
NOT (attr_expr OR attr_expr).
```

Note that you must place parentheses around the attribute expressions (or the filter expression) to be negated.

**Note:** A filter expression must be followed by either blank spaces or null characters to the end of the specified buffer. That is, the buffer length you specify (using the LENGTH option) should not include any data other than a filter expression.

For example, the following is a simple filter expression that you could use to select LOCTRAN objects representing local transactions that are enabled and have a storage violation count greater than zero:

```
STATUS=ENABLED AND STGVCNT>0.
```

You can build more complex filter expressions to select objects with a very specific combination of attributes. For example, to select LOCTRAN objects that:

- · Have a transaction ID starting with P
- · Have a program name starting with PAY
- · Are enabled
- Have a nonzero use count and storage violations, or have been restarted.

you could specify a filter expression like this:

```
(TRANID=P* AND PROGRAM=PAY* AND STATUS=ENABLED) AND ((USECOUNT>0 AND STGVCNT>0) OR NOT RESTARTCNT=0).
```

Note that the RESTARTCNT attribute in this example could also have been specified with the greater than operator instead of the NOT operator.

# **Parameter expressions**

Parameter expressions support additional capabilities for some objects, in addition to facilities provided by filters, in order to reduce the number of records in a result set.

The syntax to be used for parameter expressions is the same as that described in <u>"Performing an action against a resource"</u> on page 38. For example, to build a result set containing completed task history (HTASK) records that finished between 05:00pm and 05:05pm on the 17th of July 2006, use the following parameter expression:

```
PARM('STARTDATE(07/17/2006) STARTTIME(17:00)
INTERVAL(300).')
```

See CICSPlex SM resource tables for a description of the parameters for GET.

# Working with result sets

CICSPlex SM places the resource table records that you select in a result set. A result set is a logical group of resource table records that can be accessed, reviewed, and manipulated by an API program.

A result set can be created in one of two ways:

• By a direct API request to obtain resource data. The GET command is the primary means of collecting resource data and creating a result set.

• By an API request that manipulates one result set to create another. COPY is an example of a command that can create a new result set from the records in an existing one. The result set from which records are being copied is referred to as the source result set. The one being copied to is the target result set.

The resource table records in a result set must all represent one type of managed object. That is, a result set that contains PROGRAM resource table records cannot also contain LOCTRAN resource table records. The resource table records must also be collected from the same CICSPlex SM context. So a result set that contains records from one CICSplex cannot be used to hold records from any other CICSplex. Once a result set is created, its resource type and context are fixed. The only way to change the type or context of a result set is to completely replace the contents of the result set with new resource table records.

Keep in mind that a resource table record in a result set is not the actual managed object; it is a report of the managed object's attributes at the point in time when data was collected. This is an important distinction because the actual managed object may have changed or may no longer exist by the time the resource table record is returned to your program. The number of records returned may vary as managed objects come and go, but the structure of the records in a result set remains constant.

A simple API program might deal with only one result set at a time. Each new request for data could create a result set that replaces the previous one. A more complex program might maintain several result sets concurrently and control the retention of those result sets more directly.

## An overview of result set commands

You can use the following commands to create result sets and manage the resources that they represent.

#### **GET**

Returns a result set containing selected resource table records that represent instances of a managed resource.

## **PERFORM**

Performs an action on one or more managed resources. PERFORM SET acts upon the resource table records in an existing result set. PERFORM OBJECT does not require a result set to exist; it creates one implicitly.

## **REFRESH**

Refreshes the data for some or all of the managed resources as represented by resource table records in a result set.

#### SET

Modifies the attributes of one or more managed resources as represented by resource table records in a result set.

These commands affect not only the resource table records in a result set, but also the managed resources that those records represent. Figure 4 on page 22 illustrates the relationship of these commands to the API environment.

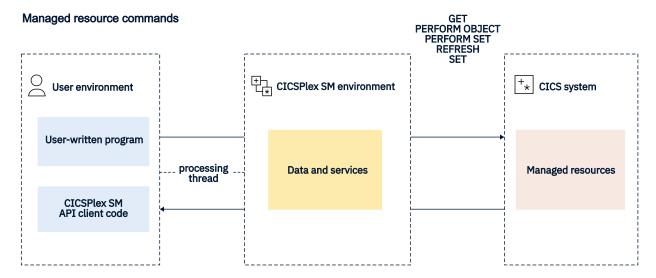

Figure 4. API commands that manipulate managed resources

Once a result set is created, you can perform various operations on the records it contains. You can sort, mark, copy, delete, and summarize the records in a result set. Most importantly, perhaps, you can retrieve records from a result set into local storage where they can be processed by your program.

You can use the following commands to manipulate one or more records in a result set:

## **COPY**

Copies some or all of the resource table records in one result set to another result set.

#### **DELETE**

Deletes one or more resource table records from a result set.

#### **EXPAND**

Returns a result set containing all of the records summarized in a summary record.

#### **FETCH**

Retrieves data and status information for one or more resource table records in a result set.

#### **GROUP**

Returns a summarized result set by grouping some or all of the resource table records in a result set.

## LOCATE

Positions the record pointer within a result set.

#### **MARK**

Marks selected resource table records in a result set.

#### **ORDER**

Sorts the resource table records in a result set.

## **UNMARK**

Removes the marks placed on resource table records by a previous MARK command.

These commands affect only the current contents of a result set; they have no impact on the managed resources that the result set represents. Figure 5 on page 23 illustrates the relationship of these commands to the API environment.

### Result set record commands

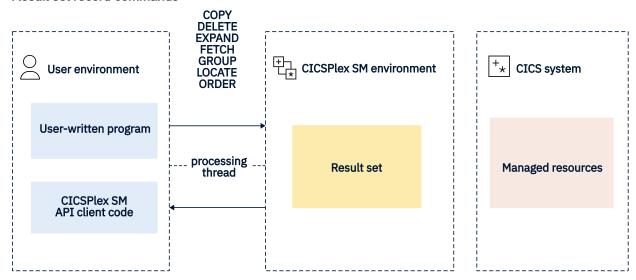

Figure 5. API commands that manipulate result set records

CICSPlex SM also provides tools for managing result sets as a whole: filters and views for controlling the contents of a result set and commands for reviewing and discarding result sets.

You can use the following commands to manage result sets and their contents:

## **DISCARD**

Discards a result set.

## **QUERY**

Retrieves information about a result set and the resource table records it contains.

## **SPECIFY FILTER**

Defines an attribute or value filter that can be used to control the contents of a result set.

## **SPECIFY VIEW**

Builds a customized view of a resource table that can be used to control the contents of a result set

These commands affect only an existing or newly created result set; they have no impact on the managed resources that the result set represents. Figure 6 on page 24 illustrates the relationship of these commands to the API environment.

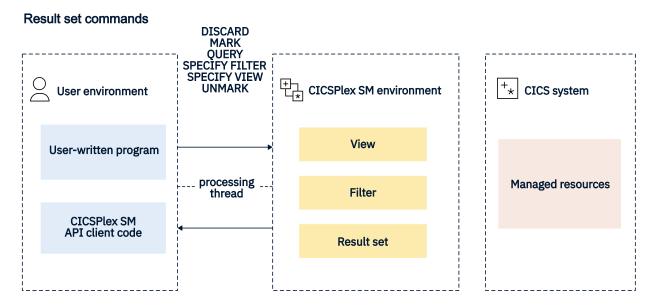

Figure 6. API commands that manipulate result sets

# Retrieving records from a result set

Once you have created a result set (using the GET command), you can transfer some or all of the records it contains to local storage for processing.

You can use the FETCH command to retrieve a single resource table record, multiple selected records, or the entire result set at one time.

Each resource table record that you retrieve contains current data about the managed resource that it represents. Each record also contains certain status information that is maintained by CICSPlex SM.

This status information is presented as a resource table called OBJSTAT. The contents of the OBJSTAT resource table are described below:

In effect, each record in a result set contains a pair of resource tables: an instance of the OBJSTAT resource table followed by an instance of the resource table that was requested. The managed resource data and the OBJSTAT status information can be retrieved either as a pair or separately, depending on the option you specify with the FETCH command:

## **DATA**

Retrieves only the specified resource table data.

## **STATUS**

Retrieves only the OBJSTAT status information.

#### **BOTH**

Retrieves both the resource table data and the OBJSTAT status information.

Figure 7 on page 25 illustrates the information available in result set records and the FETCH commands you can use to retrieve that information.

## GET OBJECT (LOCTRAN) RESULT(TOKENA)...

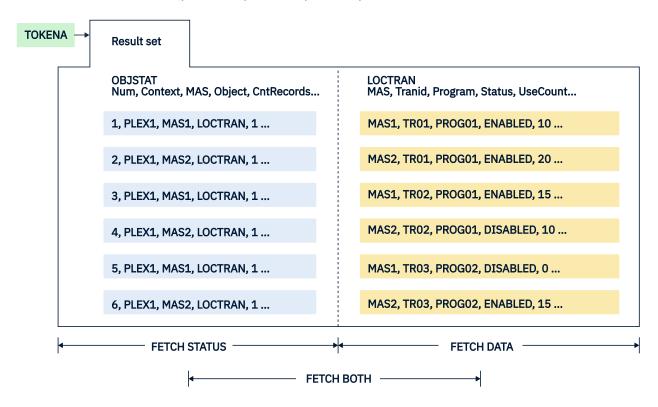

Figure 7. Using FETCH to retrieve result set records

The result set referenced by TOKENA was created by issuing a GET command for LOCTRAN records. Each record in the result set consists of LOCTRAN data and OBJSTAT data.

You can use the FETCH commands shown in Figure 7 on page 25 to selectively retrieve some or all of the data. For example, Figure 8 on page 26 shows the output of a FETCH DATA command.

# FETCH DATA ALL RESULT(TOKENA) INTO(AREA1)

MAS1, TR01, PROG01, ENABLED, 10, ...

MAS2, TR01, PROG01, ENABLED, 20, ...

MAS1, TR02, PROG01, ENABLED, 15, ...

MAS2, TR02, PROG01, DISABLED, 10, ...

MAS1, TR03, PROG02, DISABLED, 0, ...

MAS2, TR03, PROG02, ENABLED, 15, ...

Figure 8. Sample FETCH DATA output

## **OBJSTAT**

The OBJSTAT resource table provides status information for a specific record in a result set.

## Name

## Description

## **RECORDNUM**

The number of the record within the result set.

#### CONTEXT

The context in effect when the data for the record was collected.

## **CICSNAME**

The name of the CICS system from which the data was collected.

## **CICSREL**

The release level of the CICS system from which the data was collected.

#### OBJECT

The name of the managed object to which the data refers.

## **OBJTYPE**

The data type of the managed object:

1 CICSPlex SM resource

**2** Logical view

## **RECTYPE**

The type of record data:

**1** Detail data

**2** Summary data

#### **LASTOPER**

The last operation performed against the object:

1 COPY operation

2

**DELETE** operation

3

**GET** operation

4

MARK operation

5

**REFRESH** operation

6

PERFORM OBJECT operation

7

PERFORM SET operation

8

SET operation

9

**UNMARK** operation

## **STATUS**

The current record status:

```
1...... X'80' The record is MARKED ..... X'01' Operation error
```

The attribute is not valid in the version of CICS if the bit is set on.

## **CNTRECORDS**

The record count. For RECTYPE=1 the record count is zero. For RECTYPE=2 the record count will reflect the number of detail records.

## **KEYLEN**

The length of the key data.

## **KEYDATA**

The native key data

## RESERVE1

Reserved area for future use.

# Positioning the record pointer in a result set

CICSPlex SM maintains a current record pointer in each result set. When you first create a result set (with a GET command, for example), the pointer is positioned at the top of the result set. The first command that you issue against the result set affects the first record.

In most cases, when you issue FETCH commands to retrieve records from the result set, the record pointer is positioned to the next record in the result set (that is, the record following the last record that was fetched). However, certain API commands always act upon the last record that was fetched. When you issue any of these commands after a FETCH command, the record pointer is not advanced to the next record:

- COPY
- DELETE
- MARK

- UNMARK
- PERFORM SET CURRENT
- REFRESH CURRENT
- SET CURRENT

The record pointer in a result set may move either forward or backward, depending on the direction in which you are retrieving records. If you issue a FETCH command and no records are found that match the specified criteria, no records are retrieved. In that case, the pointer is positioned to the top or bottom of the result set, depending on the direction the pointer was moving.

If you issue a FETCH command and there is insufficient storage to retrieve all of the records, the pointer is positioned at the last record that would have been retrieved if there had been enough space. The pointer is not positioned at the last record that was retrieved. To be certain of the pointer's location, you should use the LOCATE command to explicitly position it within the result set.

The GET and FETCH commands leave the record pointer in specific, predefined positions, but other API commands do not. Many API commands manipulate records or update the data in a result set. The position of the record pointer after one of these commands depends on a combination of factors, including the options that you specified on the command. The pointer may have moved forward or backward one or more records, or it may be positioned to the top or bottom of the result set. If you specified the CURRENT option, the record pointer does not move; it remains positioned on the current record after the command is complete.

For this reason, CICSPlex SM provides the LOCATE command, which lets you explicitly position the record pointer within a result set. If you want to use the record pointer after issuing any of these commands, first use the LOCATE command to reposition it:

- COPY
- DELETE
- GETDEF
- GROUP
- MARK
- ORDER
- PERFORM OBJECT
- PERFORM SET
- REFRESH
- SET
- UNMARK.

# Processing selected records in a result set

If you want to process a subset of the resource table records in a result set, you can identify the records you are interested in.

You can do this by:

- Using the SPECIFY FILTER command to define a filter for selecting records, as described in "Using filter expressions" on page 17.
- Using the MARK and UNMARK commands to mark the records.

# **Using MARK and UNMARK**

The MARK command enables you to mark some or all of the resource table records in a result set for future reference.

The UNMARK command removes existing marks from selected records. Once you have marked records in a result set, you can refer to the records that are either marked or not marked in subsequent commands. The following API commands support the MARKED and NOTMARKED options:

- COPY
- DELETE
- FETCH
- GROUP
- LOCATE
- PERFORM SET
- REFRESH
- SET

For example, Figure 9 on page 30 shows a result set in which selected resource table records have been marked. The MARKED option is then used with the FETCH command to retrieve only those records that are marked.

# GET OBJECT (LOCTRAN) RESULT(TOKENA)... MARK PARM('3,4,6.') RESULT(TOKENA) ... Result set

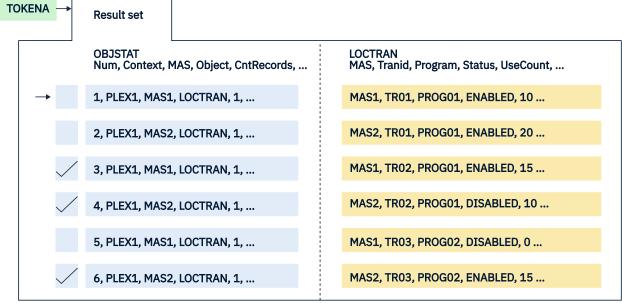

#### FETCH BOTH MARKED RESULT(TOKENA) INTO(AREA2)...

| 3, PLEX1, MAS1, LOCTRAN, 1, | MAS1, TR02, PROG01, ENABLED, 15  |  |  |
|-----------------------------|----------------------------------|--|--|
| 4, PLEX1, MAS1, LOCTRAN, 1, | MAS2, TR02, PROG01, DISABLED, 10 |  |  |
| 6, PLEX1, MAS1, LOCTRAN, 1, | MAS1, TR03, PROG02, DISABLED, 15 |  |  |

Figure 9. Marking and retrieving records in a result set

# Identifying the records to be marked

By default, when you issue a MARK or UNMARK command, only the current resource table record is marked or unmarked.

But there are a variety of ways that you can identify the records to be marked:

• To mark a specific record other than the current record, use the POSITION option and identify the record by its relative position in the result set.

- To mark one or more records that meet previously defined filtering criteria, use the FILTER or NOTFILTER option.
- To mark all the records in a result set, use the ALL option.

In addition to these options, you can use the PARM option to identify a list of records to be marked. To use the PARM option, you specify a character string of record numbers in a parameter expression. The parameter expression can contain:

- Individual record numbers, separated by commas.
- Ranges of record numbers, with the low and high numbers separated by a colon.

The whole parameter expression must end with a period.

For example, to mark records 1, 3, 6 through 9, and 24 in a result set, you would specify:

```
PARM('1,3,6:9,24.')
```

When you use the PARM option, you must also use the PARMLEN option to specify the length of the buffer that contains the parameter expression.

#### Note:

- 1. Negative values and 0 are not valid record numbers. If you specify an invalid record number, the MARK (or UNMARK) command returns RESPONSE and REASON values of INVALIDPARM PARM.
- 2. If you mistakenly specify the higher value in a range first (such as 9:6), CICSPlex SM reverses the values to produce a valid range.
- 3. If you mistakenly specify a single value preceded or followed by a colon (such as 6:), the colon is ignored. CICSPlex SM marks only the specified record.

# Identifying records that could not be marked

When you are marking or unmarking records, it might be useful to know if all the records you identified were successfully processed.

For example, you might mistakenly ask CICSPlex SM to mark or unmark a record that was previously deleted from the result set. Or you might identify a record number that is out of range for the result set.

You can use the COUNT option on a MARK or UNMARK command to determine the number of records that could not be marked or unmarked. You can also use the INTO and LENGTH options to identify a buffer to receive a list of records that could not be marked. When deciding on the length of the INTO buffer, keep in mind that it must be long enough to hold the maximum number of record numbers that could result from your MARK request (if none of them can be marked). Furthermore, all record numbers are listed individually (not by range) in the INTO buffer and are separated by commas. So if you specified the PARM option like this:

```
PARM('1,3:6,12,15.')
```

the INTO buffer would have to be long enough to hold the following character string:

```
1,3,4,5,6,12,15
```

If the INTO buffer you specify is not long enough to hold a complete list of records that could not be marked, you receive a RESPONSE value of WARNING AREATOOSMALL. In that case, the INTO buffer returns a partial list of records and the LENGTH value is set to the buffer length that would be required for a complete list. You could then resubmit the MARK command with the appropriate LENGTH value to determine which records could not be marked.

#### How to remove the marks in a result set

You can use the UNMARK command to remove some or all of the marks placed on resource table records by a previous MARK command. However, if you want to mark other records at the same time, you can save a step by using the RESET option of the MARK command.

By default, the records you specify on a MARK command are marked in addition to any records that are already marked in the result set. That is, any resource table records that were marked previously remain marked unless you use the RESET option. RESET wipes the result set clean of any previous marks. So the records identified on the current MARK command are the only records marked when processing is complete. Using the RESET option on a MARK command is an alternative to using the UNMARK command before the MARK command.

**Note:** Any marks that you placed on resource table records are also removed when you use the COPY command to copy those records from one result set to another.

# Summarizing the records in a result set

If you want to analyze or modify a large number of records in a result set, you might find it useful to summarize those records.

The GROUP command lets you summarize the records in a result set based upon the value of some resource table attribute.

**Note:** You can summarize only on those attributes that have a length of 251 or less.

When you issue a GROUP command, CICSPlex SM summarizes the records in one result set to create a new, summarized result set. A summarized result set is a special type of result set. It contains summary resource table records that correspond to one or more records in the source result set.

For example, you could use the GROUP command to summarize a result set that contains LOCTRAN resource table records. If you want to group the records according to the value of the STATUS attribute, the summarized result set would contain, at most, two records: one representing those records with a STATUS value of ENABLED, and one representing those with a STATUS of DISABLED. Figure 10 on page 32 illustrates this use of the GROUP command.

### GROUP BY(STATUS) FROM(TOKENA) TO(TOKENB) ...

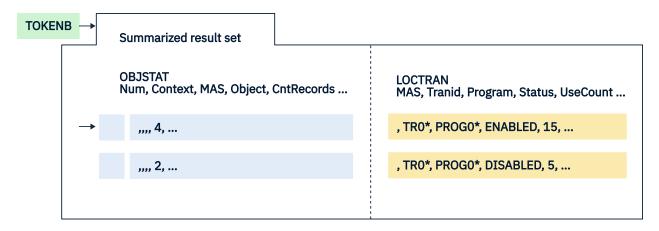

Figure 10. Using GROUP to summarize result set records

In general, you can work with a summarized result set in the same ways that you do a regular result set. You can use the FETCH command to retrieve records from a summarized result set. You can also retrieve the individual records of the source result set on which the summary is based. The DETAIL option of the FETCH command lets you retrieve that subset of records in the source result set that correspond to a particular summary record.

Figure 11 on page 33 shows an example of fetching the detail records associated with a summary record. In this case, the summary record was a LOCTRAN record that represented all enabled transactions.

# FETCH DETAIL RESULT (TOKENB) INTO(AREA3)

MAS1, TR01, PROG01, ENABLED, 10, ...

MAS2, TR01, PROG01, ENABLED, 20, ...

MAS1, TR02, PROG01, ENABLED, 15, ...

MAS2, TR03, PROG02, ENABLED, 15, ...

Figure 11. Sample FETCH DETAIL output

You can modify the records in a summarized result set using the PERFORM or SET commands. This is equivalent to modifying all the records in the source result set that are represented by a given summary record. However, since each record in a summarized result set has a single OBJSTAT record associated with it (rather than one for each of the source records being modified), you may want to use the FETCH DETAIL command to determine the results of a summary action.

Another method of working with individual records from a summarized result set is by using the EXPAND command. This is similar to the FETCH command when used with the DETAIL option, but EXPAND creates a new result set containing one record for each of the records summarized by GROUP in an individual summary record. This allows you to perform further actions on the result set including using additional GROUP or FETCH commands. EXPAND includes a number of options for manipulating the record counter in order to select the summarized record you want to work with. It can also be used in conjunction with the MARK and UNMARK commands.

The OBJSTAT records in a source result set are not summarized when you issue a GROUP command. So the OBJSTAT records in a summarized result set do not represent the OBJSTAT information for all of the source records. However, the OBJSTAT records in a summarized result set do include a summary count, which indicates how many source records were combined to produce each summary record.

A summarized result set and its source result set should be thought of as a pair to be used together. They share certain attributes and the summarized result set has certain dependencies on the source result set:

- A summarized result set cannot exist without the source result set from which it was built. If you discard a source result set, all the summarized result sets that were built from it are also discarded.
- You can reuse a summarized result set only to resummarize the records in the same source result set.
   An existing summarized result set cannot be used as the target of a GROUP command for a different source result set.
- A summarized result set cannot be used as the source of a COPY command.
- If you modify a source or summarized result set in any way, all the summarized result sets that have been built from the source result set are rebuilt.

**Note:** To prevent this from happening, you can specify the NOREFRESH option on the PERFORM or SET command.

# **Specifying summary expressions**

The attributes of a summary record are set according to a summary option that is appropriate for the attribute's data type. For each resource table attribute, CICSPlex SM defines a default summary option. CICSPlex SM uses these defaults when summarizing records unless you explicitly override them.

You tell CICSPlex SM how to summarize the attributes in a record by specifying a summary expression on the SUMOPT option of the GROUP command. A summary expression is a character string that consists of one or more summary options and the resource table attributes to which they apply.

The syntax of a summary expression is:

#### **Summary Expression**

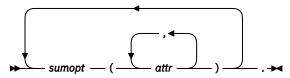

where:

#### sumopt

Is the summary option to be used for the specified resource table attributes:

#### **AVG**

Provides the average attribute value. Valid for numeric fields only.

#### DIF

Provides those characters that are common to all underlying records and displays an asterisk (\*) for those not common. Valid for character fields only.

#### **LIKE**

Provides the CVDA or EYUDA value, if all records contain a common value. Otherwise, displays N/A. Valid for CVDA and EYUDA fields only.

#### MAX

Provides the maximum attribute value.

#### MTN

Provides the minimum attribute value.

#### SUM

Provides the sum of the attribute values. Valid for numeric fields only.

You can specify the same summary option more than once in a summary expression.

#### attr

Is the name of an attribute in the resource table.

**Note:** You can summarize only on those attributes that have a length of 251 or less.

You can specify as many attribute names for each summary option as you like.

**Note:** A summary expression must be followed by either blank spaces or null characters to the end of the specified buffer. That is, the buffer length you specify (using the LENGTH option) should not include any data other than a summary expression.

For example, you could use a summary expression like this when grouping LOCTRAN records:

```
SUM(USECOUNT) MAX(PRIORITY, TWASIZE).
```

By default, the values for these attributes would be averaged. But this summary expression specifies that each summary record should include the sum of all USECOUNT values and the maximum PRIORITY and TWASIZE values.

Table 7 on page 35 shows the valid summary options for the various datatypes.

| Table 7.                                     |     |     |      |     |     |     |  |  |
|----------------------------------------------|-----|-----|------|-----|-----|-----|--|--|
| Valid summary options by attribute data type |     |     |      |     |     |     |  |  |
|                                              | AVG | DIF | LIKE | MAX | MIN | SUM |  |  |
| ADDRESS                                      |     |     |      | Х   | Х   |     |  |  |
| AVG                                          | Х   |     |      | Х   | Х   | Х   |  |  |
| AVG3                                         | Х   |     |      | Х   | Х   | Х   |  |  |
| BIN                                          | Х   |     |      | Х   | Х   | Х   |  |  |
| BIT                                          |     |     |      | Х   | Х   |     |  |  |
| CHAR                                         |     | Х   |      | Х   | Х   |     |  |  |
| CODEBIN                                      | Х   |     |      | Х   | Х   | Х   |  |  |
| COMPID                                       |     |     |      | Х   | Х   |     |  |  |
| CVDAS                                        |     |     | Х    | Х   | Х   |     |  |  |
| CVDAT                                        |     |     | Х    | Х   | Х   |     |  |  |
| DATE                                         |     |     |      | Х   | Х   |     |  |  |
| DATETIME                                     |     |     |      | Х   | Х   |     |  |  |
| DEC                                          |     |     |      | Х   | Х   |     |  |  |
| DECSTP                                       |     |     |      | Х   | Х   |     |  |  |
| EYUDA                                        |     |     | Х    | Х   | Х   |     |  |  |
| HCHAR                                        |     | Х   |      | Х   | Х   |     |  |  |
| HEX                                          |     | Х   |      | Х   | Х   |     |  |  |
| ННММ                                         |     |     |      | Х   | Х   |     |  |  |
| INTVMSEC                                     | Х   |     |      | Х   | Х   | Х   |  |  |
| INTVSEC                                      | Х   |     |      | Х   | Х   | Х   |  |  |
| INTVSTCK                                     | Х   |     |      | Х   | Х   | Х   |  |  |
| INTVUSEC                                     | Х   |     |      | Х   | Х   | Х   |  |  |
| INTV16US                                     | Х   |     |      | Х   | Х   | Х   |  |  |
| PCT                                          | Х   |     |      | Х   | Х   | Х   |  |  |
| PCT3                                         | Х   |     |      | Х   | Х   | Х   |  |  |
| RATE                                         | Х   |     |      | Х   | Х   | Х   |  |  |
| RATE3                                        | Х   |     |      | Х   | Х   | Х   |  |  |
| RATIO                                        | Х   |     |      | Х   | Х   | Х   |  |  |
| RESTYPE                                      |     |     |      | Х   | Х   |     |  |  |
| SCLOCK                                       | Х   |     |      | Х   | Х   | Х   |  |  |
| SCLOCK12                                     | Х   |     |      | Х   | Х   | Х   |  |  |
| SUM                                          | Х   |     |      | Х   | Х   | Х   |  |  |

| Table 7. (continued)                         |   |   |  |   |   |   |  |  |  |
|----------------------------------------------|---|---|--|---|---|---|--|--|--|
| Valid summary options by attribute data type |   |   |  |   |   |   |  |  |  |
| SUM3                                         | Х |   |  | Х | Х | Х |  |  |  |
| TEXT                                         |   | Х |  | Х | Х |   |  |  |  |
| TIMESTP                                      |   |   |  | Х | Х |   |  |  |  |

# Sorting the records in a result set

The records in a result set are normally sorted by the key attributes for that resource table.

In the case of CICS Resource and CICS Monitored tables, records are sorted by the CICS system from which they were collected. In working with result sets, you may find it easier to process the records if they are in some logical order of your own choosing. The **ORDER** command in the CICSPlex SM API lets you sort the records in a result set according to the values of a particular resource table attribute. If you are using the CICS management client interface (CMCI), use the **ORDERBY** parameter instead.

If you are using the CICSPlex SM API you can choose how the records are sorted by specifying an order expression on the **BY** option of the **ORDER** command. If you are using the CICS management client interface (CMCI) you can specify how the records are sorted using the **ORDERBY** parameter. An order expression is a character string that consists of one or more attribute names to be used in sorting the resource table records.

The syntax of an order expression for sorting records is:

#### **Order Expression – Sorting Records**

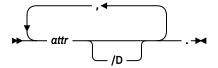

where:

#### attr

Is the name of an attribute in the resource table.

You can specify as many attribute names as you like, but the total length of an order expression, including commas and blank spaces, must not exceed 255 characters.

#### /D

Indicates the attribute values should be sorted in descending order. By default, the values are sorted in ascending order.

**Note:** An order expression must be followed by either blank spaces or null characters to the end of the specified buffer. That is, the buffer length you specify (using the LENGTH option) should not include any data other than an order expression.

For example, to sort a result set of LOCTRAN records by transaction ID and enabled status, you could specify:

TRANID, STATUS.

In this example, transaction ID is the primary sort key and enabled status is the secondary sort key.

To sort records in descending order of use count, add /D to the end of the attribute name, like this:

USECOUNT/D

# **Modifying managed resources**

You can modify the resources managed by CICSPlex SM in various ways. The actions described here are issued against resource table records in a result set. However, the changes that you request are made to the actual resources which those records represent.

# **Modifying resource attributes**

You can change the current value of a resource attribute by using the SET or UPDATE command.

SET modifies the attributes of a CICS resource, while UPDATE modifies CICSPlex SM and CICS definitions. The MODIFY option of these commands accepts a modification expression, which is a character string that defines the attribute changes to be made.

A modification expression can be made up of one or more attribute expressions in the form:

#### **Modification Expression**

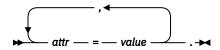

where:

#### attr

Is the name of a modifiable attribute in the resource table.

#### value

Is the value to which you want the attribute set. The following restrictions apply:

- The value must be a valid one for the attribute.
- If the value contains imbedded blanks or special characters (such as periods, commas, or equal signs), the entire value string must be enclosed in single quotes, like this:

```
DESCRIPTION='Payroll.OCT'
```

• To include a single quote or apostrophe in a value, you must repeat the character, like this:

```
DESCRIPTION='October''s Payroll'
```

**Note:** Be sure to consider the quoting conventions of your programming language when using single quotes in a CICSPlex SM value string.

**Note:** A modification expression must be followed by either blank spaces or null characters to the end of the specified buffer. That is, the buffer length you specify (using the LENGTH option) should not include any data other than a modification expression.

For example, to disable one or more local transactions (LOCTRAN), you could specify:

```
STATUS=DISABLED.
```

in the MODIFY option of a SET command.

If you issue a SET command against CICS systems that do not support the requested modification, the request is ignored for those CICS systems. If your context and scope consist solely of CICS systems that do not support the modification, you receive RESPONSE and REASON values of NOTAVAILABLE SCOPE.

To change the task storage location of a CICS transaction definition (TRANDEF), you could specify:

```
TASKDATALOC=ANY
```

in the MODIFY option of an UPDATE command.

Note that the MODIFY option of UPDATE is valid only for CICS Definition resource tables.

For a list of the attributes for each resource and their valid values, see CICSPlex SM resource tables.

# Performing an action against a resource

In addition to modifying individual attributes, you can also perform actions against many resources by using either of the PERFORM commands; PERFORM OBJECT or PERFORM SET.

The difference between these two commands is that PERFORM SET performs an action against the resource table records in an existing result set, while PERFORM OBJECT first creates a result set and then performs the requested action.

Some actions are self-contained and self-explanatory; specifying the action is enough to indicate the changes to be made to the resource. For example, you can discard a local file by issuing the DISCARD action against a LOCFILE resource table record.

Other actions require you to specify additional parameters. For these actions you might require a parameter expression to obtain the function you need. A parameter expression can be made up of one or more parm expressions in the form:

#### **Parameter Expression**

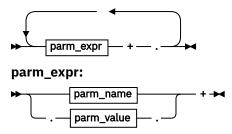

#### where:

- parm\_name is the name of a parameter associated with the action.
- parm\_value is the value associated with the specified parameter name, if applicable.

Multiple instances of parm\_exp should be delimited by spaces. The parameter expression buffer is terminated with a period (.).

# **Examples**

• To disable a local file (LOCFILE), you must indicate how to handle a file that is currently busy. To do that, you could specify the following parameter expression:

```
PARM('BUSY(cvda).')
```

where cvda is a valid CVDA value for the file busy condition, for example WAIT, NOWAIT or FORCE.

• To request a dump of a CICS region (CICSRGN) specifying the dump code and title of the dump, you could use the following parameter expression:

```
PARM('DUMPCODE(PMR12345) TITLE('Doc for PMR12345').')
```

Note that if the parm\_value contains special characters such as spaces or periods, the value must be enclosed in single quotes. Also note that all parameter values are folded to upper case.

If you issue a PERFORM command against CICS systems that do not support the requested action, the request is ignored for those CICS systems. If your context and scope consist solely of CICS systems that do not support the action, you receive RESPONSE and REASON values of NOTAVAILABLE SCOPE.

The PERFORM OBJECT command does not require an existing result set, as it will effectively run a GET command followed be a PERFORM SET. In this case any parameter expression may be passed on the GET or PERFORM SET phase of the command depending on whether the parameter expression is valid on the GET or PERFORM SET as follows:

• If the parameter expression is valid for GET it is used on the GET phase of the PERFORM OBJECT command

- If the parameter expression is valid for PERFORM it is used on the PERFORM SET phase of the PERFORM OBJECT command.
- If the parameter expression is valid for GET and PERFORM it is used on the GET and PERFORM SET phases of the PERFORM OBJECT command. This rule may mean that some actions are not possible via PERFORM OBJECT. Instead separate GET and PERFORM SET commands may be required to achieve the intended results.
- If the parameter is not valid for GET or PERFORM, then an INVALIDPARM PARM condition will be raised.

For a list of the valid actions for each resource and their required parameters, see <u>CICSPlex SM resource</u> tables.

# **Working with CICSPlex SM and CICS definitions**

When you work with CICSPlex SM and CICS definitions there are some special API commands and command options available.

# Creating, updating, and removing definitions

You can use certain API commands to maintain the CICSPlex SM and CICS definitions in your data repository.

#### **CREATE**

Creates a new CICSPlex SM or CICS definition using the attribute values you specify. The new definition is stored in the data repository.

#### **UPDATE**

Updates an existing CICSPlex SM> or CICS definition according to the attribute values you specify. The updated definition replaces the existing definition in the data repository.

#### REMOVE

Removes a CICSPlex SM or CICS definition from the data repository.

#### Note:

- 1. Before you can update or remove a definition you must use the FETCH command to retrieve the appropriate resource table record from a result set.
- 2. For CICSPlex SM definitions that have a CICSplex as their context (such as workload management or real-time analysis definitions), any changes you make are automatically distributed to all the CMASs involved in managing the CICSplex.

With each of these commands, you use the FROM option to supply a CICSPlex SM Definition or CICS definition resource table record for the definition you are working with. The record must include all of the attributes in the resource table for the definition. If you do not want to specify certain optional attributes, you must set those fields to null (that is zero) values.

As an alternative, when you are updating CICS definitions, you can use the RESULT and MODIFY options of the UPDATE command. These options enable you to modify multiple definitions at one time (this is the equivalent of issuing the ALTER action command from the CICSPlex SM end-user interface).

To update CICS definitions, identify a result set that contains CICS Definition resource table records in the RESULT option. Then use the MODIFY option to specify the changes to be made to the definitions. MODIFY accepts a modification expression, as described in "Modifying resource attributes" on page 37.

When resources are installed, if resource definition overrides support is in use, resource overrides are applied to relevant resources. See <u>Overriding resource definitions</u>. These resource overrides do not change the CICS resource definitions that are stored in the data repository.

# The CHANGEAGENT, CHANGEAGREL, CHANGETIME, CHANGEUSRID, and CREATETIME attributes

When you work with existing CICSPlex SM or CICS definitions, keep in mind that the first 8 bytes of each record contain an attribute called CHANGETIME, reflects the date and time when the record was last

modified. CICS Definition records also include a CREATETIME attribute, which is the date and time the definition was created.

Attribute fields CHANGEAGENT, CHANGEAGREL, and CHANGEUSRID in the resource table resource definition record, combined with the existing CHANGETIME and CREATETIME attributes, form the resource definition signature and are valid only for BAS resource definitions.

CHANGEAGENT displays how the resource was defined or last modified. CHANGEAGREL contains the level of CICS system that created or last modified the resource definition. CHANGEUSRID contains the user ID that created or last modified the resource definition.

The CHANGEAGENT, CHANGEAGREL, CHANGETIME, CHANGEUSRID, and CREATETIME attributes are maintained internally by CICSPlex SM >. Do not attempt to modify these attribute values. When you update or remove a definition resource table record, the CHANGETIME and CREATETIME values you return to CICSPlex SM must be the same values you received.

# **Using the PARM option**

For most CICSPlex SM and CICS definitions, all of the information needed to process an API request is included in the attributes of the resource table.

Some definitions, however, allow you to supply optional data and some require additional data. For those definitions, you have to specify the PARM option on the appropriate API command:

- CREATE
- UPDATE
- REMOVE
- GET

The PARM option accepts a parameter expression, which is a character string that defines the parameters required for a definition to be processed.

For example, suppose you want to create an LNKSMSCG definition, which is a CICSPlex SM definition that describes the association between a CICS system group and a monitor specification (MONSPEC). Before CICSPlex SM can process your request, it must know how to handle other links that may be affected by the change. So when you issue the CREATE command, you must specify a parameter expression like this on the PARM option:

```
PARM('FORCE.')
```

which tells CICSPlex SM that all CICS systems in the CICS system group are to inherit the new specification.

The PARM option is especially useful when working with CICS definitions. For each CICS Definition resource table there is another resource table that describes the definition's association with a resource group (RESGROUP), if one exists. For example, the CONNDEF resource table represents a connection definition and the CONINGRP resource table represents an association between a connection definition and a resource group. The RESGROUP parameter provided with the CREATE and GET commands for CICS Definitions simplifies the processing of these records.

When you create a CICS Definition record, you can identify an existing resource group to which the definition should be added. To do this, use the PARM option to identify the resource group like this:

```
PARM('RESGROUP(resgroup).')
```

Using the RESGROUP parameter automatically creates an xxxINGRP record (such as a CONINGRP record), which describes the association between the CICS definition and its resource group.

When you use the GET command to request CICS Definition records from the data repository, you can select definitions according to the resource group to which they belong. Use the PARM option to identify the resource group:

```
PARM('RESGROUP(resgroup).')
```

CICSPlex SM selects CICS definitions only from the specified resource group. If you do not use the PARM option, CICSPlex SM selects definitions from all resource groups, according to the other criteria you specify on the GET command.

**Note:** For a complete list of the CREATE, UPDATE, REMOVE, and GET parameters required (or supported) by a given resource table, see CICSPlex SM resource tables.

# **Special considerations for CSD resources**

CICSPlex SM supports the management of CSD resource definitions with certain limitations.

Compatibility mode is not supported by the CICSPlex SM API.

For a CSD request, you must specify the scope as an individual CICS system. Logical scopes, CICS system groups, and CICSplex names cannot be used. Specifying the scope of individual CICS systems means that you cannot issue commands to multiple systems concurrently.

>

BAS-specific attributes that are not valid for CSD are ignored if they are specified on a **CREATE** or **UPDATE** request.

The **CSDLOCK** and **CSDUNLOCK** actions have limited capability in the CICSPlex SM API because the requests they generate always use the same values to authenticate. The values used by these actions are the OPIDENT of the PLTPIUSR, and the APPLID for the CICS system specified in the SCOPE. You can use these actions to prevent inadvertent updates, however; you are not recommended to use them for security.

You cannot use an EXEC CPSM COPY command in any of the following situations:

- To copy resource table records from a CSD result set to a non-CSD result set.
- To copy resource table records from a non-CSD result set to a CSD result set.
- To copy resource table records from a CSD result set to a CSD result set in a different scope.

# Example of using the CICSPlex SM API to install a file definition

You can use the CICSPlex SM API to install a CICS resource definition either from the CICS system definition file (CSD) or by using BAS.

To simplify the example, only the attributes that relate to the task have been included. For example, the THREAD and RESULT attributes are omitted from CRITERIA, and the LENGTH and PARMLEN values are omitted from PARM.

#### Installing a file using BAS

This example shows the installation of a single CICS file definition, filedef\_name, into a CICS System, cics\_system\_name, in the CICSplex, cicsplex\_name.

```
CONNECT CONTEXT(cicsplex_name) SCOPE(cicsplex_name)

GET OBJECT(FILEDEF)
    CRITERIA(NAME=filedef_name AND DEFVER=def_ver.)

PERFORM SET ACTION(INSTALL)
    PARM(TARGET(cics_system_name) USAGE(LOCAL).)

3
```

#### Installing a tailored file using BAS

This example shows a method of tailoring the installed attributes, including name, of a single CICS file definition, filedef\_name. This can be used to exploit the use of template definitions or to provide region specific variations to attributes. In the example the CICS file definition, filedef\_name, will be installed into a CICS System, cics\_system\_name, in the CICSplex, cicsplex\_name, as CICS file, cics\_file\_name, and Status, cics\_file\_status.

- 3 The TARGET parameter specifies the CICS system, or systems, into which BAS will install the resources.
- 5 The OVERRIDE parameter specifies the attribute\_name=attribute\_new\_value pairings that will be used at install time by the resource. The OVERTYPE parameter says where the OVERRIDE will be applied.

#### Installing a file from the CSD

This example shows the installation of a single CICS file definition, filedef\_name, into a CICS System, cics\_system\_name, in the CSD group csd\_group\_name.

```
CONNECT CONTEXT(cicsplex_name) SCOPE(cicsplex_name)

GET OBJECT(FILEDEF)
    SCOPE(cics_system_name)
    PARM(CSDGROUP(csd_group_name).)
    CRITERIA(NAME=filedef_name.)

PERFORM SET ACTION(CSDINSTALL)
```

- 1 The SCOPE value is not used for BAS installs. For CSD installs the active SCOPE must be the name of the CICS system whose CSD the resources are extracted from, and into which definitions are installed.
- 2 The DEFVER attribute specifies the definition version of a resource, this is useful if you have more than one resource with the same name. If you are installing a resource using BAS and you have more than one resource with the same name, you must specify both the resource name and the definition version. Do not use the DEFVER attribute with resources defined in the CSD.
- 3 The TARGET parameter specifies the CICS system, or systems, into which BAS will install the resources.
- 4 The CSDGROUP parameter specifies that the resource definition objects are to be retrieved from the CSD associated with the CICS system in the SCOPE.

# **Example of using the CICSPlex SM API to install a CICS connection definition**

You can use the CICSPlex SM API to install a CICS connection definition either from the CSD, or from the CICSPlex SM data repository using BAS.

The installation of CICS connection definitions differs from the installation of other CICS resources in that they must be installed with at least one associated session definition. In BAS the installation of CICS connection definitions is achieved through the use of a Resource Assignment (RASGNDEF). In the CSD installation of CICS connection definitions is achieved by installing the connection and session from a group.

#### **Installing a connection definition using BAS**

This example shows the installation of a CICS connection definition, conndef\_name, into a CICS System, cics\_system\_name, in the CICSplex, cicsplex\_name.

#### Installing a connection definition from the CSD

This example shows the installation of a CICS connection definition, condef\_name, defined to the CSD group, csd\_group\_name, into a CICS System, cics\_system\_name.

- 1 The REFASSIGN parameter is required for a CONNDEF install. The value is the Resource Assignment (RASGNDEF) that identifies the session definition or definitions in a Resource Group (RESGROUP) to be installed with the connection definition.
- 2 One of CSDGROUP, CSDINGRP, CSDINLST, or CSDLIST must be used to install connection definitions from the CSD and must include at least one connection and session pair in the result set being installed.
- 3 The CSDINSTALL action does not require any parameters because the OBJECT is a CSD only resource.

# Example of using the CICSPlex SM API to install a remote CICS transaction definition

You can use the CICSPlex SM API to install a remote CICS transaction definition either from the CSD or by using BAS.

For resources which support Function Shipping, BAS provides the ability to install both the local and remote definitions of the resource simultaneously. If you are installing from the CSD, discrete local and remote definitions must be installed separately.

#### **Installing a remote CICS transaction definition using BAS**

This example shows the installation of a local CICS transaction definition, trandef\_name, into a routing CICS System, cics\_system\_local, and the reciprocal remote definition, with the same name, into the target CICS System, cics\_system\_remote, both of which are in the CICSplex, cicsplex\_name.

#### Installing a remote CICS transaction definition from the CSD

This example shows the installation of a local CICS transaction definition, trandef\_name, into the local CICS System, cics\_system\_local, in the CSD group, csd\_group\_local. This is followed by a separate install of the reciprocal remote definition, into the target CICS System, cics\_system\_remote, in the CSD group, csd\_group\_remote.

```
CONNECT CONTEXT(cicsplex_name) SCOPE(cicsplex_name)

GET OBJECT(TRANDEF)
    SCOPE(cics_system_local)
    PARM(CSDGROUP(csd_group_local).)
    CRITERIA(NAME=trandef_name.)

PERFORM SET ACTION(CSDINSTALL)

GET OBJECT(TRANDEF)
    SCOPE(cics_system_remote)
    PARM(CSDGROUP(csd_group_remote).)
    CRITERIA(NAME=trandef_name.)

PERFORM SET ACTION(CSDINSTALL)
```

# **Example of using the CICSPlex SM API to create an ATOM service definition**

You can use the CICSPlex SM API to create a CICS ATOM service definition in both the CICS CSD and in CICSPlex SM BAS.

#### Create an ATOM service definition using BAS

This example shows the creation of a CICS ATOM service definition, atomdef\_name, using BAS.

```
CONNECT CONTEXT(cicsplex_name)
                                                                 1
CRERESG RESGROUP
                          = resgroup_name
CRERESG_DESCRIPTION = "Sample BAS Resource Group"
CREATE OBJECT(RESGROUP)
         FROM(CRERESG)
         LENGTH(resgroup tbl len)
                                                                  2
                         = "1";
CREATOM_DEFVER
                                                                  3
CREATOM_NAME = atomdef_name;
CREATOM_DESCRIPTION = "Dummy FILE ATOM Service";
CREATOM_STATUS = "ENABLED";
CREATOM_ATOMTYPE = "FEED";
CREATOM_RESOURCETYPE = "FILE"
CREATOM_RESOURCENAME = atomdef_file_name;
CREATOM_BINDFILE = atomdef_bindfile_name;
CREATOM_CONFILE = atomdef_configfile_name;
CREATE OBJECT(ATOMDEF)
         FROM(CREATOM)
         LENGTH(atomdef tbl len)
         PARM(RESGROUP(resgroup_name).)
                                                                   4
```

#### Create an ATOM service definition from the CSD

This example shows the creation of a CICS ATOM service definition, atomdef\_name, into a CICS System, cics\_system\_name, in the CSD group csd\_group\_name.

```
CONNECT CONTEXT(cicsplex_name)

CREATOM_CSDGROUP = csd_group_name;
CREATOM_NAME = atomdef_name;
CREATOM_DESCRIPTION = "Dummy FILE ATOM Service";
CREATOM_STATUS = "ENABLED";
CREATOM_ATOMTYPE = "FEED";
CREATOM_RESOURCETYPE = "FILE";
CREATOM_RESOURCENAME = atomdef_file_name;
CREATOM_BINDFILE = atomdef_bindfile_name;
CREATOM_CONFILE = atomdef_configfile_name;
```

```
CREATE OBJECT(ATOMDEF)
SCOPE(cics_system_name)
FROM(CREATOM)
LENGTH(atomdef_tbl_len)
PARM(CSD.)

7
```

- BAS resource definitions are stored in the CICSplex identified by the **CONTEXT** parameter. Do not specify the **SCOPE** parameter for BAS resource definitions.
- 2 If the **RESGROUP** parameter is specified on the **CREATE** command, the RESGROUP must have already been defined to the CICSplex.
- If you are defining a BAS resource, you must specify a value for the **DEFVER** parameter. If the **DEFVER** parameter and the **CSDGROUP** parameter are both specified the **CSDGROUP** parameter is ignored.
- 4 Adding a BAS CICS resource definition to a resource group is optional. If you specify the **RESGROUP** parameter, the CICS resource definition is associated with a BAS resource group. Resource definitions can also be explicitly added to one or more resource groups using a **PERFORM** command with the action set to ACTION=ADDTOGRP.
- 5 The **CSDGROUP** parameter specifies the CSD group in which the resource definition are created. All CSD resource definitions must have belong to a group; if the group does not already exist in the CSD it is created dynamically.
- **6** The **SCOPE** parameter specifies the name of the CICS system using the CSD in which the definition is to be created.
- **7** Specifying the CSD attribute on the **PARM** parameter identifies the resource definition as a CSD resource definition.

# **Example of using the CICSPlex SM API to add a CSD group to a list**

You can use the CICSPlex SM API to add a CSD group to a list.

#### Adding a CSD group to a list

- 1 The value of the **SCOPE** parameter must be the name of the CICS system using the CSD in which the group to be added, and the list that it is added to, are defined. For a **PERFORM SET** command the **SCOPE** parameter must be specified as the active scope for the thread because the **PERFORM** command must have the same scope as the **GET** command and it cannot be specified explicitly on the command. The **SCOPE** parameter is specified by a **CONNECT** or **QUALIFY** command.
- 2 The example adds the group, csd\_group\_new after the csd\_group\_old in the list csd\_list\_name, as specified by ADD\_LOCATION(AFTER).

# **Example of using the CICSPlex SM API to delete a CSD resource from a group**

You can use the CICSPlex SM API to delete a resource from a group.

#### Deleting a CSD resource from a group

This example shows the deletion of a CICS transaction definition trandef\_name, defined to a CSD group, csd\_group\_name, in the CSD used by CICS System, cics\_system\_name.

```
CONNECT CONTEXT(cicsplex name)
        SCOPE(cics_system_name)
                                       1
GET OBJECT(TRANDEF)
   CRITERIA(NAME=trandef_name.)
    PARM(CSDGROUP(csd_group_name).)
                                       2
    RESULT(result_set_token)
FETCH INTO(trandef_record_buffer)
      LENGTH(trandef_record_length)
      RESULT(result set token)
REMOVE OBJECT(TRANDEF)
       FROM(trandef_record_buffer)
       LENGTH(trandef_record_length)
       PARM(CSD.)
                                       3
```

1 The value of the **SCOPE** parameter for both the GET and REMOVE commands must be the name of the CICS system which is using the CSD.

2 The **CSDGROUP** parameter on the transaction definition, TRANDEF, identifies the resource as being defined to the CSD, and specifies the CSD group in which it is defined.

The **CSD** parameter identifies the CICS transaction definition record, which was retrieved by the **FETCH** command, as a CSD resource. The transaction definition record contains both the name of the transaction definition and the CSD group it is currently defined in, and from which it will be deleted.

# Example of using the CICSPlex SM API to remove a CSD group from a list

You can use the CICSPlex SM API to remove a CSD group from a CSD list.

#### Remove a CSD group from a list

This example shows the removal of a CSD group, csd\_group\_name, from a CSD list, csd\_list\_name, in the CSD used by the CICS System, cics\_system\_name.

```
CONNECT CONTEXT(cicsplex_name)
SCOPE(cics_system_name)

GET OBJECT(CSDINLST)
CRITERIA(CSDLIST=csd_list_name
AND CSDGROUP=csd_group_name.)
RESULT(result_set_token)

FETCH INTO(csdinlst_record_buffer)
LENGTH(csdinlst_record_length)
RESULT(result_set_token)

REMOVE OBJECT(CSDINLST)
FROM(csdinlst_record_length)
LENGTH(csdinlst_record_length)
```

1 The value of the **SCOPE** parameter for both the GET and REMOVE commands must be the name of the CICS system which is using the CSD.

# **Example of using the CICSPlex SM API to delete a CSD group**

You can use the CICSPlex SM API to delete a CSD group from the CSD.

#### Delete a CSD group

This example shows the deletion of a CSD group, csd\_group\_name, all the CICS resource definitions in the group, and all references to the group in CSD lists in the CSD used by the CICS System, cics\_system\_name.

```
CONNECT CONTEXT(cicsplex_name)
SCOPE(cics_system_name)

GET OBJECT(CSDGROUP)
CRITERIA(NAME=csd_group_name.)
RESULT(result_set_token)

FETCH INTO(csdgroup_record_buffer)
LENGTH(csdgroup_record_length)
RESULT(result_set_token)

REMOVE OBJECT(CSDGROUP)
FROM(csdgroup_record_buffer)
LENGTH(csdgroup_record_length)
PARM(LISTREMOVE.)
```

1 The value of the **SCOPE** parameter for both the GET and REMOVE commands must be the name of the CICS system which is using the CSD.

2 The **LISTREMOVE** parameter removes the CSD group from all lists in the CSD. If this parameter is not specified, the CSD group is deleted but references to the group remain in any CSD lists to which it belonged.

# **Asynchronous processing**

Most CICSPlex SM API commands normally function in a synchronous manner, where your program issues a request and then waits until command processing is complete.

The CANCEL command cancels an outstanding LISTEN request. The other commands can be used in either a synchronous or asynchronous manner. If you specify the NOWAIT option on any of these commands, the request is processed asynchronously.

The API commands you can use to monitor and receive the results of asynchronous processing are:

- ADDRESS
- RECEIVE.

Figure 12 on page 48 illustrates the relationship of these commands to the API environment.

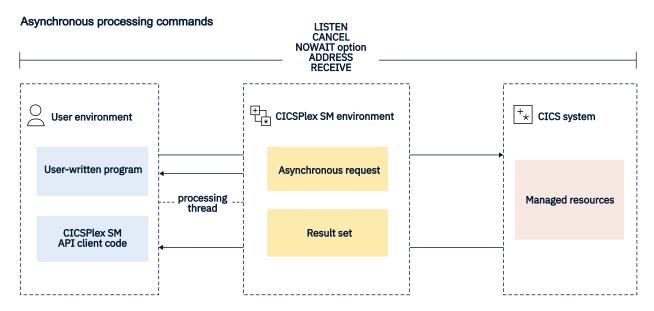

Figure 12. API commands for asynchronous processing

# **Using the LISTEN command**

Many of the resources that are managed by CICSPlex SM can notify the system when events occur that are considered significant to the CICSplex.

Such events are not scheduled and cannot be anticipated, so a program designed to process these notifications must do so asynchronously. You can identify the event notifications you are interested in by using the LISTEN command.

The events that can be listened for are represented by resource tables with a type of notification. For example, an EMASSICK notification is produced by a MAS when a condition occurs that adversely affects the health of the CICS system. For a list of the notification resource tables, and complete descriptions of other resource tables, see CICSPlex SM resource tables.

When you issue a LISTEN command, the resulting notifications are added to an outstanding data queue for the API processing thread. The number of completed asynchronous requests, including event notifications and requests issued with the NOWAIT option, is reported by the SENTINEL option of the ADDRESS command. You can retrieve the event notifications by issuing a RECEIVE command.

# **Using the NOWAIT option**

If you specify the NOWAIT option on a GET, PERFORM OBJECT, PERFORM SET, REFRESH, or SET command, the request does not complete processing immediately. Instead, the request is scheduled for processing, the command returns a RESPONSE value of SCHEDULED, and control returns to your program.

While the asynchronous request is executing, your program can perform other processing, even issuing another CICSPlex SM API command. However, as long as a command is active, the result set it has been given to process is unavailable. A RESPONSE value of INUSE is returned if you try to access a result set that is still being processed by an asynchronous request.

An ASYNCREQ resource table record is produced when the asynchronous request completes. The number of completed asynchronous requests, including ASYNCREQ records that represent requests issued with the NOWAIT option, is reported by the SENTINEL option of the ADDRESS command. You can retrieve ASYNCREQ records by issuing a RECEIVE command.

The ASYNCREQ resource table includes much of the information that is normally returned by the command itself. Because control returns to your program before the command completes processing, that information is not available to the command. The information returned in the ASYNCREQ resource table includes:

· The command that was issued.

- · The associated result set token.
- The RESPONSE and REASON values returned by the command.
- The diagnostic data normally returned in a FEEDBACK resource table record, if the RESPONSE value is not OK.
- A user-defined token that identifies the asynchronous request, if one was specified.

**Note:** To access the ASYNCREQ data from a REXX program, you can use either the CICSPlex SM TPARSE command with the ASIS option or the REXX SUBSTR function.

# Using tokens to identify a request

To keep track of the asynchronous requests your program issues, you can assign each request a unique identifying token.

This allows your program to correlate LISTEN requests and requests made with the NOWAIT option with the results of a subsequent RECEIVE command. The CICSPlex SM API makes no use of any tokens you define. User token values are held until the associated requests are complete and then returned to your program by the RECEIVE command. You can use any 1- to 4-character value as an identifying token. For example, you might specify:

- · A literal constant
- · An offset of a service routine
- The address of a data structure.

# Using the ADDRESS command

When you issue a CONNECT command and an API processing thread is established, two control fields are created in the MVS address space or CICS system where the program is running.

By requesting the addresses of these thread control fields, you can determine if asynchronous output is available without the need for polling or suspending processing.

You can use the ADDRESS ECB() SENTINEL() command to request the addresses of these fields:

#### **ECB**

The ECB is posted by the API each time an asynchronous request completes and is added to the thread's outstanding data queue. With the ECB address, you can:

- Test the appropriate MVS post bits to determine if output is available.
- Issue an MVS WAIT command in a batch, TSO, or NetView program.
- Issue an EXEC CICS WAITCICS or WAIT EXTERNAL command in a CICS program.

The ECB field is cleared whenever the counter value in the SENTINEL field reaches 0.

#### **SENTINEL**

The sentinel is a 4-byte counter of completed asynchronous requests associated with the thread.

The sentinel value increases each time an asynchronous request completes. Examples of completed asynchronous requests include:

- An event occurs that is named in a LISTEN command
- A command that was issued with the NOWAIT option completes processing.

The sentinel value decreases when a RECEIVE command is issued.

#### Note:

- 1. You should use the ADDRESS command before issuing the RECEIVE command. If the sentinel value is 0, it means there are no completed asynchronous requests to be received.
- 2. Because of the nature of asynchronous processing, the sentinel value may understate the actual number of outstanding requests at any point in time. When processing multiple asynchronous

requests, you should issue the RECEIVE IMMEDIATE command until a response of NODATA is returned to ensure that all output has been received.

# **Using the RECEIVE command**

You can use the RECEIVE command to determine if any of the asynchronous requests you issued have completed.

RECEIVE returns the output from those requests. The output returned can be:

- A resource table record representing an event named in a previous LISTEN command
- An ASYNCREQ resource table record representing completion of an asynchronous GET, PERFORM, REFRESH, or SET request.

**Note:** Before you issue the RECEIVE command, you should issue the ADDRESS command and check the SENTINEL value to determine if there are any outstanding asynchronous requests to be received. If the sentinel value is 0, there are no outstanding asynchronous requests to be received.

As an example, your program might issue a LISTEN command and a GET command with the NOWAIT operand on the same API thread. Then, in response to a RECEIVE command, you would receive either an ASYNCREQ resource table record for the GET command or a resource table record associated with the event you were listening for.

Alternatively, you can use multiple API threads to separate the output returned by subsequent RECEIVE commands. For example, you might create one thread and use it only for receiving event notifications from the LISTEN command. You might also create another thread for use by other API functions. In this way, you can control what output is returned by the RECEIVE commands issued against each thread.

Another reason you might want to create multiple API threads is because each thread can have only 256 asynchronous requests outstanding at one time. If your program issues a large number of asynchronous requests on a single API thread, you should issue the RECEIVE command at regular intervals. If a processing thread reaches its maximum of 256, asynchronous requests are discarded and are not processed.

A third reason you might want to create multiple API threads is because the size of a thread buffer pool for asynchronous requests is limited to 16K. With longer requests, a thread can reach the buffer limit with far fewer asynchronous requests than the maximum of 256.

By default, the RECEIVE command waits until asynchronous output is available before returning control to your program. This means processing is suspended until an asynchronous request completes. As an alternative to waiting indefinitely, you can specify one of these options on the RECEIVE command:

#### **DELAY**(data-value)

Checks for asynchronous output, waits the specified number of seconds for output to become available, and then returns control to the processing thread, with or without output.

#### **TMMFDTATE**

Checks for asynchronous output and then immediately returns control to the processing thread, whether or not any output is available.

# **Using CICSPlex SM tokens**

Many of the CICSPlex SM API commands are interrelated; you use them in conjunction with each other to accomplish the objectives of your program. For example, you issue a GET command to build a result set and then issue a FETCH command to access the resource table records in that result set.

To correlate the results of various operations with subsequent requests that you make, CICSPlex SM assigns 4-byte tokens to the following objects of the API environment:

- Processing threads
- · Result sets
- Filters
- Views

· LISTEN requests.

So, for example, each processing thread has a unique, 4-byte identifying token. You must specify a thread token on each API command that your program issues to identify the thread where it should be processed. Likewise, once a result set or filter is created, you refer to it on subsequent commands by supplying the token value assigned to it by CICSPlex SM. And each LISTEN request is given a token so that you can cancel the request using the CANCEL command.

#### Note:

- 1. CICSPlex SM assigns a token to views for internal use only. Externally, you refer to a view by the name which you assigned to it.
- 2. There is a limit to the number of CICSPlex SM tokens available to each processing thread. In general, the number of result sets, filters, views, and LISTEN requests created on a processing thread cannot exceed 255.

Token values are not only unique for individual objects, but the structure of the tokens varies by object type. So a thread token cannot be mistaken by CICSPlex SM for any other type of token. If you specify an invalid token (such as, a result set token on the FILTER option), you receive a RESPONSE value of INVALIDPARM.

# Using metadata resource tables

The GETDEF command is used to obtain records describing the structure of the CICSPlex SM managed objects, including general characteristics, valid actions, and object attributes.

The OBJECT option of the GETDEF command identifies the type of metadata to be retrieved. The contents of the following metadata resource tables are described:

- ATTR
- ATTRAVA
- METADESC
- METANAME
- METAPARM
- OBJACT
- OBJECT
- PARMAVA

#### **ATTR**

The ATTR resource table contains detailed information for a specific attribute of a managed object.

#### **Attribute**

#### **Description**

#### **OBJECT**

The name of the managed object to which the specific attribute belongs.

#### TARI FVFR

The version of the table identified by the OBJECT attribute.

#### NAME

The name of the specific attribute. 1 to 12 characters in length.

#### ID

The ID of the attribute

#### **LENGTH**

The length of the data associated with the attribute. Not to be confused with the length of the ATTR attribute NAME.

#### **OFFSET**

The offset in the resource table at which the attribute data begins.

#### **DATATYPE**

The data type of the attribute data:

#### **COMPID**

CICSPlex SM component ID

#### **BINARY**

Binary

#### **RATE**

Rate to 1 decimal place

#### **PERCENT**

Percentage to 1 decimal place

#### SUM

Sum of values to 1 decimal place

#### **RATIO**

Ratio

#### **AVERAGE**

Average to 1 decimal place

#### **TIMESTP**

Time stamp

#### **BIT**

Bit string

#### **TEXT**

Text

#### **CHAR**

Character

# **EYUDA**

**EYUDA** 

#### **CVDAS**

Standard CVDA

#### **CVDAT**

Terminal CVDA

#### **RESTYPE**

Restype

#### **DECIMAL**

Packed Decimal

#### DECDATE

Date in decimal form

#### **ILABEL**

Internal Label

#### **HHMM**

**Binary Hours/Minutes** 

#### **SCLOCK**

CMF 8 byte interval store clock

#### SCLOCK12

CMF 12 byte interval store clock

#### **INTUSEC**

Interval in microseconds

#### **INTMSEC**

Interval in milliseconds

#### INT16US

Interval in 16 microseconds

#### **INTSEC**

Interval in Seconds

#### **INTTSTP**

Interval Timestamp Delta

#### **DATETIME**

Date Time Group

#### **DECTSTP**

**Decimal Timestamp** 

#### **ADDRESS**

Address

#### **CNUMERIC**

**Coded Numeric** 

#### **HIDCHAR**

Non Display Character

#### HEX

Hexadecimal

#### **TBLVER**

Resource table version

#### RATE3

Rate to 3 decimal places

#### PERCENT3

Percentage to 3 decimal places

#### SUM3

Sum of values to 3 decimal places

#### **AVERAGE3**

Average to 3 decimal places

#### **DECTIME**

Time in units of tenths of a second

#### **DECTIMES**

Time in units of seconds

#### **SUMOPT**

The default summary option used for the attribute:

#### AVG

Average

#### **DIFF**

Difference

#### MIN

Minimum

#### MAX

Maximum

#### **SUM**

Summary

#### LIKE

Like

#### **IDATATYPE**

A numeric value which represents the internal data type

0

Component

4

Numeric

8

Rate

12

Percent

16

Sum

20

Ratio

24

Average

28

Timestamp

32

Bit

36

Text

40

Character

44

**EYUDA** 

48

CVDA standard

52

CVDA terminal

56

Resource type

60

Packed decimal

64

Packed decimal date

68

Internal label field

**72** 

HHMM

**76** 

Interval store clock, 8 byte

80

Interval microseconds

84

Interval milliseconds

88

Interval 16 microseconds

92

Interval seconds

96

Store clock delta

100

Date time group

104

Packed decimal timestamp to tenths of seconds

108

Address

112

Codes numeric

116

Non-display character

120

Hexadecimal

124

Table version

128

Binary derived rate to 3 decimal places

132

Binary derived percent to 3 decimal places

**136** 

Binary derived sum to 3 decimal places

140

Binary derived average to three deecimal places

144

Packed decimal time to seconds

148

Packed decimal time to tenths of seconds

152

Interval store clock, 12 byte

#### **SETVALID**

Whether or not the attribute may be set/modified: Y or N

#### **REQUIRED**

Whether or not the attribute is required for CREATE: Y or N

#### **AVAAVAIL**

Whether or not attribute value assertion information is available for the attribute: Y or N. When available, refer to the ATTR attributes:

AVACOUNT

Use the ATTRAVA resource table to obtain attribute value assertion information.

#### **CICSVALAVAIL**

Whether or not CICS validity data is available: Y or N. When available, refer to the ATTR attributes:

- VALCICSESA
- VALCICSVSE
- VALCICSOS2
- VALCICSWNT
- VALCICSES2

#### **HDRTXTAVAIL**

Whether or not attribute header text is available: Y or N. When available, refer to the ATTR attributes:

HDRTEXT

#### **VALSETAVAIL**

Whether or not value set information is available: Y or N. When available, refer to the ATTR attributes:

VALCOUNT

Use the ATTRAVA resource table to obtain value set information.

#### **SOURCE**

The source of the attribute data:

V

Created by CICSPlex SM

Ι

Acquired from CICS INQ

S

Acquired from CICS STATS

Р

Acquired from CICS CMF data

#### **KEY**

Whether or not the attribute participates in the key of the managed object: 0 or n, where 0 means the attribute is not part of the key, and n means the part number of the key.

#### **AVACOUNT**

The number of attribute value assertions for the attribute. This value corresponds to the number of ATTRAVA resource table records available with a LISTTYPE value of AVA for the attribute. Only present if the AVAAVAIL attribute is Y.

#### **VALCOUNT**

The number of value set values for the attribute. This value corresponds to the number of ATTRAVA resource table records available with a LISTTYPE value of VALUE for the attribute. Only present if the VALSETAVAIL attribute is Y.

#### **VALCICSESA**

First byte of flags indicating whether or not the attribute is valid in different versions of CICS:

```
CICS/MVS 2.1.2
             X'80'
            X'40'
.1.. ....
                        CICS/ESA 3.3.0
..1. ....
            X'20'
                        CICS/ESA 4.1.0
            X'10'
                        CICS Transaction Server for
                        OS/390 Release 1
.... 1...
            X'08'
                        CICS Transaction Server for
                        OS/390 Release 2
                        CICS Transaction Server for
.... .1..
            X'04'
                        OS/390 Release 3
            X'02'
.... ..1.
                        CICS Transaction Server for
                        z/OS Version 2 Release 1
....1
            X'01'
                        CICS Transaction Server for
                        z/OS Version 2 Release 2
```

The attribute is not valid in the version of CICS if the bit is set on. VALCICSES2 contains a second byte of flags.

#### **VALCICSVSE**

Flags indicating whether or not the attribute is valid in different versions of CICS/VSE:

```
1... X'80' CICS/VSE 2.2.0
.1. ... X'40' CICS/VSE 2.3.0
..1. ... X'20' CICS/VSE 4.1.0
...1 1111 Reserved
```

The attribute is not valid in the version of CICS if the bit is set on.

#### VALCICSOS2

Flags indicating whether or not the attribute is valid in different versions of CICS OS/2:

```
1... X'80' CICS OS/2 2.0.1
.1. ... X'40' CICS OS/2 3.0.0
..1. ... X'20' CICS OS/2 3.1.0
...1 1111 Reserved
```

The attribute is not valid in the version of CICS if the bit is set on.

#### VALCICSWNT

Flags indicating whether or not the attribute is valid in different versions of TXSeries®:

```
1...... X'80' CICS for TXSeries 4.3.0
.1..... X'40' CICS for TXSeries 5.0.0
..11 1111 Reserved
```

The attribute is not valid in the version of CICS if the bit is set on.

#### **VALCICSES2**

Second byte of flags indicating whether or not the action is valid in different versions of CICS Transaction Server for z/OS:

```
.1. ... X'40' CICS Transaction Server for z/OS, Version 3 Release 1
..1. ... X'20' CICS Transaction Server for z/OS, Version 3 Release 2
...1 ... X'10' CICS Transaction Server for z/OS, Version 4 Release 1
...1. X'08' CICS Transaction Server for z/OS, Version 4 Release 2
...1. X'04' CICS Transaction Server for z/OS, Version 5 Release 1
...1. X'02' CICS Transaction Server for z/OS, Version 5 Release 2
...1. X'01' CICS Transaction Server for z/OS, Version 5 Release 2
...1. X'01' CICS Transaction Server for z/OS, Version 5 Release 3
```

The action is not valid in the version of CICS if the bit is set on. The first byte of flags is contained in VALCICSESA.

#### **VALCICSES3**

Third byte of flags indicating whether or not the action is valid in different versions of CICS Transaction Server for z/OS:

```
1... X'80' CICS Transaction Server for z/OS, Version 5 Release 4
```

#### **SETCICSESA**

First byte of flags indicating whether or not the attribute is modifiable in different versions of CICS:

```
1... X'80'
.1. ... X'40'
..1. ... X'20'
                         CICS/MVS 2.1.2
                         CICS/ESA 3.1.0
..1. ....
                         CICS/ESA 4.1.0
...1 .... X'10'
                         CICS Transaction Server for
                         OS/390 Release 1
.... 1... X'08'
                         CICS Transaction Server for
                         OS/390 Release 2
.... .1.. X'04'
                         CICS Transaction Server for
                         OS/390 Release 3
.... X'02'
                         CICS Transaction Server for
                         z/OS Version 2 Release 1
.... X'01'
                         CICS Transaction Server for z/OS Version 2 Release 2
```

The attribute is not modifiable in the version of CICS if the bit is set on. A second byte of flags is contained in SETCICSES2.

#### **SETCICSES2**

Second byte of flags indicating whether or not the attribute is modifiable in different versions of CICS Transaction Server for z/OS:

```
.1. ... X'40' CICS Transaction Server for z/0S, Version 3 Release 1
.1. ... X'20' CICS Transaction Server for z/0S, Version 3 Release 2
...1 ... X'10' CICS Transaction Server for z/0S, Version 4 Release 1
... 1... X'08' CICS Transaction Server for z/0S, Version 4 Release 2
... 1.. X'04' CICS Transaction Server for z/0S, Version 5 Release 1
```

```
.....1. X'02' CICS Transaction Server for z/0S, Version 5 Release 2 .....1 X'01' CICS Transaction Server for z/0S, Version 5 Release 3
```

The attribute is not modifiable in the version of CICS if the bit is set on

#### **SETCICSES3**

Third byte of flags indicating whether or not the attribute is modifiable in different versions of CICS Transaction Server for z/OS:

```
1... X'80' CICS Transaction Server for z/OS, Version 5 Release 4
```

#### **SETCICSVSE**

Flags indicating whether or not the attribute is modifiable in different versions of CICS/VSE:

```
1... X'80' CICS/VSE 2.2.0
.1... X'40' CICS/VSE 2.3.0
.1... X'20' CICS/VSE 4.1.0
...1 1111 Reserved
```

The attribute is not modifiable in the version of CICS if the bit is set on.

#### **SETCICSOS2**

Flags indicating whether or not the attribute is modifiable in different versions of CICS OS/2:

```
1... X'80' CICS OS/2 2.0.1
.1. ... X'40' CICS OS/2 3.0.0
..1. ... X'20' CICS OS/2 3.1.0
...1 1111 Reserved
```

The attribute is not modifiable in the version of CICS if the bit is set on.

#### **SETCICSWNT**

Flags indicating whether or not the attribute is modifiable in different versions of TXSeries:

```
1... X'80' CICS for TXSeries 4.3.0
.1... X'40' CICS for TXSeries 5.0.0
..11 1111 Reserved
```

The attribute is not modifiable in the version of CICS if the bit is set on.

#### **IGNVALUE**

The value that signifies Not Applicable or Ignore for the attribute.

#### **LOWVALUE**

The lowest value allowed in the range of valid values for the attribute.

#### **HIGHVALUE**

The highest value allowed in the range of valid values for the attribute.

#### **HDRTEXT**

The header text of the attribute. Only present if the HDRTXTAVAIL attribute value is Y.

#### **DESC**

The description of the attribute.

#### **DEFAULT**

The default value for the attribute, if any.

#### **UCHAR**

Whether or not the attribute value is uppercase: Y or N.

#### **CICSSETAVAIL**

Indicates whether or not the SET command is valid for an attribute: **Y** or **N**. When set to **Y**, the following ATTR attributes indicate the levels of different CICS products for which the command is valid:

- SETCICSESA
- SETCICSVSE
- SETCICSOS2

- SETCICSWNT
- SETCICSES2

#### **SORT**

Indicates whether or not the attribute participates in ORDER

Υ

The attribute participates in ORDER

Ν

The attribute does not participate in ORDER

#### **FILTER**

Indicates whether or not the attribute participates in SPECIFY FILTER

Υ

The attribute participates in SPECIFY FILTER

Ν

The attribute does not participate in SPECIFY FILTER

#### **SUMMARISE**

Eligibility of the attribute for summarizing

Y

The attribute may be summarized

Ν

The attribute may not be summarized

#### **VIEWMOD**

Eligibility of the attribute for view support

Υ

The attribute is eligible for view support

Ν

The attribute is not eligible for view support

#### **INHERIT**

Indicates whether or not the attribute participates in inheritance

Y

The attribute participates in inheritance

N

The attribute does not participate in inheritance

#### **ATTRAVA**

Information in this resource table is available only when the AVAAVAIL or VALSETAVAIL attributes of the ATTR resource table have a value of Y.

The ATTRAVA resource table provides an acceptable value for a specific attribute of a managed object. The set of ATTRAVA base tables for a specific attribute provide the list of all acceptable values.

However, please note that the attribute may support a range of values (for example, zero to 999) and there are no ATTRAVA base tables for the range values. There also may not be an ATTRAVA base table for the default value for the attribute. The default value, and the highest and lowest in range values can be found from the ATTR base table for the attribute.

#### **Attribute**

**Description** 

#### **OBJECT**

The name of the managed object to which the specific attribute belongs.

#### **TABLEVER**

The version of the table identified by the OBJECT attribute.

#### NAME

The name of the specific attribute. 1 to 12 characters in length.

#### **AVAVALUE**

A value for the attribute.

#### **LISTTYPE**

Indicates if the AVAVALUE data is an attribute value assertion or other acceptable value for the attribute:

#### **AVA**

A value derived from an attribute value assertion

#### **VALUE**

At present, this is only used to return the special value meaning "ignore"

#### IOTYPE

Indicates whether the attribute value is used for input, output, or input and output operations:

Ι

Input

0

Output

В

Input and output

#### **METADESC**

The METADESC resource table provides basic structure and layout information for a specific attribute of a managed object.

#### **Attribute**

#### **Description**

#### NAME

The name of the specific attribute. 1 to 12 characters in length.

#### LENGTH

The length of the data associated with the attribute. Not to be confused with the length of the METADESC attribute NAME.

#### **OFFSET**

The offset in the resource table at which the attribute data begins.

#### **DATATYPE**

The data type of the attribute data:

0

Component Identifier

4

Binary Numeric

8

Binary Derived Rate

12

**Binary Derived Percent** 

16

**Binary Derived Sum** 

20

**Binary Derived Ratio** 

24

Binary Derived Average

28 Operating system timestamp 32 Bit 36 Text 40 Character 44 **EYUDA** 48 **CVDA Standard 52 CVDA Terminal** 56 Resource Type 60 Packed Decimal 64 Packed decimal date 68 Internal Label Field **72** Binary HHMM 76 Interval store clock, 8 byte 80 Interval Microseconds 84 Interval Milliseconds 88 Interval 16 Microseconds 92 **Interval Seconds** 96 Interval Store Clock delta 100 Date Time Group 104 Packed Decimal Timestamp to tenths of seconds 108 Address 112 **Coded Numeric** 116 Non Display Character 120 Hexadecimal 124 Table version

128

Binary derived rate to 3 decimal places

132

Binary derived percent to 3 decimal places

136

Binary derived sum to 3 decimal places

140

Binary derived average to three decimal places

144

Packed decimal timestamp to seconds

148

Packed decimal timestamp to tenths of seconds

152

Interval store clock, 12 byte

#### **INHERIT**

Whether or not the attribute value is inheritable: Y or N. Valid only for CICSPlex SM definition resource tables that participate in CICSplex inheritance.

#### **METANAME**

The METANAME resource table contains information about all CVDASs, CVDATs, and EYUDAs.

#### **Attribute**

Description

#### **NAMETYPE**

Type of data

1

**CVDAS** 

2

**CVDAT** 

3

**EYUDA** 

#### **VALUE**

Numeric value of CVDA or EYUDA

#### NAME

Name of CVDA or EYUDA

#### **DESCRIPTION**

Description of CVDA or EYUDA

#### **METAPARM**

The METAPARM resource table contains information about a parameter for an action.

#### **Attribute**

**Description** 

#### **TABLE**

Table name

#### **ACTION**

Action name

#### NAME

Parameter name as it appears in the API PARM string

#### ID

Parameter number

#### GROUP\_ID

Multiple parameters may be related to each other in the sense that only one of a group may be specified. Parameters that are related in this way will have the same group ID.

#### **REQUIRED**

Indicates whether or not the parameter is required

Υ

The parameter is required

Ν

The parameter is not required

#### **WORKLOAD**

Indicates whether or not the parameter is a workload name

Υ

The parameter is a workload name

N

The parameter is not a workload name

#### **WRKLOWNER**

Indicates whether or not the parameter is the name of a workload owner

Υ

The parameter is the name of a workload owner

Ν

The parameter is not the name of a workload owner

#### **VALUE**

Parameter value

#### **MODE**

Method by which parameter is applied

1

Copy from base table

2

Array of values

3

Bit setting

4

Keyword in API parameter string:

5

Filter string

6

API keyword with value

7

Base table field with existence bit

8

API modification string

Modes 3 and 4 appear in the API parameter string as stand-alone keywords. Modes 2, 5, 6 and 8 appear in the API parameter string as keywords with a value. Modes 1 and 7 do not appear in the API parameter string.

#### **DESCRIPTION**

Description

#### **CICSVALAVAIL**

Indicates whether or not CICS validity data is available

Υ

CICS validity data is available

Ν

CICS validity data is not available

#### **VALCICSESA**

First byte of flags indicating whether or not the parameter is valid in different versions of CICS:

```
CICS/MVS 2.1.2
               X'80'
              X'40'
X'20'
.1. ....
                          CICS/ESA 3.3.0
                          CICS/ESA 4.1.0
              X'10'
                          CICS Transaction Server for OS/390 Release 1
              X'08'
                          CICS Transaction server for OS/390 Release 2
              X'04'
X'02'
                         CICS Transaction Server for 05/390 Release 3
CICS Transaction Server for z/0S, Version 2 Release 1
.... .1..
.... ..1.
               X'01'
                          CICS Transaction Server for z/OS, Version 2 Release 2
```

The parameter is not valid in the version of CICS if the bit is set on. The second byte of flags is contained in VALCICSES2.

#### **VALCICSES2**

Second byte of flags indicating whether or not the parameter is valid in different versions of CICS Transaction Server for z/OS:

```
1...... X'80' CICS Transaction Server for z/OS, Version 2 Release 3
.1..... X'40' CICS Transaction Server for z/OS, Version 3 Release 1
.1.... X'20' CICS Transaction Server for z/OS, Version 3 Release 2
...1 ... X'10' CICS Transaction Server for z/OS, Version 4 Release 1
... 1... X'08' CICS Transaction Server for z/OS, Version 4 Release 2
... 1... X'04' CICS Transaction Server for z/OS, Version 5 Release 1
... 1... X'02' CICS Transaction Server for z/OS, Version 5 Release 2
... 1... X'01' CICS Transaction Server for z/OS, Version 5 Release 2
... 1... X'01' CICS Transaction Server for z/OS, Version 5 Release 3
```

The parameter is not valid in the version of CICS if the bit is set on. The first byte of flags is contained in VALCICSESA.

#### **VALCICSES3**

Third byte of flags indicating whether or not the parameter is valid in different versions of CICS Transaction Server for z/OS:

```
1... X'80' CICS Transaction Server for z/OS, Version 5 Release 4
```

#### **VALCICSVSE**

Flags indicating whether or not the parameter is valid in different versions of CICS Transaction Server for VSE:

```
1... X'80' CICS/VSE 2.2.0
.1. ... X'40' CICS/VSE 2.3.0
..1. ... X'20' CICS/VSE 4.1.0
...1 1111 Reserved
```

The parameter is not valid in the version of CICS if the bit is set on.

#### VALCICSOS2

Flags indicating whether or not the parameter is valid in different versions of CICS OS/2:

```
1..... X'80' CICS OS/2 2.0.1
.1.... X'40' CICS OS/2 3.0.0
.1.... X'20' CICS OS/2 3.1.0
...1 1111 Reserved
```

The parameter is not valid in the version of CICS if the bit is set on.

#### **VALCICSWNT**

Flags indicating whether or not the parameter is valid in different versions of TXSeries:

```
1... X'80' CICS for TXSeries 4.3.0
.1.. X'40' CICS for TXSeries 5.0.0
..11 1111 Reserved
```

The parameter is not valid in the version of CICS if the bit is set on.

### **OBJACT**

The OBJACT resource table contains action information for a specific managed object.

#### Attribute

#### **Description**

### **OBJECT**

The name of the managed object to which the specific action applies.

#### **TABLEVER**

The version of the table identified by the OBJECT attribute.

#### **ACTION**

The name of the action. 1 to 12 characters in length.

#### **VALCICSESA**

First byte of flags indicating whether or not the action is valid in different versions of CICS:

```
X'80'
                             CICS/MVS 2.1.2
                X'40'
X'20'
.1.. ....
                             CICS/ESA 3.3.0
                             CICS/ESA 4.1.0
                X'10'
...1 ....
                            CICS Transaction Server for OS/390 Release 1
                            CICS Transaction server for 05/390 Release 2
CICS Transaction Server for 05/390 Release 3
                X'08'
                X'04'
.... .1..
                X'02'
              X'02' CICS Transaction Server for z/OS, Version 2 Release 1
X'01' CICS Transaction Server for z/OS Version 2 Release 2
.... ..1.
....1
```

The action is not valid in the version of CICS if the bit is set on. The second byte of flags is contained in VALCICSES2.

#### **VALCICSVSE**

Flags indicating whether or not the action is valid in different versions of CICS Transaction Server for VSE:

```
1... X'80' CICS/VSE 2.2.0
.1. ... X'40' CICS/VSE 2.3.0
..1. ... X'20' CICS/VSE 4.1.0
...1 1111 Reserved
```

The action is not valid in the version of CICS if the bit is set on.

#### VALCICSOS2

Flags indicating whether or not the action is valid in different versions of CICS OS/2:

```
1... X'80' CICS OS/2 2.0.1
.1. ... X'40' CICS OS/2 3.0.0
..1. ... X'20' CICS OS/2 3.1.0
...1 1111 Reserved
```

The action is not valid in the version of CICS if the bit is set on.

### **VALCICSWNT**

Flags indicating whether or not the action is valid in different versions of TXSeries:

```
1..... X'80' CICS for TXSeries 4.3.0
.1.... X'40' CICS for TXSeries 5.0.0
.11 1111 Reserved
```

The action is not valid in the version of CICS if the bit is set on.

#### **VALCICSES2**

Second byte of flags indicating whether or not the action is valid in different versions of CICS Transaction Server for z/OS:

```
1...... X'80' CICS Transaction Server for z/OS, Version 2 Release 3
.1..... X'40' CICS Transaction Server for z/OS, Version 3 Release 1
.1.... X'20' CICS Transaction Server for z/OS, Version 3 Release 2
...1 .... X'10' CICS Transaction Server for z/OS, Version 4 Release 1
```

```
.... 1... X'08' CICS Transaction Server for z/OS, Version 4 Release 2
.... 1.. X'04' CICS Transaction Server for z/OS, Version 5 Release 1
.... 1. X'02' CICS Transaction Server for z/OS, Version 5 Release 2
.... 1... X'01' CICS Transaction Server for z/OS, Version 5 Release 3
```

The action is not valid in the version of CICS if the bit is set on. The first byte of flags is contained in VALCICSESA.

#### **DESCRIPTION**

The description of the action

#### ID

The number of the action

#### **PARMCOUNT**

The number of parameters for this action

#### **APIPERFORM**

Indicates whether or not an action is valid for EXEC CPSM PERFORM, GET, SET, CREATE, UPDATE, and REMOVE.

N

The action is not valid.

Υ

The action is valid.

### **OBJECT**

The OBJECT resource table contains detailed information for a specific managed object.

#### **Attribute**

### **Description**

#### **NAME**

The name of the managed object. 1 to 8 characters in length.

ID

The numeric resource table ID.

#### **NUMTBLVER**

The number of different versions of the managed object which are known to exist.

#### **HIGHTBLVER**

The number of the highest version of the managed object.

### **RELTBLVER**

The version of the managed object at the current CICSPlex SM release.

#### **OWNERNAME**

The name of the component which owns the managed object.

#### CREATREL

CICSPlex SM release at which the managed object was introduced.

### **QUERYREL**

CICSPlex SM release of the querying CMAS.

#### **OBJTYPE**

The object type of the managed object:

^

**CICS Resource** 

М

Monitored CICS Resource

D

**CPSM Definition** 

٧

**CPSM Resource** 

0

**CPSM Metadata** 

Ν

**CPSM Notification** 

R

**CICS Resource Definition** 

L

**CPSM Configuration Definition** 

#### **CURTBLVER**

Version of the managed object at the current CONNECT version

#### **CURNUMATTR**

Number of attributes in the managed object at the current CONNECT version

#### **CURSTGSIZE**

External length of the managed object at the current CONNECT version

#### **CURCPSMREL**

CICSPlex SM release when the version of the managed object at the current CONNECT version was created

#### **CURVALRTA**

Whether or not the managed object is valid for use with RTA: Y or N.

#### **CURVALUTL**

Whether or not the managed object is valid for use with the batch utility: Y or N.

#### CURGETVAL

Whether or not the managed object is valid for GET requests: Y or N.

#### **CURSETVAL**

Whether or not the managed object is valid for SET requests: Y or N.

#### **CURCREVAL**

Whether or not the managed object is valid for CREATE requests: Y or N.

#### **CURUPDVAL**

Whether or not the managed object is valid for UPDATE requests: Y or N.

#### **CURREMVAL**

Whether or not the managed object is valid for REMOVE requests: Y or N.

#### **CURACTVAL**

Whether or not the managed object has actions defined: Y or N.

Use the OBJACT resource table to obtain action information.

### **CURVALESA**

First byte of flags indicating whether or not the managed object is valid in different versions of CICS:

```
X'80'
                         CICS/MVS 2.1.2
1...
              X'40'
                         CICS/ESA 3.3.0
.1.. ....
              X'20'
X'10'
..1. ....
                         CICS/ESA 4.1.0
                         CICS Transaction Server for OS/390 Release 1
              X'08'
                         CICS Transaction Server for 0S/390 Release 2
CICS Transaction Server for 0S/390 Release 3
.... 1...
              X'04'
.... .1..
               X'02'
                         CICS Transaction Server for z/OS Version 2 Release 1
              X'01'
                         CICS Transaction Server for z/OS Version 2 Release 2
```

The object is not valid in the version of CICS if the bit is set on. The second byte of flags is contained in CURVALES2.

#### **CURVALES2**

Second byte of flags indicating whether or not the managed object is valid in different versions of CICS Transaction Server for z/OS:

```
X'80'
                                CICS Transaction Server for z/OS, Version 2 Release 3
1...
                  X'40'
X'20'
.1.. ....
..1. ....
                                CICS Transaction Server for z/0S, Version 3 Release 1 CICS Transaction Server for z/0S, Version 3 Release 2
...1 ....
                  X'10'
                                CICS Transaction Server for z/OS, Version 4 Release 1
                                CICS Transaction Server for z/OS, Version 4 Release 2
CICS Transaction Server for z/OS, Version 5 Release 1
                  X'08'
                  X'04'
.... .1..
                  X'02'
                                CICS Transaction Server for z/OS, Version 5 Release 2 CICS Transaction Server for z/OS, Version 5 Release 3
.... ..1.
                  X'01'
```

The managed object is not valid in the version of CICS if the bit is set on. The first byte of flags is contained in CURVALESA.

#### **CURVALES3**

Third byte of flags indicating whether or not the managed object is valid in different versions of CICS Transaction Server for z/OS:

```
1... X'80' CICS Transaction Server for z/OS, Version 5 Release 4
```

#### **CURVALVSE**

Flags indicating whether or not the managed object is valid in different versions of CICS/VSE:

```
1... X'80' CICS/VSE 2.2.0
.1. ... X'40' CICS/VSE 2.3.0
..1. ... X'20' CICS/VSE 4.1.0
...1 1111 Reserved
```

The object is not valid in the version of CICS if the bit is set on.

#### **CURVALOS2**

Flags indicating whether or not the managed object is valid in different versions of CICS OS/2:

```
1...... X'80' CICS OS/2 2.0.1
.1..... X'40' CICS OS/2 3.0.0
.1.... X'20' CICS OS/2 3.1.0
...1 1111 Reserved
```

The object is not valid in the version of CICS if the bit is set on.

#### **CURVALWNT**

Flags indicating whether or not the managed object is valid in different versions of TXSeries:

```
1... X'80' CICS for TXSeries 4.3.0
.1... X'40' CICS for TXSeries 5.0.0
..11 1111 Reserved
```

The object is not valid in the version of CICS if the bit is set on.

#### **DESC**

The description of the managed object.

### **VIEWMOD**

Eligibility of the managed object for view support

Υ

The managed object is eligible for view support

Ν

The managed object is not eligible for view support

#### **APIPREFIX**

Indicates whether or not an API prefix is required

Υ

An API prefix is required

N

An API prefix is not required

#### **SCOPESORT**

Υ

The API sorts by scope

Ν

The API does not sort by scope

### **SCOPEREQ**

Υ

Scope must be specified

Ν

Scope need not be specified

### **PARMAVA**

The PARMAVA resource table provides information about the values that may be specified for a parameter.

#### **Attribute**

**Description** 

#### **PARMIDN**

Parameter number

#### **PARMAVAIDN**

AVA number for parameter

#### **LITERAL**

Parameter literal

### **VALUE**

Parameter value in numeric form

#### **VALUENAME**

Parameter value as a character string

## **Using CRESxxxx resource tables**

The CRESxxxx resource tables are externalized versions of the topology resource maps, and are usually updated when a resource is installed, added, discarded or removed. This information is captured via the CICS XRSINDI global user exit, or for CRESIPCN, via the XMEOUT message exit.

In addition, a small number of CRESxxxx resource tables are also updated when the characteristics of an existing resource is modified. Those CRESxxxx resource tables that are updated regularly at MAS heartbeat time are:

- · CRESDSNM data set
- CRESFECO FEPI connection
- CRESGLUE global user exit
- CRESSDMP system dump code
- CRESTDMP transaction dump code
- · CRESTRUE task-related user exit

An application program that needs to be informed when any of the CRESxxxx topology resource maps is changed can use the API LISTEN command to register an interest in the corresponding ERMCxxxx CPSM notification resource table.

**Note:** When an IPCONN is acquired, or released, owing to the synchronization of the states on both sides of the connection, the actual values returned may be a combination of **Obtaining** and **Acquired**, or **Freeing** and **Released**, for the instigator and partner resource respectively.

## **Querying the CICSPlex SM API exit**

In a CICS LMAS environment the CICSPlex SM API function is implemented via a task-related user exit. CICS application programs can use the EXEC CICS INQUIRE EXITPROGRAM command to retrieve information about the CICSPlex SM API task-related user exit.

EXEC CICS INQUIRE EXITPROGRAM(EYU9XLAP)
CONNECTST(cvda)
QUALIFIER(data-area)

In CICS systems that support the CONNECTST and QUALIFIER keywords of the INQUIRE EXITPROGRAM command, CONNECTST returns a CVDA indicating the status of the CICSPlex SM API task-related user exit, and QUALIFIER returns the name of the CICSplex to which the LMAS is connected. For more information about the INQUIRE EXITPROGRAM command, see INQUIRE EXITPROGRAM.

# Chapter 3. Writing an EXEC CPSM program

You can use the CICSPlex SM command-level interface to write an API program. Language-specific copy books are supplied for each CICSPlex SM resource table.

## Using the resource table copy books

The CICSPlex SM API accepts and returns resource data in the form of records that contain the resource attributes.

For example, if you issue a FETCH command against a result set containing LOCTRAN resource table records, the API returns all the attributes for a given transaction in a single record. Your program must identify an area of storage to receive the resource table records.

**Note:** This method of returning data differs from the EXEC CICS system programming interface, where you must fetch each attribute of a resource individually.

To simplify the use of these resource table records, CICSPlex SM provides a set of copy books for each resource table that you can access from an API program. By including these copy books in your program, you can access the resource table data in the appropriate structure and format for the language you are using.

## How to access the copy books

The copy books are installed as part of the CICSPlex SM installation process.

The copy books are installed as part of the CICSPlex SM installation process. They are placed into the following libraries:

#### **Assembler**

CICSTS56.CPSM.SEYUMAC

#### **COBOL**

CICSTS56.CPSM.SEYUCOB

#### PL1

CICSTS56.CPSM.SEYUPL1

С

CICSTS56.CPSM.SEYUC370

If you want to include the copy books in your program, make sure the appropriate library is available to the assemble or compile step.

**Note:** The CICSPlex SM API uses variable names that begin with EYU. Make sure your program does not define variables or structures with variable names that are the same as variable names generated by the translator or declared in the resource table copy books. Also be careful that your program does not implicitly generate such variable names.

## Copybook names and aliases

Each CICSPlex SM resource table has a name that is unique within the product.

In addition, a unique name is created for each copy book version of the resource table in each language. The copy book names take the form:

EYUtnnnn

where:

t

Identifies which language the copy book supports, as one of the following:

Α

Assembler

Р

PL/I

L

COBOL

**c** 

#### nnnn

Is a 4-character numeric resource table identifier.

For example:

#### **EYUA0001**

Is the Assembler DSECT for the CICSRGN resource table.

#### **EYUC2451**

Is the C structured data type for the CMAS resource table.

To make the copy books easy to reference in your program, CICSPlex SM provides alias support for the copy book names. The appropriate data set contains the following two entries for each resource table:

#### **EYUtnnnn**

The resource table copy book name.

#### formname

The format name alias, which is the resource table name as described in <u>CICSPlex SM resource</u> tables.

So, using the previous example, the Assembler DSECT for the CICSRGN resource table could be referred to as either EYUA0001 or its alias, CICSRGN.

## **Copybook format**

Each copy book contains a prologue that describes the resource table and its characteristics.

The copy book prologue includes:

- · Valid API operations
- Any parameters that are required for an operation
- · Valid API actions
- CICS releases that do not support the resource table, if any.

A description is provided for each attribute of the resource table. In addition, the following information is provided for an attribute, if appropriate:

- Whether the attribute can be modified by a SET command
- CICS releases that do not support the attribute, if any
- CICS releases that do not allow the attribute to be modified, if any.

## **Copybook data characteristics**

Each resource table that can be processed by an API program contains data values for each of its attributes.

The attribute values are presented in an internal format that is appropriate for the data type and the environment in which the program is running:

- Standard System/390° data formats are used. No translation or formatting operations are performed on the attribute values.
- For programs written in C, variable-length character fields do not contain the zero-byte ending delimiter.

- The lengths of all resource table records are a multiple of 8 bytes. Each copy book contains a definition of the resource table length.
- System/390 boundary alignments are observed for all data types. That means all resource table
  records are maintained internally starting on doubleword-aligned storage locations. Alignment fields
  are automatically generated in each copy book. These alignment fields, which contain binary zeros, have
  names like:

```
EYU_RSVnnnn
```

Make sure the data areas your program uses to send and receive resource table records have proper boundary alignment.

## Supplied copy books

Resource table copy books are supplied for each language.

## **Assembler copy books**

Assembler copy books are distributed in CICSTS56.CPSM.SEYUMAC.

#### Distributed as:

**DSECTs** 

### **Copybook names:**

**EYUAnnnn** 

Note the following as you use the Assembler copy books:

- DSECT and DS statements are used to describe the resource table.
- The DSECT name is the resource table format name (such as, EMASSTRT).
- The attribute names are a concatenation of the resource table format name and the attribute name, connected by an underscore (such as, EMASSTRT\_CMASNAME).
- EQU statements are used to describe the setting of indicator fields for bit, binary, and character values.
- The table length field is a concatenation of the resource table format name and the constant TBL\_LEN, connected by an underscore (such as, EMASSTRT\_TBL\_LEN).

The resource table data types are defined using the data definition operands of the DS statement. The following data type definitions are used:

```
DS X - Bit, binary values greater than 8 bytes
- Odd number binary values less than 8 bytes
- Mixed character and binary data

DS H - 2-byte binary numeric values

DS F - 4-byte binary numeric values
- 4-byte intervals

DS D - Time stamps and 8-byte intervals
- 8-byte numeric values

DS P - Packed decimal data

DS C - Character data
```

Figure 13 on page 74 is a representative extract of an Assembler resource table copy book:

```
Name = EYUA2400
    Format Name = EMASSTRT
    Version = 0001
    Status = CPSMREL(0310)
     Function = Base Table Structure generator
     Format definition for this element = EMASSTRT
     Valid Operations = None
    Valid Actions = None
EMASSTRT
                          DSECT
                                        Notify CICS System Start Event
                          DS CL0008 CMAS Name
EMASSTRT CMASNAME
EMASSTRT_PLEXNAME
                          DS CL0008 CICSPlex Name
EMASSTRT_CSYSNAME
                          DS CL0008
                                        CICS System Name
                          DS CL0008
EMASSTRT_MON_SPEC
                                       Monitor Spec Name
EMASSTRT_RTA_SPEC
EMASSTRT_WLM_SPEC
                          DS CL0008
                                        Real Time Analysis Spec Name
                          DS CL0008 Work Load Manager Spec Name
EMASSTRT_STATUS
EMASSTRT_STATUS_LOCAL
                          DS XL0001 Status
EQU 128
                                                  Local MAS
EMASSTRT_STATUS_REMOTE
                                   EQU 64
                                                  Remote MAS
EMASSTRT_DYNROUTE DS
EMASSTRT_DYNROUTE_ACTIVE
                         DS XL0001 Dynamic Routing Mode
                                  EQU 1
                                                  Routing ACTIVE
EMASSTRT_DYNROUTE_SUSPEND
                                   EQU 2
                                                  Routing SUSPENDED
                              CL0003 Dynamic Routing Type
EQU C'TOR' Routing TOR
EMASSTRT_DYNTYPE
                          DS
                                                  Routing TOR
EMASSTRT DYNTYPE WLMTOR
EMASSTRT_DYNTYPE_WLMAOR
EMASSTRT_DESC
                                   EQU C'AOR'
                                                  Routing AOR
                          DS CL0030 Description
EMASSTRT_CSYSAPPL
                          DS CL0008 CICS System VTAM APPLID
EMASSTRT EYU RSV0015
                          DS
                              XL0005 Alignment Padding
EMASSTRT_MASSTART
                                        MAS Start STCK Value
                          DS D
EMASSTRT_TMEZONEO
EMASSTRT_TMEZONE
                          DS XL0001 Time Zone
DS CL0001 Time Zone
                                       Time Zone Offset
EMASSTRT_EYU_RSV0019
                          DS XL0002 Alignment Padding
EMASSTRT DAYLGHTSV
                          DS
                                        DayLight saving in effect
                          DS CL0004 MAS System Id
EMASSTRT SYSID
EMASSTRT_OPSYSREL
EMASSTRT_MVSNAME
                                       MAS Op Sys Release
MVS System Name
                              CL0004
                          DS
                              CL0004
                          DS
EMASSTRT_JOBNAME
                          DS
                              CL0008 MAS Job Name
EMASSTRT_CECNAME
EMASSTRT_SYSPLEX
EMASSTRT_EYU_RSV0257
EMASSTRT_TBL_LEN
                               CL0008
                                        CEC Name
                          DS
                                        SYSPlex Name
                          DS
                              CL0008
                          DS XL0004
                                        Alignment Padding
                          E0U 152
                                        Current Table size
```

**Note:** VTAM® is now z/OS Communications Server.

Figure 13. Sample Assembler copy book

## PL/I copy books

PL/I copy books are distributed in CICSTS56.CPSM.SEYUPL1.

#### Distributed as:

Based structures

### Copybook names:

**EYUPnnnn** 

Note the following as you use the PL/I copy books:

• The variable EYUPTPTR must be explicitly declared as follows:

```
DCL EYUPTPTR POINTER;
```

- The structure level 1 name is the resource table format name (such as, EMASSTRT).
- The attribute names are used as subordinate level names.
- For attributes that describe bit indicators, subordinate structure levels are used. Each bit indicator is assigned a unique name.
- All other indicator attributes result in constant declarations being generated at the end of the resource table. These constants can be used for assignment or evaluation of the attribute. The constant name is a concatenation of the resource table name, the attribute name, and the indicator name, connected by underscores (such as, EMASSTRT\_DYNROUTE\_ACTIVE).

• The table length field is a concatenation of the resource table format name and the constant TBL\_LEN, connected by an underscore (such as, EMASSTRT\_TBL\_LEN).

The resource table data types are mapped into the valid set of PL/I data types. However, exact mapping is not always possible. The resource table data types are mapped as follows:

```
BIT(8) ALIGNED - 1-byte binary numeric values

FIXED BIN(15) - 2-byte binary numeric values

FIXED BIN(31) - 4-byte binary numeric values
- 4-byte intervals

(2) FIXED BIN(31) - Time stamps and 8-byte intervals
- 8-byte binary numeric values
(an array of two fullwords)

FIXED DEC(n) - Packed decimal data

CHAR(nnnn) - Character data
- Binary values greater than 8 bytes
- Odd number binary values less than 8 bytes
```

Figure 14 on page 76 is a representative extract of a PL/I resource table copy book:

```
DCL 01 EMASSTRT BASED(EYUPTPTR), /* Notify CICS System Start Event*/
02 CMASNAME CHAR(0008),
/* CMAS Name
02 PLEXNAME CHAR(0008),
                      /* CICSPlex Name
02 CSYSNAME CHAR(0008),
/* CICS System Name
02 MON_SPEC CHAR(0008),
                                                                                                                                                        */
                      /* Monitor Spec Name
02 RTA_SPEC CHAR(0008),
/* Real Time Analysis Spec Name
02 WLM_SPEC CHAR(0008),
                                                                                                                                                        */
                              /* Work Load Manager Spec Name
                      02 STATUS,

/* Status

03 LOCAL

/* Local MAS

03 REMOTE

/* Remote MAS

03 RSVD0003

/* Reserved
                                                                                                                                                        */
                                                                BIT(1) UNALIGNED,
                                                                                                                                                        */
                                                                BIT(1) UNALIGNED,
                                                                                                                                                        */
                                                                BIT(1) UNALIGNED,
                             /* Reserved
03 RSVD0004
                                                                                                                                                        */
                                                                BIT(1) UNALIGNED,
                                                                                                                                                        */
                              /* Reserved
03 RSVD0005
                                                                BIT(1) UNALIGNED,
                             /* Reserved
03 RSVD0006
/* Reserved
03 RSVD0007
                                                                                                                                                        */
                                                                BIT(1) UNALIGNED,
                                                                                                                                                        */
                                                                BIT(1) UNALIGNED,
                             /* Reserved
03 RSVD0008
/* Reserved
                                                                                                                                                        */
                                                                BIT(1) UNALIGNED,
                       02 DYNROUTE
                                                                BIT(8) ALIGNED,
                     02 DYNROUTE BIT(8) ALIGNED,
/* Dynamic Routing Mode
02 DYNTYPE CHAR(0003),
/* Dynamic Routing Type
02 DESC CHAR(0003),
/* Description
02 CSYSAPPL CHAR(0008),
/* CICS System VTAM APPLID
02 EYU RSV0015 CHAR(0005),
/* Alignment Padding
02 MASSTART(2) FIXED BIN(31),
/* MAS Start STCK Value
                                                                                                                                                        */
                                                                                                                                                        */
                                                                                                                                                        */
                      V2 MASSIANI(2) FIXED BIN(31),

/* MAS Start STCK Value

02 TMEZONEO BIT(8) ALIGNED,

/* Time Zone Offset

02 TMEZONE CHAR(0001)
                    02 TMEZONE CHAR(0001),
/* Time Zone
02 EYU_RSV0019 CHAR(0002),
/* Alignment Padding
0 DAYLGHTSV FIXED BIN(31),
/* DayLight saving in effect
02 SYSID CHAR(0004),
/* MAS System Id
0 OPSYSREL CHAR(0004)
                                                                                                                                                        */
                                                                                                                                                        */
                                                                                                                                                        */
                     UZ UPSYSREL CHAR(0004),

/* MAS OD Sys Release

02 MVSNAME CHAR(0004),

/* MVS System Name

02 JOBNAME CHAR(0008)
                                                                                                                                                        */
                      /* MAS Job Name
02 CECNAME CHAR(0008),
                               /* CEC Name
                                                                                                                                                        */
                       02 SYSPLEX
/* SYSP
                                                                CHAR(0008),
                      /* SYSPlex Name
02 EYU_RSV0257 CHAR(0004);
/* Ālignment Padding
Note: VTAM is now z/OS Communications Server.
```

Figure 14. Sample PL/I copy book

### **COBOL** copy books

COBOL copy books are distributed in CICSTS56.CPSM.SEYUCOB.

#### Distributed as:

Structures

#### **Copybook names:**

**EYULnnnn** 

Note the following as you use the COBOL copy books:

- The structure level 1 name is the resource table format name (such as, EMASSTRT).
- The attribute names are used as subordinate level names.
- For attributes that describe indicators, subordinate 88 levels are used. Each indicator is assigned a unique name. Hexadecimal literals are used to describe the content of the indicator setting.
- By default, CICSPlex SM attribute names are formed with a connecting underscore character, as in WLM\_SPEC. However, earlier versions of COBOL that are supported by CICS do not support underscores. All attribute names that contain underscores are therefore converted in the copy books to use hyphens, as in WLM-SPEC. When attribute names are passed to the API, they must contain the underscore character, not the hyphen.
- All the resource tables use apostrophe characters as literal delimiters. When you translate or compile your program with a supplied copy book, you must specify the APOST option. Otherwise, you will receive COBOL warning messages.
- COBOL reserves many words for its own use. Some of the CICSPlex SM resource table and attribute names conflict with these reserved words. To prevent such a conflict, any CICSPlex SM name that conflicts with a COBOL reserved word is modified by adding a suffix of -R. For example, the name of the CONNECT resource table becomes CONNECT-R and the name of the STATUS attribute becomes STATUS-R. The comment area for a name that would conflict with COBOL shows the description "--RESERVED WORD --". When resource table or attribute names are passed to the API, they must not include the -R suffix.
- COBOL does not support duplicate names at different levels in the same data structure. Some of the CICSPlex SM attribute names are the same as resource table names. To prevent a duplicate name problem, any attribute name that is the same as a resource table name is modified by adding a suffix of -A. For example, the name of the DSNAME attribute becomes DSNAME-A. The name of the DSNAME resource table remains unchanged. The comment area for an attribute that has the same name as a resource table shows the description "-- RESERVED WORD --". When attribute names are passed to the API, they must not include the -A suffix.
- The table length field is a concatenation of the resource table format name and the constant TBL-LEN, connected by a hyphen (such as, EMASSTRT-TBL-LEN).

### Mapping of the resource table data types to COBOL data types

The resource table data types are mapped into the valid set of COBOL data types. However, exact mapping is not always possible. The resource table data types are mapped as follows:

```
PIC S9(0004) USAGE BINARY - 2-byte binary numeric values

PIC S9(0008) USAGE BINARY - 4-byte binary numeric values
- 4-byte intervals

PIC S9(0016) USAGE BINARY - Time stamps and 8-byte intervals
- 8-byte binary numeric values

PIC S9(nnnn) USAGE PACKED-DECIMAL - Packed decimal data

PIC X(0001) - 1-byte binary and bit indicators

PIC X(nnnn) - Character data
- Binary values greater than 8 bytes
- Odd number binary values less than 8 bytes
```

#### Sample COBOL copy book

This sample is a representative extract of a COBOL resource table copy book:

```
Name = EYUL2400
    Format Name = EMASSTRT
   Version = 0001
   Status = CPSMREL(0310)
    Function = Base Table Structure generator
    Format definition for this element = EMASSTRT
    Valid Operations = None
    Valid Actions = None
 01 EMASSTRT.
* Notify CICS System Start Event
   02 CMASNAME
                 PIC X(0008).
* CMAS Name
   02 PLEXNAME
                      PIC X(0008).
* CICSPlex Name
  02 CSYSNAME
                       PIC X(0008).
* CICS System Name
  02 MON-SPEC
                       PIC X(0008).
* Monitor Spec Name
   02 RTA-SPEC
                       PIC X(0008).
* Real Time Analysis Spec Name
02 WLM-SPEC PIC X(0008).
* Work Load Manager Spec Name
   02 STATUS-R
                     PIC X(0001).
* Status
                                         -- RESERVED WORD --
     88 LOCAL
                       VALUE X'80'.
* Local MAS
     88 REMOTE
                       VALUE X'40'.
* Remote MAS
   02 DYNROUTE
                       PIC X(0001).
* Dynamic Routing Mode
                       VALUE X'01'.
     88 ACTIVE
* Routing ACTIVE
88 SUSPEND
                       VALUE X'02'.
* Routing SUSPENDED 02 DYNTYPE
                       PIC X(0003).
* Dynamic Routing Type
                       VALUE 'TOR'.
     88 WLMTOR
* Routing TOR
     88 WLMAOR
                       VALUE 'AOR'.
* Routing AOR
  02 DESC
                       PIC X(0030).
* Description
   02 CSYSAPPL
                       PIC X(0008).
* CICS System VTAM APPLID
   02 EYU-RSV0015
                      PIC X(0005).
```

Note: VTAM is now z/OS Communications Server.

```
* Alignment Padding
  02 MASSTART
                     PIC S9(0016) USAGE BINARY.
* MAS Start STCK Value
  02 TMEZONEO
                     PIC X(0001).
* Time Zone Offset
  02 TMEZONE
                     PIC X(0001).
* Time Zone
  02 EYU-RSV0019
                     PIC X(0002).
* Alignment Padding
  02 DAYLGHTSV
                     PIC S9(0008) USAGE BINARY.
* DayLight saving in effect
                     PIC X(0004).
  02 SYSID
* MAS System Id
  02 OPSYSREL
                     PIC X(0004).
* MAS Op Sys Release
  02 MVSNÁME
                     PIC X(0004).
* MVS System Name
  02 JOBNAME
                     PIC X(0008).
* MAS Job Name
  02 CECNAME
                     PIC X(0008).
* CEC Name
  02 SYSPLEX
                     PIC X(0008).
* SYSPlex Name
    02 EYU-RSV0257
                     PIC X(0004).
* Alignment Padding
```

### C copy books

C copy books are distributed in CICSTS56.CPSM.CPSM.SEYUC370.

#### **Distributed as:**

Structured data types

#### Copybook names:

**EYUCnnnn** 

Note the following as you use the C copy books:

- Typedef statements are used to describe the resource table.
- The structure name is the resource table format name (such as, EMASSTRT).
- The attribute names are used as subordinate names.
- For attributes that describe bit indicators, #define statements are generated at the end of the resource table Each #define statement identifies a single indicator value. These constants can be used for assignment or evaluation of the attribute. The constant name is a concatenation of the resource table name, the attribute name, and the indicator name, connected by underscores (such as, EMASSTRT\_DYNROUTE\_ACTIVE).
- The copy books use trigraphs, which are multi-character combinations, to represent square brackets.
- Any variable-length data that you send to the API must be padded with blanks to the end of the field. The API does not insert the zero-byte ending delimiter.
- The table length field is a concatenation of the resource table format name and the constant TBL\_LEN, connected by an underscore (such as, EMASSTRT\_TBL\_LEN).

The resource table data types are mapped into the valid set of C data types. However, exact mapping is not always possible. The resource table data types are mapped as follows:

```
char - 1-byte binary numeric values

short int - 2-byte binary numeric values

long - 4-byte binary numeric values
- 4-byte intervals

long 2 - Time stamps and 8-byte intervals
8- byte binary numeric values
(an array of two fullwords)

char nnnn - Packed decimal data

char nnnn - Character data
- Binary values greater than 8 bytes
- Odd number binary values less than 8 bytes
```

Figure 15 on page 80 is a representative extract of a C resource table copy book:

```
* Name = EYUC2400
 * Format Name = EMASSTRT
 * Version = 0001
 * Status = CPSMREL(0310)
 * Function = Base Table Structure generator
 * Format definition for this element = EMASSTRT
 * Valid Operations = None
 * Valid Actions = None
typedef struct EMASSTRT
             char
 char
 char
 char
 char
 char
 char
                                            /★ Dynamic Routing Mode
 char
             DYNROUTE;
            DYNTYPE??(3??);
                                           /* Dynamic Routing Type
 char
           DESC??(30??);
CSYSAPPL??(8??);
 char
                                            /* Description
                                            /* CICS System VTAM APPLID
 char
           EYU_RSV00015??(5??); /* Alignment Padding
 char
             MASSTART??(2??);
                                            /* MAS Start STCK Value
 long
          TMEZONE; /* Time Zone Offset

EYU_RSV0019??(2??); /* Alignment Padding
DAYLGHTSV; /* Daylight saving in
SYSID??(4??); /* MAS System Id
OPSYSREL??(4??); /* MAS Op Sys Release
MVSNAME??(4??); /* MVS System Name
JOBNAME??(8??); /* MVS System Name
CECNAME??(8??); /* MS Job Name
CECNAME??(8??); /* CEC Name
SYSPLEX??(8??); /* CEC Name
EYU_RSV0257??(4??)

TETT
 char
 char
 char
                                           /* Daylight saving in effect
/* MAS System Id
 long
 char
 char
 char
 char
 char
 char
              EYU_RSV0257??(4??); /* Alignment Padding
 char
  } EMASSTRT;
```

**Note:** VTAM is now z/OS Communications Server.

Figure 15. Sample C copy book

## Language and environment considerations

You must consider both the language and environment when writing a CICSPlex SM API program.

All of the usual language considerations that apply to the various environments (CICS, MVS batch, TSO, and NetView) also apply to CICSPlex SM programs written to run in those environments.

### Assembler considerations

For Assembler programs that run in an MVS batch, TSO, or NetView environment, you need to be aware of some special considerations.

- Since the program does not execute in CICS, do not use the DFHEIENT or DFHEIRET macros. Instead, use the CICS translator options NOEPILOG, NOPROLOG, and NOSYSEIB.
- You must explicitly code the DFHEISTG and DFHEIEND macros to provide the required work areas
  for EXEC CPSM commands. Your program is responsible for acquiring storage for the DFHEISTG area
  and setting up any necessary base registers before making any EXEC CPSM calls. This storage can be
  acquired dynamically using local GETMAIN services or, if the program is nonreentrant, the storage can

be defined directly in the program area. Reentrant programs are recommended if there is any possibility of the program being used concurrently in the same address space.

- You must make the appropriate CICS macro library available in the SYSLIB concatenation for the Assembler step. The DFHEISTG, DFHEIEND, and DFHSCALL macros are fetched from this library.
- Add a storage declaration of 64 fullwords in length with a label of DFHEIPL. This is required as a result
  of dependency on the DFHSCALL macro. The CICSPlex SM batch sample API program EYUAAPI3 that is
  located in the SEYUSAMP library provides such an example.

## PL/I considerations

For PL/I programs, you need to be aware of the following special consideration regarding the variable EYUPTPTR.

• The variable EYUPTPTR must be explicitly declared as follows:

```
DCL EYUPTPTR POINTER;
```

### **NetView considerations**

If you plan to run C programs under NetView, you need to be aware of several special considerations.

Depending on which resource tables you access, you may encounter some name conflicts between
the CICSPlex SM #define statements for resource table attributes and the standard NetView #define
statements. For example, the NetView statement #include "dsic.h" generates the following define
statement:

```
#define COMMAND "COMMAND "
```

Some of the CICSPlex SM resource tables use COMMAND as an attribute name. If you use #include "dsic.h" as supplied by NetView, the resource table attribute names are converted and cannot be processed by CICSPlex SM.

One way of handling any potential conflicts is to undefine the COMMAND value, like this:

```
#include "dsic.h"
#undef COMMAND
#include "feedback.h"
.
.
.
```

If you want to, you can also redefine the COMMAND value using a new name that does not conflict with any resource table attribute name, like this:

```
#include "dsic.h"
#undef COMMAND
#define XCOMMAND "COMMAND "
#include "feedback.h"
.
.
.
.
.
```

## User-replaceable programs

The CICSPlex SM API cannot be used from within the user-replaceable programs EYU9XESV and EYU9WRAM.

## **CICS Global User exit programs**

You can use the CICSPlex SM API from within the CICS XICEREQ Global User Exit program. You must avoid recursion within the CICSPlex SM API program and the exit should not delay any requests issued by CICSPlex SM-related tasks.

It is not advisable to use the CICSPlex SM API from within other CICS Global User Exit points, because the results are unpredictable.

## **Status programs**

The CICSPlex SM API cannot be used from within a program that is invoked through the STATDEF view. Where access to the API is required, you must start another task and invoke the API from the new task.

## **Translating your program**

Separate translation is the process of converting programs into executable code that the compiler (or assembler) can understand.

Some compilers allow you to use the **integrated CICS translator** approach, where the compiler interfaces with CICS at compile time to interpret CICS commands and convert them automatically to calls to CICS service routines. If you use the integrated CICS translator approach many of the translation tasks are done for you. For details of the integrated CICS translator see The integrated CICS translator.

For programs written using the command-level interface, you must use a language translator to interpret the source program for the API. Any external program that contains EXEC CPSM commands must be processed by the appropriate version of the CICS command level translator.

The CICS TS translator supports EXEC CPSM commands. If you are using Business Application Services (BAS) to create CICS resource definitions, be sure to use the appropriate version of the translator for the definitions you are creating.

**Note:** To determine who is allowed to use the CPSM option on the CICS translator, you can use RACF® to control who is allowed to load the DFHSMTAB table at translation time. For a description of RACF program control, see the z/OS Security Server RACF Security Administrator's Guide. DFHSMTAB is the language definition table that defines the CICSPlex SM API commands. It is loaded only on demand.

## **Specifying the CPSM translator option**

Because CICSPlex SM uses the CICS translator, you can use your CICS translate JCL as a model for translating CICSPlex SM API programs.

You must specify one additional translator option, called CPSM, in order to translate CICSPlex SM programs. The CPSM option can be specified by using either the PARM operand of the EXEC statement or a language-specific XOPTS options statement.

If your program also contains EXEC CICS commands, those commands are processed in the same translation step. The CICS translator inserts the necessary variable and invocation definitions required for proper execution of the program.

When using the CICSPlex SM API in a non-CICS environment, be sure to remove any CICS or SP translator options, and only specify the CPSM translator option.

As a result of the translation process, EXEC CPSM statements are replaced with language specific calls to an EXEC interface stub program.

### **Sample Assembler translation**

To specify the CPSM translator option, use either the PARM or the XOPTS operand of the EXEC statement or the XOPTS options statement.

Use PARM like this:

```
//TRANSLAT EXEC PGM=DFHEAP1$,PARM='CPSM',REGION=4096K

or XOPTS like this:
```

```
*ASM XOPTS(...CPSM)
```

## Sample PL/I translation

To specify the CPSM translator option, use either the PARM operand of the EXEC statement or the XOPTS options statement.

Use PARM, like this:

```
//TRANSLAT EXEC PGM=DFHEPP1$,PARM='CPSM',REGION=4096K
or XOPTS, like this:
```

```
*PROCESS XOPTS(...CPSM)
```

# Sample COBOL translation

To specify the CPSM translator option, you can use one of three methods.

Use the PARM operand of the EXEC statement, like this:

```
//TRANSLAT EXEC PGM=DFHECP1$,PARM='COBOL3,CPSM',REGION=4096K
```

or (for the separate translator) an XOPTS options statement, like this:

```
PROCESS XOPTS(...CPSM)
```

or (for the integrated translator) a CICS compiler option like this:

```
CICS('opt1 opt2 optn ...')
```

Note that when you translate a COBOL program, you must specify both the CPSM and the COBOL3 translator options.

## **Sample C translation**

To specify the CPSM translator option, use either the PARM operand of the EXEC statement or the XOPTS options statement.

Use PARM like this:

```
//TRANSLAT EXEC PGM=DFHEDP1$,PARM='CPSM',REGION=4096K
```

or XOPTS like this:

```
#pragma XOPTS(...CPSM)
```

## **Compiling your program**

Compiling a CICSPlex SM API program is similar to compiling a CICS program. You can use your CICS compile JCL as a model and then make the following modifications according to the language you are using.

### **Assembler considerations**

To assemble CICSPlex SM programs, you must include a SYSLIB statement for the CICSTS56.CPSM.SEYUMAC macro library in your compile JCL.

## **PL/I considerations**

To compile CICSPlex SM programs, include a SYSLIB statement for the CICSTS56.CPSM.SEYUPL1 macro library in your compile JCL.

```
//COMPILE EXEC PGM=IBMZPLI,REGION=1000K,
// PARM='OBJECT,MACRO,LIST'
...
//SYSLIB DD DSN=CICSTS56.CPSM.SEYUPL1,DISP=SHR
...
...
```

See <u>Changes to CICS support for application programming languages</u> for information about supported PL/I compilers.

### **COBOL** considerations

To compile CICSPlex SM programs, include a SYSLIB statement for the CICSTS56.CPSM.SEYUCOB macro library in your compile JCL.

See Changes to CICS support for application programming languages for information about supported COBOL compilers.

### C and C++ considerations

To compile CICSPlex SM programs, include a SYSLIB statement for the CICSTS56.CPSM.SEYUC370 macro library in your compile JCL.

See Changes to CICS support for application programming languages for information about supported C and C++ compilers.

## Link editing your program

The CICS translator inserts a call to the CICSPlex SM EXEC interface stub program.

The stub entry name is not the name of an object or load module. Because CICSPlex SM API programs can run in a variety of environments, the stub reference must be resolved to a module consistent with the intended usage. This resolution is performed at link-edit time using the INCLUDE linkage editor control statement.

You must link edit all program load modules with the correct CICSPlex SM stub module for the environment where the program will run. To do this, specify one of the following stub modules in the INCLUDE statement:

#### **EYU9AMSI**

For CICS TS programs. EYU9AMSI is supplied in the CICSTS56.CPSM.SEYULOAD library.

#### **EYU9ABSI**

For batch, TSO, or NetView programs. EYU9ABSI is supplied in the CICSTS56.CPSM.SEYUAUTH library.

Each of these stub modules contains the appropriate entrypoint identifier. The services provided by the entrypoint are unique to the type of execution environment. Failure to include the appropriate stub module and SYSLIB dataset during the linkedit step will result in a message reporting that symbol EYUEI1 is unresolved, similar to the following IEW2456E SYMBOL EYUEI1 UNRESOLVED.

**Note:** You should not attempt to run a program identified as a CICS program in a batch environment. Likewise, batch programs are not suitable for running under CICS.

You can use your CICS link-edit JCL as a model for link editing CICSPlex SM programs. Be sure to review the language-specific considerations in the remainder of this section and modify your JCL accordingly.

In addition, if your program contains EXEC CICS commands, you should review the link-edit considerations. Likewise, if your program runs under NetView, refer to the NetView information for your programming language: IBM Tivoli NetView for z/OS Programming: Assembler or IBM Tivoli NetView for z/OS Programming: PL/I and C.

### **Assembler considerations**

Assembler load modules can reside in 24- or 31-bit storage and can be entered in either addressing mode.

To link edit an Assembler module to run with a CICSPlex SM program, you must include a SYSLIB statement for the SEYULOAD load library in your link-edit step. This allows you to include the appropriate CICSPlex SM stub module when link editing. For example:

## PL/I, COBOL, and C considerations

PL/I, COBOL, and C load modules can reside in 24- or 31-bit storage and can be entered in either addressing mode.

To link edit a module to run with a CICSPlex SM program, you must include a SYSLIB statement for the SEYULOAD load library in your link-edit step. This allows you to include the appropriate CICSPlex SM stub module when link editing. For example:

## **Run-time considerations**

You need to be aware of a number of run-time considerations:

- The run-time version of a CICSPlex SM API program is equal to the level of the CMAS to which it connects:
  - For a program written to run as a CICS application, the run-time version is that of the CMAS to which the MAS is connected.
  - For a program written to run as a batch job or under NetView or TSO, the version is determined by the version of the CICSPlex SM run-time module (EYU9AB00).
    - EYU9AB00 is distributed in CICSTS56.CPSM.SEYUAUTH At run time,CICSPlex SM must find EYU9AB00 in the STEPLIB, MVS linklist, or LPA library concatenation.
- The run-time version of a program must be greater than or equal to:
  - The version of the stub routine module (EYU9AxSI) with which the program was link edited.
  - The value specified on the VERSION option of the CONNECT command.
- For programs written in PL/I, COBOL, or C, a set of run-time libraries is shipped with the language compiler. To run a CICSPlex SM program written in one of these languages, you must modify your environment startup procedure to reference the appropriate run-time libraries for the language.
- Before running anyCICSPlex SM program under CICS, make sure the program and its associated transaction are defined to CEDA. The program may be defined with an EXECKEY value of either User or CICS. The associated transaction may be defined with a TASKDATAKEY value of either User or CICS.

# **Chapter 4. Dealing with exception conditions**

Several tools and techniques are available for dealing with error conditions in a CICSPlex SM API program.

## **Default CICSPlex SM exception handling**

The CICSPlex SM API writes an exception trace, in the form of a user trace record, to the CICS trace data set.

Resources available via the CICSPlex SM API are not recoverable, and, therefore, resources updated before the exception are neither recovered nor are they available for backout by the application using EXEC CICS SYNCPOINT and EXEC CICS SYNCPOINT ROLLBACK commands.

## Using the RESPONSE and REASON options

The RESPONSE and REASON options are required on each API command.

You should specify these options as user-defined variables to receive the numeric response and reason values returned by a command. You can then convert the numeric values into more meaningful character equivalents. In general, RESPONSE describes the result of command processing and REASON further qualifies the response to certain commands.

**Note:** The TBUILD and TPARSE commands, which can be used only with the REXX run-time interface, do not use the RESPONSE and REASON options. The result of these REXX-specific processes is returned by their STATUS option. For more information, see Chapter 6, "REXX error handling," on page 107.

## Types of responses

An API command can return normal, warning or error response codes.

The character equivalents of the RESPONSE and REASON values that can be returned are given in the description of each command. For a summary of RESPONSE and REASON character values by command, see <u>CICSPlex SM API commands</u>. For a list of RESPONSE and REASON character values and their numeric equivalents, also see RESPONSE and REASON values.

## **Normal responses**

A normal response indicates the API command completed processing successfully.

A normal response indicates the API command completed processing successfully. The following values represent a normal response:

#### OK

The command was successfully processed and control was returned to the program. There are no reasons associated with a response of OK.

#### **SCHEDULED**

A command that was issued with the NOWAIT option has been scheduled for processing. The actual result of command processing is returned by the RECEIVE command in an ASYNCREQ resource table record. There are no reasons associated with a response of SCHEDULED.

## **Warning responses**

A warning response indicates the API command was successfully processed, but a condition occurred that should be investigated.

A REASON value is also returned that describes the condition. The following values represent a warning response:

#### **NODATA**

A command that normally results in data being returned to the program was processed successfully, but there was no data to return. The reasons for a NODATA response are given with the commands that return it.

#### WARNING

A command that normally results in data being returned to the program was processed successfully, but not all of the available data was returned. A typical reason for this response might be that the output area provided by the program was not large enough to hold all the data. The actual reasons for a WARNING response are given with the commands that return it.

### **Error responses**

An error response indicates the API command was not successful. One or more REASON values are also returned that describe the error.

**Note:** Note that, except for the FAILED error response, these response codes usually indicate either an error in the user's API program (for example, failing to discard resources when they are no longer required), or an error with the CICSPlex SM environment (for example, a CMAS or MAS is not available).

The following values represent an error response:

#### **BUSY**

A resource referred to by the command is currently being processed by another command. This situation can occur when a command that was previously issued with the NOWAIT option is processing a resource that is required by the current command. The reasons for a BUSY response are given with the commands that return it.

#### **DUPE**

A resource referred to by the command already exists. The reasons for a DUPE response are given with the commands that return it.

#### **ENVIRONERROR**

An environmental condition (such as short on storage) prevented the command from being processed. The reasons for an ENVIRONERROR response are given with the commands that return it.

#### **FAILED**

An unexpected problem occurred during command processing. The reasons for a FAILED response are given with the commands that return it.

In the case of a FAILED EXCEPTION response, you should check the following sources for information related to the condition:

- EYULOG
- Job log
- AUXTRACE data set

#### **INCOMPATIBLE**

Two or more resources referred to by the command are incompatible. The reasons for an INCOMPATIBLE response are given with the commands that return it.

#### **INUSE**

A resource referred to by the command is in use and, therefore, cannot be discarded. The reasons for an INUSE response are given with the commands that return it.

#### **INVALIDATA**

The command parameter list contains invalid data. The reason for an INVALIDATA response is always the name of the parameter that contains invalid data. The reasons are given with the commands that return this response.

#### **INVALIDCMD**

The command is invalid as indicated by the reason code:

#### **Filter**

The filter that is being built is too large or complex.

### Length

The total length of all the inputs used in the command exceeds the maximum limit.

#### N A

The command is invalid. Check which version of the CICS translator was used to translate the API command. Also check that the command being used is available on the CICSPlex SM release that the program is using.

#### **INVALIDPARM**

The command parameter list is invalid. There are a variety of situations that could result in an INVALIDPARM response. For example:

#### **Syntax error**

The syntax of an input parameter is incorrect (for example, a resource table name begins with a numeric character).

### **Null parameter address**

An input parameter could not be found because the generated address for that parameter is 0.

The reason for an INVALIDPARM response is always the name of the parameter that is invalid. The reasons are given with the commands that return this response.

#### **NOTAVAILABLE**

A required CMAS or MAS resource is not available. The reasons for a NOTAVAILABLE response are given with the commands that return it.

#### **NOTFOUND**

A resource referred to by the command could not be found. The reasons for a NOTFOUND response are given with the commands that return it.

#### NOTPERMIT

The API request is not permitted by the external security manager (ESM) at your enterprise. The reasons for a NOTPERMIT response are given with the commands that return it.

#### **SERVERGONE**

The CMAS to which the processing thread was connected is no longer active. There are no reasons associated with a response of SERVERGONE.

### **TABLEERROR**

An error was detected in a resource table record (either a result set record or a CICSPlex SM definition record). The reasons for a TABLEERROR response are given with the commands that return it.

### **VERSIONINVL**

An invalid version of CICSPlex SM was detected. The reasons for a VERSIONINVL response are given with the commands that return it.

## **Testing for RESPONSE and REASON**

To evaluate the results of an API command, you code the RESPONSE and REASON options on the command and follow the command immediately with a test of the returned values.

The RESPONSE and REASON options return numeric values. Different built-in functions are provided for converting and testing the numeric response and reason values in the command-level interface and the REXX run-time interface.

# Using the CICSPlex SM command-level interface to test RESPONSE and REASON

When you are using the CICSPlex SM command-level interface, you can use the EYUVALUE built-in function to convert and test the numeric RESPONSE and REASON values returned by an API command.

As an example, consider this API command:

EXEC CPSM CONNECT
CONTEXT(WCONTEXT)
SCOPE(WSCOPE)
VERSION('0310')

```
THREAD(WTHREAD)
RESPONSE(WRESPONSE)
REASON(WREASON)
.
```

To test for the RESPONSE value in each of the supported languages, you could code as follows:

#### COBOL or PL/I:

```
IF WRESPONSE NOT = EYUVALUE(OK) GO TO NOCONNECT.
```

C:

```
if (WRESPONSE ¬= EYUVALUE(OK)) { goto NOCONNECT; }
```

#### Assembler language:

```
CLC WRESPONSE, EYUVALUE (OK)
BNE NOCONNECT
```

which the built-in function changes to:

```
CLC WRESPONSE,=F'1024'
```

You can use EYUVALUE in the same way to test for the REASON value, if the RESPONSE is one that returns a reason.

### Using the REXX run-time interface to test RESPONSE and REASON

When you are using the REXX run-time interface, you can use the EYURESP and EYUREAS built-in functions to convert and test the numeric RESPONSE and REASON values returned by an API command.

As an example, consider this API command:

To test for the RESPONSE value, you could code:

```
If WRESPONSE <> EYURESP(OK) Then Signal NOCONNECT
```

to compare the numeric RESPONSE value returned in WRESPONSE with the numeric equivalent of OK.

Alternatively, you could code:

```
If EYURESP(WRESPONSE) <> "OK" Then Signal NOCONNECT
```

to convert the numeric RESPONSE value to its character equivalent first.

**Note:** The RESPONSE and REASON options report only run-time errors. Errors in interpreting an API command are reported in either the REXX RC variable or the variable assigned to a REXX function.

## **Retrieving FEEDBACK records**

In addition to the specific values returned by a command's RESPONSE and REASON options, CICSPlex SM also provides diagnostic data in the form of FEEDBACK resource table records. This data can help you evaluate the results of an API command, especially if the command did not complete successfully.

## **Using the FEEDBACK command**

You can retrieve diagnostic data about a previously issued API command by issuing the FEEDBACK command.

The type of command for which you want diagnostic data affects how you specify the FEEDBACK command and where the data is placed:

#### A command that processed a result set

Use the RESULT option of the FEEDBACK command to retrieve data about the last command that processed a specific result set.

If the command that processed the result set returned a RESPONSE other than OK, a FEEDBACK resource table record is appended to the end of each resource table record in the result set that had an error associated with it. You can use the FIRST, NEXT, and COUNT options of the FEEDBACK command to retrieve multiple FEEDBACK records.

The diagnostic data in a result set is available to the FEEDBACK command until another command processes the same result set. At that point, the data is replaced with FEEDBACK records for the subsequent command.

**Note:** No FEEDBACK records are produced if the command that processed the result set returned a RESPONSE of OK.

### A command that did not process a result set

Use the FEEDBACK command without the RESULT option to retrieve data about the command issued immediately before FEEDBACK.

The FEEDBACK resource table records are returned in a separate feedback area. The records in that feedback area are cleared and refreshed for each command that is not result set-oriented. So for commands that place their diagnostic data in the feedback area rather than in a result set, FEEDBACK can retrieve data only for the most recently issued command.

Once you have issued the FEEDBACK command to retrieve diagnostic data for a command, the feedback record or area is cleared. You cannot request the same FEEDBACK resource table records more than once.

## **Evaluating a FEEDBACK record**

The diagnostic data for a CICSPlex SM API command is presented in a FEEDBACK resource table record. The attributes of that resource table provide a variety of information about the completion status of an API command.

**Note:** This section provides general information about FEEDBACK records. The FEEDBACK resource table copy book that is supplied by CICSPlex SM provides a detailed description of the contents and structure of a FEEDBACK record. See <u>CICSPlex SM resource tables</u> or the supplied copy book when writing a program that uses the FEEDBACK command.

To identify which API operation the FEEDBACK record applies to, check the values in these fields:

#### COMMAND

A numeric code that identifies the command to which this FEEDBACK record applies. The API commands and their numeric equivalents are given in <u>Table 8 on page 91</u>.

| Table 8. Numeric codes and API commands |          |         |  |
|-----------------------------------------|----------|---------|--|
| Numeric code                            | Mnemonic | Command |  |
| 02                                      | CANCEL   | Cancel  |  |

| Table 8. Numeric codes and API commands (continued) |          |                |  |
|-----------------------------------------------------|----------|----------------|--|
| Numeric code                                        | Mnemonic | Command        |  |
| 03                                                  | CONNECT  | Connect        |  |
| 04                                                  | COPY     | Сору           |  |
| 05                                                  | CREATE   | Create         |  |
| 06                                                  | DELETE   | Delete         |  |
| 07                                                  | DISCARD  | Discard        |  |
| 08                                                  | DISCONN  | Disconnect     |  |
| 09                                                  | FETCH    | Fetch          |  |
| 10                                                  | GET      | Get            |  |
| 11                                                  | LOCATE   | Locate         |  |
| 12                                                  | MARK     | Mark           |  |
| 13                                                  | ORDER    | Order          |  |
| 14                                                  | PERFSET  | Perform Set    |  |
| 15                                                  | PERFOBJ  | Perform Object |  |
| 16                                                  | QUALIFY  | Qualify        |  |
| 17                                                  | QUERY    | Query          |  |
| 18                                                  | RECEIVE  | Receive        |  |
| 19                                                  | REMOVE   | Remove         |  |
| 20                                                  | FILTER   | Specify Filter |  |
| 21                                                  | UNMARK   | Unmark         |  |
| 22                                                  | ADDRESS  | Address        |  |
| 23                                                  | GETDEF   | Getdef         |  |
| 24                                                  | LISTEN   | Listen         |  |
| 25                                                  | REFRESH  | Refresh        |  |
| 26                                                  | SET      | Set            |  |
| 27                                                  | VIEW     | Specify View   |  |
| 28                                                  | TERM     | Terminate      |  |
| 29                                                  | TRANS    | Translate      |  |
| 30                                                  | GROUP    | Group by       |  |
| 31                                                  | UPDATE   | Update         |  |
| 32                                                  | FEEDBACK | Feedback       |  |
| 33                                                  | EXPAND   | Expand         |  |

### **OBJECT**

The CICSPlex SM object that the command was issued against.

## OBJECT\_ACT

The action that was being performed against the CICSPlex SM object.

#### **RSLTRECID**

If the FEEDBACK record applies to a result set, the numeric ID of the result set record associated with this FEEDBACK record.

To determine what type of problem the FEEDBACK record describes, check the values in these fields:

#### **ATTRDATAVAL**

Indicates whether attribute data is available for the command. Attribute data is included only if the command itself did not complete successfully.

If the ATTRDATAVAL value is Y, the FEEDBACK record identifies as many as five attributes (ATTR\_NM1 through ATTR\_NM5) that contributed to the error. Each attribute is identified by its name and its offset and relative number within the resource table record. The data type and length of each attribute is also included.

If the ATTRDATAVAL value is N, you can ignore the ATTR\_ fields.

#### **CEIBDATAVAL**

Indicates whether CICS EIB data is available for the command. EIB data is included only if the command encountered a CICS error.

If the CEIBDATAVAL value is Y, the FEEDBACK record includes the EIBFN, RESP, and RESP2 values as provided by CICS. Note that if the RESP value indicates a NOTAUTH condition that was raised due to CICSPlex SM simulated security, EIBFN is not set.

If the CEIBDATAVAL value is N, you can ignore the CEIBFN, CEIBRESP, and CEIBRESP1 fields.

#### **ERRCODEVAL**

Indicates whether a CICSPlex SM error code is available for the command. An error code is included only if the command itself did not complete successfully.

If the ERRCODEVAL value is Y, the FEEDBACK record includes a numeric ERROR\_CODE value. Each resource table copy book includes a list of the error codes for that object and their meanings.

If the ERRCODEVAL value is N, you can ignore the ERROR\_CODE field, as well as the RESPONSE and REASON fields.

For some API operations that affect BAS resources, the FEEDBACK record may point to additional diagnostic data in an error result set. For more information about using the diagnostic data in error result sets, see "Additional processing for BAS" on page 94.

## **Availability of FEEDBACK records**

In general, FEEDBACK records are produced for all API commands, whether they are successful or not. However, for some API commands and in some situations, FEEDBACK records are not produced because they would not provide useful diagnostic data.

FEEDBACK records are not available for these commands:

#### **DISCONNECT and TERMINATE**

When you disconnect an API processing thread from CICSPlex SM, any remaining diagnostic data is discarded.

#### **FEEDBACK**

The FEEDBACK command cannot report on its own processing.

### **TBUILD and TPARSE**

These REXX-specific commands issue a series of API commands internally and reuse the same feedback area. Therefore, the feedback area cannot represent the entire sequence of events.

FEEDBACK records are also not available in these situations:

- A command processes a result set and completes with a RESPONSE value of OK, and no additional information was returned by CICS in the EIBRESP2 field.
- A command is processed asynchronously (that is, you specify the NOWAIT option). The diagnostic data for asynchronous requests is returned in the ASYNCREQ notification resource table.

## An example of FEEDBACK for a result set

As an example of how you can use FEEDBACK data, this example illustrates the results of issuing a SET command. In this case, SET was issued to modify the service status of CONNECT records in the result set referenced by TOKENC.

#### SET MODIFY ('SERVSTATUS=OUTSERVICE') RESULT(TOKENC)...

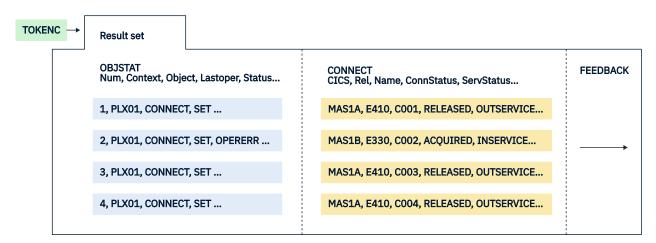

Figure 16. Using SET to modify result set records

One of the connections (C002 in MAS1B) was not successfully taken out of service by the SET command. The ServStatus field is still set to INSERVICE and there is a pointer to FEEDBACK data.

<u>Figure 17 on page 94</u> shows how you can use the FEEDBACK command to retrieve the FEEDBACK records associated with the result set referenced by TOKENC.

## FEEDBACK RESULT (TOKENC) INTO(AREA5)...

SET, N, Y, N, TABLEERROR, DATAERROR, ..., 16, 2, ..., CONNECT, ...

Figure 17. Using FEEDBACK to retrieve diagnostic data for a result set

The FEEDBACK record shown in Figure 17 on page 94 reveals the cause of the problem. CICSPlex SM returned RESPONSE and REASON values of TABLEERROR DATAERROR, which means the value associated with one or more resource table attributes is invalid. Furthermore, CICS responded to the SET request for this connection with RESP(16) RESP2(2). A check of the CICS response codes indicates that the attempt to take the connection out of service was invalid because the connection is currently acquired.

**Note:** The LASTOPER and STATUS attributes of the OBJSTAT resource table and some of the FEEDBACK attributes are binary fields (that is, they are represented by a bit being set on or off). For detailed information about the attribute values for a given resource table, see <u>CICSPlex SM resource tables</u> or the supplied copy books.

## Additional processing for BAS

For API operations that affect BAS resources, the diagnostic data in a FEEDBACK record may not be enough to fully describe an error condition.

In these cases, the FEEDBACK record points to an error result set. An error result set is identified by the following fields:

#### **ERR RESULT**

A 4-byte token identifying an error result set.

#### **ERR\_COUNT**

The number of records in the error result set referenced by ERR\_RESULT.

#### ERR OBJECT

The type of records in the error result set referenced by ERR\_RESULT. This value is the 1- to 8-character name of a CICSPlex SM resource table, and may be BINSTERR, BINCONRS, BINCONSC, or FEEDBACK.

**Note:** For details of the BINSTERR, BINCONRS, and BINCONSC resource tables, see  $\underline{\text{CICSPlex SM}}$  resource tables.

## **Evaluating error result set records**

If the ERR\_OBJECT field of the FEEDBACK record contains FEEDBACK, the error result set contains errors that arose when CICSPlex SM attempted to update CICS resources.

In response to the API command:

UPDATE RESULT(token) MODIFY(string)

CICSPlex SM tries to update multiple CICS definition records in a result set according to the supplied modification string. For each CICS definition that could not be modified, an error record is created in the error result set. The RESPONSE and REASON values returned are TABLEERROR and DATAERROR.

The records are standard FEEDBACK records. To access the error result records, use the FEEDBACK command to retrieve diagnostic data about each of the CICS definitions in the ERR\_RESULT result set. The ERR\_COUNT value in the original FEEDBACK record for the UPDATE command indicates how many records are in the ERR\_RESULT result set and therefore the number of times you should issue the FEEDBACK command against the ERR\_RESULT result set.

## **Evaluating BINSTERR resource table records**

If the ERR\_OBJECT field of the FEEDBACK record contains BINSTERR, errors were encountered while CICS resources were being installed.

In response to **PERFORM OBJECT ACTION(INSTALL)** or **PERFORM SET ACTION(INSTALL)**, CICSPlex SM tries to install CICS resources in one or more active CICS regions. A BINSTERR record is created for each CICS resource that cannot be installed. The RESPONSE and REASON values returned are TABLEERROR and DATAERROR.

The BINSTERR records that you receive contain the following information:

#### **CMASNAME**

The 1- to 8-character name of a CMAS that manages the specified CICSplex.

#### **PLEXNAME**

The 1- to 8-character name of the CICSplex to which the specified CICS system belongs.

#### CICSNAME

The 1- to 8-character name of the CICS system into which the resource could not be installed.

### **RESNAME**

The name of the CICS resource that could not be installed.

#### RESVER

The version of the CICS definition that represents the resource being installed.

#### **ERRCODE**

A numeric CICSPlex SM error code. See <u>BINSTERR</u> Resource <u>Table</u>. The BINSTERR resource table copy book also contains a list of the error codes and their meanings.

#### **CRESP1**

The RESP value as returned by CICS.

#### CRESP2

The RESP2 value as returned by CICS.

#### **CEIBFN**

The EIBFN value as returned by CICS.

To access the error result set records, use the FETCH command to retrieve the BINSTERR records from the ERR\_RESULT result set. The ERR\_COUNT value in the FEEDBACK record for the PERFORM command indicates how many records are in the ERR\_RESULT result set and therefore the number of times you should issue the FETCH command against the ERR\_RESULT result set.

## **Evaluating BINCONRS resource table records**

If the ERR\_OBJECT field of the FEEDBACK record contains BINCONRS, inconsistent resource set errors were encountered when attempting to update or create the specified definition.

In response to **CREATE OBJECT(basdef)** or **UPDATE OBJECT(basdef)**, CICSPlex SM tries to create or update one of the following Business Application Services definitions:

- RASGNDEF (resource assignment)
- RASINDSC (resource assignment in resource description)
- RESDESC (resource description)
- RESGROUP (resource group)
- RESINDSC (resource group in resource description)

A BINCONRS resource table record is created for each CICS definition that would cause an inconsistent set error. The RESPONSE and REASON values returned are TABLEERROR and DATAERROR.

The BINCONRS records that you receive contain the following information:

#### **CMASNAME**

The 1- to 8-character name of a CMAS that manages the specified CICSplex.

#### **PLEXNAME**

The 1- to 8-character name of the CICSplex to which the specified CICS system belongs.

#### **CICSNAME**

The 1- to 8-character name of the CICS system that experienced inconsistent resource set errors.

#### **RESTYPE**

The type of CICS resource.

#### **ERROP**

A numeric value that identifies the operation being performed when the error occurred (such as updating a RASGNDEF). See <u>BINCONRS</u> Resource Table. The BINCONRS resource table copy book also contains a list of the ERROP values and their meanings.

#### **CANDNAME**

The name of the candidate resource

#### **CANDVER**

The version of the candidate resource

#### **CANDRGRP**

The group of the candidate resource

#### **CANDRASG**

The assignment of the candidate resource

#### **CANDRDSC**

The description of the candidate resource

#### **CANDUSAGE**

The candidate assignment usage

#### **CANDSGRP**

The candidate system group

#### **CANDTYPE**

The candidate system type

#### **CANDASGOVR**

The candidate assignment override

#### **EXISTNAME**

The name of the existing resource

#### **EXISTVER**

The version of the existing resource

#### **EXISTRGRP**

The group of the existing resource

#### **EXISTRASG**

The assignment of the existing resource

#### **EXISTRDSC**

The description of the existing resource

#### **EXISTUSAGE**

The existing assignment usage

### **EXISTSGRP**

The existing system group

#### **EXISTTYPE**

The existing system type

#### **EXISTASGOVR**

The existing assignment override

To access the error result records, use the FETCH command to retrieve the BINCONRS records from the ERR\_RESULT result set. The ERR\_COUNT value in the FEEDBACK record for the CREATE or UPDATE command indicates how many records are in the ERR\_RESULT result set and therefore the number of times you should issue the FETCH command against the ERR\_RESULT result set.

## **Evaluating BINCONSC resource table records**

If the ERR\_OBJECT field contains BINCONSC, inconsistent scope errors were encountered while attempting to update or create the specified definition.

If the ERR\_OBJECT field contains BINCONSC, inconsistent scope errors were encountered while attempting to update or create the specified definition.

In response to **CREATE OBJECT(basdef)** or **UPDATE OBJECT(basdef)**, the RESPONSE and REASON values returned, one of the following API commands, are TABLEERROR and DATAERROR:

BINCONSC records contain the following information:

#### **CMASNAME**

The 1- to 8-character name of a CMAS that manages the specified CICSplex.

#### **PLEXNAME**

The 1- to 8-character name of the CICSplex to which the specified CICS system belongs.

### **CICSNAME**

The 1- to 8-character name of the CICS system that experienced inconsistent scope errors.

#### **ERROP**

A numeric value that identifies the operation being performed when the error occurred (such as updating a RASGNDEF). See <u>BINCONSC</u> Resource Table. The BINCONSC resource table copy book also contains a list of the ERROP values and their meanings.

#### **ERRCODE**

A numeric CICSPlex SM error code. See <u>BINCONSC</u> Resource Table. The BINCONSC resource table copy book contains a list of the error codes and their meanings.

#### **TARGSCOPE**

The name of the target scope

#### **TARGRASG**

The assignment for the target scope

#### **TARGRDSC**

The description for the target

#### **RELSCOPE**

The name of the related scope

#### **RELRASG**

The assignment for the related scope

#### **RELRDSC**

The description for the related scope

To access the error result records, use the FETCH command to retrieve the BINCONSC records from the ERR\_RESULT result set. The ERR\_COUNT value in the FEEDBACK record for the CREATE or UPDATE command indicates how many records are in the ERR\_RESULT result set and therefore the number of times you should issue the FETCH command against the ERR\_RESULT result set.

## An example of a BAS error result set

As an example of how you can the FEEDBACK data to obtain BAS error result set information, this example illustrates the results of issuing a PERFORM OBJECT command. In this case, PERFORM OBJECT ACTION(INSTALL) was issued to install the CONNDEF definitions in the result set referenced by TOKENC.

## PERFORM OBJECT ACTION (INSTALL) RESULT(TOKENC

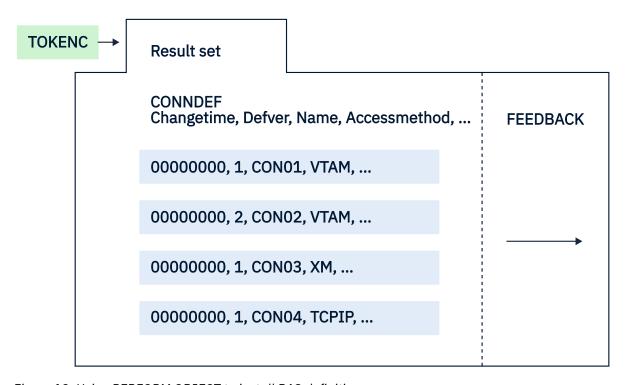

Figure 18. Using PERFORM OBJECT to install BAS definitions

One of the connection definitions (CON02, z/OS Communications Server) was not successfully installed by the PERFORM OBJECT command. There is a pointer to the FEEDBACK data.

<u>Figure 19 on page 99</u> shows how you can use the FEEDBACK command to retrieve the FEEDBACK records associated with the result set referenced by TOKENC.

## FEEDBACK RESULT (TOKENC) INTO(AREA5)...

PERFORM OBJECT, N, Y, N, TABLEERROR, DATAERROR, ..., → , 1, BINSTERR

Figure 19. Using FEEDBACK to retrieve diagnostic data for a result set

The FEEDBACK data shown in Figure 19 on page 99 reveals the cause of the problem. CICSPlex SM returned RESPONSE and REASON values of TABLEERROR DATAERROR, which means that one or more connection definitions did not install successfully. Furthermore, the ERR\_RESULT attribute points to an error result set which contains a single BINSTERR resource table record.

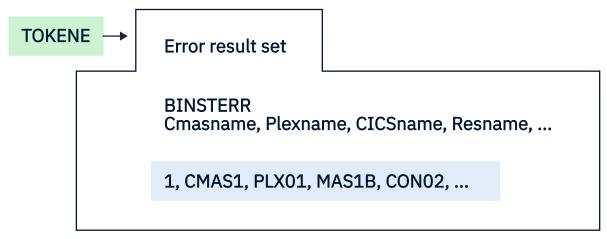

Figure 20. BINSTERR error result set

The BINSTERR error result set referenced by TOKENE, and shown in Figure 20 on page 99 is accessed using a FETCH command.

# FETCH RESULT (TOKENE) INTO(AREA6)..

CMAS1, PLX01, MAS1B, CONO2, 2, FORCENO, ...

Figure 21. Using FETCH to retrieve BINSTERR records

<u>Figure 21 on page 99</u> shows how you can use the FETCH command to retrieve the BINSTERR records associated with the error result set referenced by TOKENE.

## **Retrieving MASQRYER records**

When a command directed at CICS operate resources fails to complete because one or more target systems do not respond in a timely manner, CICSPlex SM provides more diagnostic data in the form of MASQRYER resource table records. This data can help you identify MASs or CMASs that failed to respond, and the reason for the failure.

The set of MASQRYER resource table records generated by an API command can be interrogated by adding the **QUERYERROR** parameter to a **QUERY** command directed at the result set acted on by the previous **GET**, **PERFORM**, or **SET** command. MASQRYER resource table records can be retrieved by adding the **QUERYERROR** parameter to a **FETCH** command directed at the result set acted on by the previous **GET**, **PERFORM**, or **SET** command.

## **Evaluating a MASQRYER record**

A MASQRYER record contains fields identifying a CMAS or MAS which did not respond in a timely manner to an API request.

**Note:** This section provides general information about MASQRYER records. The MASQRYER resource table copy book that is supplied by CICSPlex SM provides a detailed description of the contents and structure of a MASQRYER record. You should refer to <u>CICSPlex SM resource tables</u> or the supplied copy book when writing a program that uses the MASQRYER resource.

To identify regions which failed to respond to a request, check the values in these fields:

#### **PLEXNAME**

The CONTEXT of the API request.

#### **CICSNAME**

The name of the CMAS or MAS which failed to respond.

#### **ERRORTYPE**

A value identifying the reason why the region was unable to respond.

#### **CICSTYPE**

C = CMAS, M = MAS

## **Availability of MASQRYER records**

MASQRYER resource table records may be produced by any **GET**, **PERFORM OBJECT**, **PERFORM SET**, **REFRESH**, or **SET** command retrieving or acting on a CICS Operate resource table. MASQRYER records will be produced if a response is not received from one or more of the regions in the target scope for a request.

MASQRYER records are not available in these situations:

- A command processes a result set and completes with a RESPONSE value of OK.
- A command processes a result set and completes with a RESPONSE value of FAILED.

# **Chapter 5. Writing a REXX program**

You can use the REXX run-time interface to write an API program. You access the API through the REXX function package that is supplied with CICSPlex SM.

# **Accessing the API environment**

The REXX run-time interface does not require any translation of API commands. The commands are interpreted by a REXX function package that is supplied by CICSPlex SM.

For instructions on installing the REXX function package, see Installing the REXX function package.

The first call to CICSPlex SM in your program must be an EYUINIT or EYUAPI function. EYUINIT is the primary means of initializing the API environment. However, if EYUINIT is not issued first, the EYUAPI function initializes the environment.

**Note:** Your program must be an EYUINIT or EYUAPI function. EYUINIT is the primary means of initializing the API environment. However, if EYUINIT is not issued first, the EYUAPI function initializes the environment.

For example, sample program EYU#API1, which is distributed in the CICSTS22.CPSM.SEYUSAMP library, begins like this:

In this example, the EYUINIT function is issued first to initialize the API environment. Then an EYUAPI function is used to issue the API CONNECT command.

Once you have issued an EYUINIT or EYUAPI function, you can:

- · Issue any other CICSPlex SM function.
- Access the host subcommand environment by issuing the REXX ADDRESS command.

Once the API environment is initialized, it exists until it is terminated, either by your program or by REXX. Therefore, the final call to CICSPlex SM in your program should always be an EYUTERM function. If you do not issue EYUTERM, some REXX resources, such as storage, may remain allocated and REXX becomes responsible for releasing them.

For example, sample program EYU#API1 ends like this:

```
XX = EYUAPI('TERMINATE RESPONSE(W_RESPONSE) REASON(W_REASON)')
XX = EYUTERM()
```

In this example, the EYUAPI function is used to issue an API TERMINATE command. Then EYUTERM is issued to terminate the API environment and release its allocated resources.

Using the EYUTERM function is always a good idea. However, if the CICSPlex SM host subcommand environment is installed at your enterprise (as opposed to being called from the function package), you may not need to use the EYUTERM function at the end of every program. Depending on the programming guidelines at your enterprise, the REXX resources that remain allocated can be reused by the next CICSPlex SM API program that accesses the host subcommand environment.

# **Specifying an API command**

When you write a program in REXX, you pass a character image of the command to be issued to the REXX function package supplied by CICSPlex SM.

The command string can include imbedded REXX variables, as appropriate. You can specify the command in one of two ways:

- Invoke the EYUAPI function with the name of the command as its parameter.
- Use the REXX ADDRESS command to pass subsequent statements to the function package.

**Note:** You can also use the REXX PARSE VALUE command to pass API commands to the function package. However, the processing overhead of PARSE VALUE is quite high. Furthermore, the EYUAPI function returns only a single character (0 or 1), so there is no need to parse its results. For these reasons, using PARSE VALUE is not recommended.

The following example shows a partial GET command as it would be issued using the EYUAPI function:

```
var = EYUAPI('GET OBJECT(LOCTRAN)...')
```

var is the variable assigned to receive the return code from the EYUAPI function.

The next example shows the same GET command being issued by the REXX ADDRESS command:

```
ADDRESS CPSM 'GET OBJECT(LOCTRAN)...'
```

When the data in a REXX variable is to be passed to the function package the text portion of the API command must be terminated, the REXX variable provided, and the rest of the API command completed. The following is an example of a complete GET command that demonstrates the imbedded use of REXX variables:

In this example, the result set to receive the LOCTRAN objects, and the RESPONSE and REASON options are all specified as REXX variables.

Because of the way REXX handles variable substitution, you must keep in mind whether a variable is being used to send data to the API, receive data from the API, or both. The next example shows a CONNECT command where the USER and VERSION options send data to the API. The THREAD, RESPONSE, and REASON options all name variables to receive data from the API. Note that names of variables that receive data are specified as part of the command.

In those cases where you want to access a resource table, special processing is required. An example of this is a FETCH command, which requires an INTO option to define where the resource table data should be placed for processing by your program. In REXX, you must specify the INTO option as the prefix of a stem variable to receive one or more resource table records. The zero entry of the stem variable indicates the number of records returned.

# Accessing resource table data

Because of the way CICSPlex SM supplies resource table data to REXX, two additional commands are provided as part of the REXX function package.

These commands are:

#### **TPARSE**

Extracts individual resource table attributes from a record and places them into standard REXX variables. The resource table record itself can be supplied in any valid REXX variable, including a stem variable.

You can use **TPARSE** to break down and access the attribute data in a resource table record.

#### **TBUILD**

Builds a CPSM Definition or CICS Definition resource table record from a set of variables that you supply. Each variable must contain an individual resource table attribute.

You can use **TBUILD** to build the resource table record for a definition that you want to create, update, or remove in the CICSPlex SM data repository.

**Note: TBUILD** only uses attributes that you specify; it does not assume any default values for optional attributes. If you do not supply a variable for an attribute that is optional, the corresponding field in the resource table record is initialized according to its data type (that is, character fields are set to blanks, binary data and EYUDA values are set to zeroes).

The variables that represent the resource table attributes are created either by CICSPlex SM, in the case of **TPARSE**, or by you, in the case of **TBUILD**. The variable names are formed by adding a prefix to the attribute name, like this:

```
prefix_fieldname
```

where:

#### prefix

Is a text string that you supply. The maximum allowable length for a prefix is determined by REXX and the environment in which the program runs.

#### fieldname

Is the name of an attribute in the resource table.

An underscore character (\_) must be inserted between the prefix and the attribute name.

When a program written in REXX passes resource table records to the API, the format and layout of the record must be exactly as it is defined by CICSPlex SM.

#### **Best practices for using TBUILD and TPARSE**

The TBUILD and TPARSE processors require significant sets of internal storage structures to execute. Where possible, these structures are reused for the execution of consecutive **TBUILD** and **TPARSE** commands. But over time storage fragmentation will arise, causing the eventual consumption of an increasing amount of address space storage. TPARSE and TBUILD failures will occur because of storage unavailability.

This issue should not cause ill effects to applications that execute in the form of a single logical pass. However, applications that run in the form of extended long running processes might start to report TPARSE and TBUILD failures.

To resolve this issue, you can insert EYUINIT() and EYUTERM() calls to cause these structures to be released and reallocated with each process pass.

For example, observe the following code:

```
XX = EYUINIT();
XX = EYUAPI('CONNECT CONTEXT('my_context') THREAD(TTKN.1) ....;
Do Forever;
/* perform application processing that includes TPARSE or TBUILD commands */
...
If Loop_Termination = True then
    Signal EndJob;
End; /* Do Forever */
EndJob:
XX = EYUAPI('DISCONNECT THREAD(TTKN.1) ....;
XX = EYUTERM();
Return;
```

If the Do Forever loop executes TBUILD or TPARSE calls, over time the executions will fail because of storage fragmentation. The recommended solution is to insert EYUINIT() and EYUTERM() calls inside the loop, as follows, to cause these structures to be released and reallocated with each process pass:

```
Do Forever;

XX = EYUINIT();

XX = EYUAPI('CONNECT CONTEXT('my_context') THREAD(TTKN.1) ....;

/* perform application processing that includes TPARSE or TBUILD commands */

...

XX = EYUAPI('DISCONNECT THREAD(TTKN.1) ....;

XX = EYUTERM();

TTKN. = '00'X; /* Reset the Thread Token */

If Loop_Termination = True then

Signal EndJob;

End; /* Do Forever */
EndJob:

Return;
```

# **Translating attribute values**

The TBUILD and TPARSE commands use the TRANSLATE API command when processing certain resource table attributes.

For example, EYUDA and CVDA values are maintained in a resource table record in their numeric form. By default, the TPARSE command converts these values into a displayable character form. TBUILD, on the other hand, converts any EYUDA or CVDA character values that you supply into their numeric equivalents.

However, if you use the ASIS option on these commands, attribute values are not converted. If you specify ASIS on the TPARSE command, you must also specify ASIS on the TBUILD command when you rebuild the record so that the API does not try to reconvert the values.

If you specify ASIS on the TPARSE command and then decide you want to convert the attribute values, you can use the TRANSLATE API command.

# Processing CHANGEAGENT, CHANGEAGREL, CHANGETIME, CHANGEUSRID, and CREATETIME attributes

The first 8 bytes of every CPSM Definition and CICS Definition resource table record contain an attribute called CHANGETIME, which reflects the date and time at which the record was last modified. CICS Definition records also include a CREATETIME attribute, which is the date and time at which the definition was created.

CICS Definition records also include a CREATETIME attribute, which is the date and time at which the definition was created.

Attribute fields CHANGEAGENT, CHANGEAGREL, and CHANGEUSRID in the resource table resource definition record, combined with the existing CHANGETIME and CREATETIME attributes, form the resource definition signature and are valid only for BAS resource definitions.

CHANGEAGENT displays how the resource was defined or last modified. CHANGEAGREL contains the level of CICS system that created or last modified the resource definition. CHANGEUSRID contains the user ID that created or last modified the resource definition.

You can use the Operations base table resource name and the BAS resource definition version to identify the resource definition used to install a resource. However, the BAS definition record might have changed since the resource was installed. Compare the CHANGETIME value in the Operations base table record with the CHANGETIME value in the BAS resource definition record to see if the time values correspond. You can only compare the first word of the STCK time values because the CHANGETIME value in the BAS record is in full local STCK format but the CHANGETIME value in the Operations base table record is in reduced granularity STCK format. This restriction also applies when comparing a BAS resource definition CREATETIME with the corresponding Operations base table DEFINETIME STCK values.

The CHANGEAGENT, CHANGEAGREL, CHANGETIME, CHANGEUSRID and CREATETIME attributes are maintained internally by CICSPlex SM; do not attempt to modify these attribute values. When you update a resource table record, the CHANGEAGENT, CHANGEAGREL, CHANGETIME, CHANGEUSRID and CREATETIME values you pass to the TBUILD command must be the same values you received from TPARSE.

By default, the TPARSE command translates the CHANGETIME and CREATETIME values into displayable, character values. However, the character forms of these values cannot be passed back to TBUILD. So, if you plan to update a definition and then rebuild the resource table record, you should use the ASIS option on the TPARSE and TBUILD commands. When you use ASIS, the CHANGETIME and CREATETIME values appear as 16-byte hexadecimal values.

# The INSTALLAGENT, INSTALLTIME, INSTALLUSRID, and BASDEFINEVER attributes

Attribute fields, INSTALLAGENT, INSTALLTIME, INSTALLUSRID, and BASDEFINEVER are in the CICSPlex SM Operations resource tables for a number of resource types. The combined INSTALLAGENT, INSTALLTIME, and INSTALLUSRID fields form the installation signature for a resource. The installation signature shows how, when, and by whom each resource is installed.

Being able to display information about when the resource was installed helps with problem determination and the details improve the auditing and tracing of resources.

INSTALLAGENT displays how the resource was installed, INSTALLTIME is the time when the resource was installed and INSTALLUSRID is the ID of the user who installed the resource. For further details see Summary of the resource signature field values.

The Operations base tables that support the installation signature are: ATOMSERV, BUNDLE, CONNECT, DB2CONN, DB2ENTRY, DB2TRN, DOCTEMP, EJCOSE, EJDJAR, ENQMODEL, EXTRATDQ, INDTDQ, INTRATDQ, IPCONN, JRNLMODL, LIBRARY, LOCFILE, LOCTRAN, PIPELINE, PROCTYP, PROFILE, PROGRAM, REMFILE, REMTDQ, REMTRAN, RQMODEL, TCPIPS, TRANCLAS, TSMODEL, URIMAP, and WEBSERV.

To display the installation signature using the CICSPlex SM DETAILED view, a **Resource signature** local link is provided at the bottom of the display that links to a separate view showing the resource signature attributes for the resource.

The BASDEFINEVER attribute in an Operations resource table shows the value of the BAS resource definition version that is installed. Use the BASDEFINEVER attribute in CICSPlex SM API requests to identify the BAS resource definition used to install a resource. The attribute is a binary halfword that contains the *nn* portion of the DEFINESOURCE CPSM*nn* string for resources with a CHANGEAGENT value of DREPAPI.

The INSTALLAGENT, INSTALLTIME, INSTALLUSRID, and BASDEFINEVER attributes are maintained internally by CICSPlex SM; do not attempt to modify these attribute values.

# **Processing FEEDBACK attributes**

Having used a TPARSE command to extract the individual resource table attributes additional processing may be required before the data can be used in subsequent API commands.

The ERR\_RESULT error result set token is returned in decimal format and must be converted to character format before it can be used in a RESULT() option. To do this you can use the D2X() and X2C() REXX built-in functions, for example:

var = X2C(RIGHT(D2X(FEEDBACK ERR RESULT),8,'0'))

# Chapter 6. REXX error handling

Several types of errors are associated with REXX run-time interface.

## **Translation errors**

Errors that occur while REXX is trying to interpret a CICSPlex SM API command result in a REXX return code.

Errors that occur while REXX is trying to interpret a CICSPlex SM API command result in a REXX return code. If REXX cannot process a command string or function, the run-time interface sets the REXX return code in one of two places:

#### **RC** variable

When the ADDRESS CPSM command is used.

The return code value is one of the following:

0

The command was successfully processed.

8

The command contained syntax errors that prevented REXX from processing it. EYUARnnnn messages that describe the error are written to the destination defined on your system for IRXSAY WRITEERR output.

16

The command could not be processed because of some system failure (such as a lack of storage). REXX messages that describe the error may be produced.

-3

The CICSPlex SM API environment is not available. This condition can occur if the function package is not properly installed. If the function package is installed, it could mean that you did not issue at least one EYUxxxx REXX function before invoking the ADDRESS CPSM command.

#### **Function variable**

When an EYUxxxx REXX function is used.

For most EYUxxxx functions, the return code value is one of the following:

0

The function was successfully processed.

1

The function failed. EYUARnnnn messages that describe the error are written to the destination defined on your system for IRXSAY WRITEERR output.

For the EYURESP and EYUREAS functions, the return code is either the numeric equivalent of the value being translated or -1, if the translation failed.

In general, if the REXX return code is anything other than:

0

From EYUAPI, EYUINIT, or EYUTERM

#### A valid RESPONSE or REASON value

From EYURESP or EYUREAS

the API command was not successfully interpreted by REXX and, therefore, was not passed to CICSPlex SM for processing. If a command is not processed, the RESPONSE and REASON values are not set and you do not need to check them.

If the return code is 0, the API command was interpreted by REXX and passed to CICSPlex SM. Note that a return code of 0 does not indicate whether the command was successfully processed by CICSPlex SM.

To determine the results of an API command, refer to the RESPONSE and REASON values returned by the command.

## **Run-time errors**

Errors that occur while CICSPlex SM is trying to process an API command are reported by the RESPONSE and REASON values for the command.

Errors that occur while CICSPlex SM is trying to process an API command are reported by the RESPONSE and REASON values for the command. For more information, see "Using the RESPONSE and REASON options" on page 87.

## **TPARSE** and **TBUILD** errors

The results of a TPARSE or TBUILD command are returned by the STATUS option, which is a required option on those commands. The STATUS option serves a similar purpose to the RESPONSE and REASON options on other API commands.

The STATUS option returns the REXX status value in character form as one of the following:

#### OK

The command completed processing successfully.

#### SYNTAX ERROR

The command could not be processed because of a syntax error. EYUAR*nnnn* messages that describe the error are written to the destination defined on your system for IRXSAY WRITEERR output.

#### **FAILURE**

The command failed as a result of either of the following causes:

- Some of the data that the command was attempting to process is invalid.
- The storage needed for processing the command is not available.

**Note:** Storage unavailability could occur because processing of **TBUILD** and **TPARSE** commands might cause storage fragmentation over time, resulting in the eventual consumption of an increasing amount of address space storage. For details about this cause of failure and the best practice that you can follow to avoid this issue, see "Accessing resource table data" on page 102.

Trace data is written to a REXX stem variable called EYU\_TRACE. EYUAR*nnnn* messages that describe the failure might also be written to the destination defined on your system for IRXSAY WRITEERR output. In addition, some failures attempt to issue a region dump to the EYU#DUMP dataset. You should only include an EYU#DUMP DD statement in your execution JCL at the request of IBM Support.

# Messages

Many of the error conditions you might encounter when using the REXX run-time interface are accompanied by messages that describe the error.

Many of the error conditions you might encounter when using the REXX run-time interface are accompanied by messages that describe the error. These messages, which begin with the prefix EYUARnnnn, are written to the destination defined on your system for IRXSAY WRITEERR output. By default, such output goes to one of the following places:

- For a program running in TSO foreground, the output goes to the terminal.
- For a program running in background, the output goes to the SYSTSPRT DD destination.

# **EYU\_TRACE** data

The run-time interface creates a REXX stem variable called EYU\_TRACE anytime an error occurs that warrants tracing.

The run-time interface creates a REXX stem variable called EYU\_TRACE anytime an error occurs that warrants tracing. Such conditions include:

- · A STATUS of FAILURE from a TBUILD or TPARSE command
- A return code other than 0 from an EYUxxxx function.

The zero entry of the stem array indicates the number of trace records that were produced. Entries 1 through n contain the actual trace records.

If you are having problems with a REXX program or the run-time interface, IBM support may request the trace records from EYU\_TRACE. CICSPlex SM distributes a REXX EXEC that IBM support will ask you to include in your REXX program to format and print the EYU\_TRACE records. The formatting routine is called EYU#TRCF and is distributed in the SEYUCLIB library. EYU#TRCF should be used only at the request of IBM support.

# Appendix A. BINCONRS, BINCONSC, and BINSTERR error codes

The BINCONRS, BINCONSC, and BINSTERR copy books contain error codes.

See <u>Retrieving feedback records</u> for information on interpreting feedback error result sets containing these error codes.

## **BINCONRS**

The BINCONRS copy book contains a number of error codes.

| Table 9. BINCONRS error codes—ERROP field |          |                              |  |
|-------------------------------------------|----------|------------------------------|--|
| Value                                     | Code     | Reason                       |  |
| 01                                        | ADDSYS   | Add System to System Group   |  |
| 02                                        | ADDTOGRP | Add Definition to Group      |  |
| 03                                        | UPDINGRP | Update Definition in Group   |  |
| 04                                        | ADDRASI  | Add RASINDSC                 |  |
| 05                                        | ADDRESI  | Add RESINDSC                 |  |
| 06                                        | UPDRASG  | Update RASGNDEF              |  |
| 07                                        | UPDRASI  | Update RASINDSC              |  |
| 08                                        | UPDRESI  | Update RESDESC Install Scope |  |
| 09                                        | UPDRDSC  | Update RESDESC               |  |

# **BINCONSC**

The BINCONSC copy book contains a number of error codes.

| Table 10. BINCONSC error codes–ERROP field |         |                     |  |
|--------------------------------------------|---------|---------------------|--|
| Value                                      | Code    | Reason              |  |
| 01                                         | ADDRASI | Add RASINDSC        |  |
| 02                                         | UPDRASG | Update RASGNDEF     |  |
| 03                                         | UPDRASI | Update RASINDSC     |  |
| 04                                         | UPDRDSC | Update RESDESC      |  |
| 05                                         | ADDSYS  | Add System to Group |  |

| Table 11. BINCONSC error codes—ERRCODE field |          |                                |  |
|----------------------------------------------|----------|--------------------------------|--|
| Value                                        | Code     | Reason                         |  |
| 01                                           | SAMESCP  | Target/Related scopes are same |  |
| 02                                           | TRGINREL | Target Scope is in Related     |  |
| 03                                           | RELINTRG | Related Scope is in Target     |  |
| 04                                           | SYSNBOTH | CICSNAME in Target and Related |  |

| Table 11. BINCONSC error codes—ERRCODE field (continued) |          |                             |
|----------------------------------------------------------|----------|-----------------------------|
| Value                                                    | Code     | Reason                      |
| 05                                                       | MULTREL  | Multiple Systems in Related |
| 06                                                       | RELNOSYS | Related System has no SYSID |

# **BINSTERR**

The BINSTERR copy book contains a number of error codes.

| Table 12. BINSTERR error codes–ERRCODE field |          |                                    |
|----------------------------------------------|----------|------------------------------------|
| Value                                        | Code     | Reason                             |
| 01                                           | SYSSTATE | System inactive/not create capable |
| 02                                           | INSTNAUT | Install not authorized             |
| 03                                           | DSCDNAUT | Discard not authorized             |
| 04                                           | INSTFAIL | Install failure                    |
| 05                                           | DSCDFAIL | Install discard failure            |
| 06                                           | INSTCPFL | Install Complete failure           |
| 07                                           | INSTNCON | Install Connection failure         |
| 08                                           | INSTSTAT | Install status failure             |
| 09                                           | INSTNSUP | Install not supported              |
| 10                                           | FORCENO  | Resource Install negated           |
| 11                                           | DSCRDERR | Discard failure                    |
| 12                                           | METHFAIL | MAS method failure                 |
| 13                                           | NOCREATE | System not create capable          |

# **Appendix B. CICSPlex SM API sample programs**

CICSPlex SM provides several sample programs.

Each sample program is shown here in one of the languages in which it is distributed. For a list of the sample programs provided in each language and the libraries where they are distributed, see <u>Sample</u> programs.

**Note:** Additional sample CICSPlex SM API programs are available through the IBM CICS SupportPacs system at:

```
http://www-01.ibm.com/support/docview.wss?uid=swg27007241
```

## EYU#API1

Program EYU#API1 is written in REXX for the TSO environment.

#### **About EYU#API1**

This program does the following processing:

- Establishes a connection to the API.
- Creates a result set containing all PROGRAM resource table records that do not begin with DFH, EYU, or IBM.
- · Retrieves each record in the result set.
- Translates any CICS CVDA attributes into meaningful character values.
- Displays each record on the terminal, showing the program name, language, enable status, and CEDF status.
- · Terminates the API connection.

Commands used: CONNECT, FETCH, GET, TERMINATE, TRANSLATE

```
/* REXX */
/* MODULE NAME = EYU#API1
                                                                         /* DESCRIPTIVE NAME = CPSM Sample API Program 1
/*
/*
                       (Sample REXX Version)
      5695-081
      COPYRIGHT = NONE
/* STATUS = %CP00
/* FUNCTION =
   To provide an example of the use of the following EXEC CPSM
    commands: CONNECT, GET, FETCH, TRANSLATE, TERMINATE.
    When invoked, the program depends upon the values held in the
    W_CONTEXT and W_SCOPE declarations when establishing a connection with CICSPlex SM. They must take the following
    values:
./* /*
/* /*
/*
    W CONTEXT = The name of a CMAS or CICSplex. Refer to the
                  description of the EXEC CPSM CONNECT command
                  for further information regarding the {\tt CONTEXT}
                  option.
    W SCOPE
                = The name of a CICSplex, CICS system, or CICS
                  system group within the CICSplex. Refer to the description of the EXEC CPSM CONNECT command
```

```
for further information regarding the SCOPE
 /*
                This sample requires no parameters at invocation time.
               The sample establishes an API connection and issues a GET
                command to create a result set containing program resource % \left( 1\right) =\left( 1\right) \left( 1\right) \left
                                                                                                                                                                                                                                                                                            */
*/
*/
                table records which match the criteria.
 /* Using the FETCH command each record in the result set is
/* retrieved. Once retrieved the TRANSLATE command is used to
                convert those attributes of each record which are EYUDA or
                                                                                                                                                                                                                                                                                            */
*/
*/
*/
               CVDA values into meaningful character representations. A record is then displayed on the terminal showing the program
               name, language, program status, and CEDF status.
  /*
                Finally, the API connection is terminated.
 /*NOTES :
                DEPENDENCIES = S/390, TSO
RESTRICTIONS = None
 /* REGISTER CONVENTIONS =
/* MODULE TYPE = Executable
/* PROCESSOR = REXX
/* ATTRIBUTES = Read only, Serially Reusable
                                                                                                                                                                                                                                                                                            */
  /*ENTRY POINT = EYU#API1
                                                                                                                                                                                                                                                                                             */
*/
*/
*/
                     PURPOSE = All Functions
 /*
                     LINKAGE = From TSO as a REXX EXEC.
 /*
                    INPUT = None.
  /*
  /*
 Address 'TSO'
 Parse Value 0 0 With W RESPONSE W REASON .
                          CHANGE W_CONTEXT AND W_SCOPE TO MATCH YOUR INSTALLATION
 \dot{W}_CONTEXT = 'RTGA'
 W SCOPE = 'RTGA'
  /*
                          OBTAIN A CPSM API CONNECTION.
 /*
                         THE API WILL RETURN A TOKEN IDENTIFYING THE THREAD IN
                        VARIABLE W_THREAD.
 Say 'Initializing API...'
 XX = EYUINIT()
 If XX <> 0 Then Signal UNEXPECTED
'SCOPE('W_SCOPE')' ,
                                                   'VERSION(0310)'
                                                    'THREAD(W_THREAD)'
                                                    'RESPONSE(W_RESPONSE)'
 'REASON(W_REASON)')
If XX <> 0 Then Signal UNEXPECTED
 If W_RESPONSE <> EYURESP(OK) Then Signal NO_CONNECT
                         GET THE PROGRAM RESOURCE TABLE.
 /*
 /*
                          CREATE A RESULT SET CONTAINING ENTRIES FOR ALL PROGRAMS
                          WITH NAMES NOT BEGINNING DFH, EYU or IBM.
THE NUMBER OF ENTRIES MEETING THE CRITERIA IS RETURNED IN
                          VARIABLE W_RECCNT.
 Say 'Get the PROGRAM resource table...'
W_CRITERIA = 'NOT (PROGRAM=DFH* OR PROGRAM=EYU* OR PROGRAM=IBM*).'
W_CRITERIALEN = 'LENGTH'(W_CRITERIA)
XX = EYUAPI('GET OBJECT(PROGRAM)',
```

```
CRITERIA(W_CRITERIA)'
                   'LENGTH('W_CRITERIALEN')'
                   'COUNT(W_RECCNT)',
'RESULT(W_RESULT)'
'THREAD(W_THREAD)'
                   'RESPONSE (W_RESPONSE)'
                   'REASON(W_REASON)')
If XX <> 0 Then Signal UNEXPECTED

If W_RESPONSE <> EYURESP(OK) Then Signal NO_GET
/*
       RETRIEVE INFORMATION ABOUT EACH PROGRAM.
/*
      FETCH EACH ENTRY AND USE TPARSE TO OBTAIN EACH ATTRIBUTE. DISPLAY DETAILS OF EACH PROGRAM TO THE USER.
Say 'Fetching' W_RECCNT 'PROGRAM entries...'
Say 'Program Language Status CEDF
                                          CEDF Status'
                             Status
W_INTO_OBJECTLEN = 136
                                                /* LENGTH OF PROGRAM TABLE */
Do III = 1 To W_RECCNT
  XX = EYUAPI('FETCH INTO(W INTO OBJECT)'
                       'LENGTH(W_INTO_OBJECTLEN)' ,
'RESULT(W_RESULT)' ,
                        'THREAD(W_THREAD)',
'RESPONSE(W_RESPONSE)'
                        'REASON(W_REASON)')
 'STATUS(W RESPONSE)'
                         'VAR(W_INTO_OBJECT.1)'
'THREAD(W_THREAD)')
  If W_RESPONSE <> 'OK' Then Signal UNEXPECTED
  W TEXT = PGM PROGRAM
  W_TEXT = 'OVERLAY'(PGM_LANGUAGE,W_TEXT,10)
W_TEXT = 'OVERLAY'(PGM_STATUS,W_TEXT,23)
W_TEXT = 'OVERLAY'(PGM_CEDFSTATUS,W_TEXT,36)
  Say W_TEXT
End III
Signal ENDIT
      PROCESSING FOR API FAILURES.
UNEXPECTED:
       W_MSG_TEXT = 'UNEXPECTED ERROR.'
       Signal SCRNLOG
NO CONNECT:
       W_MSG_TEXT = 'ERROR CONNECTING TO API.'
       Signal SCRNLOG
NO GET:
       W_MSG_TEXT = 'ERROR GETTING RESOURCE TABLE.'
       Signal SCRNLOG
NO FETCH:
       W_MSG_TEXT = 'ERROR FETCHING RESULT SET.'
       SīgnaĪ SCRNLOG
SCRNLOG:
       Say W_MSG_TEXT
      ENDIT:
/*---
      TERMINATE API CONNECTION.
XX = EYUAPI('TERMINATE RESPONSE(W_RESPONSE) REASON(W_REASON)')
XX = EYUTERM()
Fxit
```

The C/370, COBOL, and PL/I versions of EYUxAPI1 are written for the CICS environment and can be converted to run in the MVS batch environment by commenting the **EXEC CICS SEND** commands and uncommenting the preceding language specific output statements.

Program EYUCAPI2 is written in C for the CICS enviornment.

#### **About EYUxAPI2**

This program does the following processing:

- Establishes a connection to the API.
- Defines a filter to identify PROGRAM resource table records with a language attribute of Assembler.
- Creates a result set containing all PROGRAM resource table records that do not begin with DFH, EYU, or IBM.
- Marks those records in the result set that match the specified filter (LANGUAGE=ASSEMBLER).
- Copies the marked records to a new result set.
- Deletes the marked records from the original result set.
- For each result set (LANGUAGE=ASSEMBLER and LANGUAGE≠ASSEMBLER):
  - Retrieves each record.
  - Translates any CICS CVDA attributes.
  - Displays each record on the terminal.
- · Terminates the API connection.

**Commands used:** CONNECT, COPY, DELETE, FETCH, GET, LOCATE, MARK, SPECIFY FILTER, TERMINATE, TRANSLATE

```
/* MODULE NAME = EYUCAPI2
/* DESCRIPTIVE NAME = CPSM Sample API Program 2
                             (Sample C Version)
/*
        5695-081
       COPYRIGHT = NONE
/* STATUS = %CP00
   FUNCTION =
    To provide an example of the use of the following EXEC CPSM \,
     commands: CONNECT, SPECIFY FILTER, GET, MARK, COPY, DELETE,
     LOCATE, FETCH, TRANSLATE, TERMINATE.
    When invoked, the program depends upon the values held in the W_CONTEXT and W_SCOPE declarations when establishing a connection with CICSPlex SM. They must take the following
                                                                                           */
     values:
    \label{eq:wcontext} \mbox{W\_CONTEXT} \ = \ \mbox{The name of a CMAS or CICSplex. Refer to the} \\ \mbox{description of the EXEC CPSM CONNECT command}
                                                                                           for further information regarding the CONTEXT
                      option.
                   = The name of a CICSplex, CICS system, or CICS
system group within the CICSplex. Refer to the
description of the EXEC CPSM CONNECT command
     W SCOPE
                      for further information regarding the SCOPE
                      option.
    This sample requires no parameters at invocation time.
     The sample establishes an API connection and issues a SPECIFY
    FILTER command to create a filter which will match only specific program resource table records. The filter is used
    later in the program by the MARK command.
    A GET command is issued to create a result set containing
    program resource table records which match the criteria. The result set is then used by the MARK command to flag records
```

```
meeting the previous filter specification. The marked records
      are then COPYed to a new result set, and then DELETEd from the original result set. After this sequence of commands we have two results sets; one containing records which did not meet the filter specification (that is, records where the
      LANGUAGE is not ASSEMBLER), and one containing records which did match the filter (that is, records where the
      LANGUAGE is ASSEMBLER).
      Taking each of the two results sets in turn a LOCATE command is used to ensure we start at the top of the result set \,
      before a FETCH command is used to retrieve each record in
      the result set. Once retrieved the TRANSLATE command is used to convert those attributes of each record which are EYUDA
      or CVDA values into meaningful character representations. A
      record is then displayed on the terminal showing the program
      name, language, program status, and CEDF status.
      Finally, the API connection is terminated.
 /* DEPENDENCIES = S/390, CICS
 /* RESTRICTIONS = None
 /* REGISTER CONVENTIONS =
      MODULE TYPE = Executable PROCESSOR = C
      ATTRIBUTES = Read only, Serially Reusable
 /*-
 /*ENTRY POINT = EYUCAPI2
        PURPOSE = All Functions
 /*
/*
       LINKAGE = From CICS either with EXEC CICS LINK or as a CICS
                     transaction.
       INPUT = None.
 /*-
#include <PROGRAM>
void main()
/*---
/* CHANGE W_CONTEXT AND W_SCOPE TO MATCH YOUR INSTALLATION
/*----
         *W_CONTEXT = "RTGA
*W_SCOPE = "RTGA
char
          *W_SCOPE
char
           W_RESPONSE;
W_REASON;
int
int
int
           W THREAD;
          *W_CRITERIA;
W_CRITERIALEN;
char
int
int
           W_FILTER_TOKEN;
           W_RESULT
                                 = 0;
int
           W COUNT;
int
                                 = 0;
            W_RESULT2
int
            W_COUNT2;
int
int
           III;
            JJJ;
int
           W_RESULT_TOK;
int
int W_RECCNT;
PROGRAM W_INTO_OBJECT;
int
           W_INTO_OBJECTLEN;
char W_TRANSCVDA??(12??);
char W_TEXT??(81??);
char W_MSG_TEXT??(81??);
W_TEXT??(80??) = 0x13;
W_MSG_TEXT??(80??) = 0x13;
      OBTAIN A CPSM API CONNECTION.
/*
/*
/*
        THE API WILL RETURN A TOKEN IDENTIFYING THE THREAD IN
       VARIABLE W_THREAD.
strcpy(W_TEXT,"Establishing connection...");
/* printf("Establishing connection...\n"); */
EXEC CICS SEND FROM(W_TEXT) LENGTH(81) ERASE;
```

```
EXEC CPSM CONNECT
                              CONTEXT(W_CONTEXT)
                              SCOPE(W_SCOPE)
VERSION("0310")
                              THREAD(W_THREAD)
RESPONSE(W_RESPONSE)
                              REASON(W_REASON) ;
if (W_RESPONSE != EYUVALUE(OK)) { goto NO_CONNECT; }
             CREATE A FILTER.
               CREATE A FILTER WHICH WILL MATCH ONLY THOSE PROGRAMS WITH A LANGUAGE OF ASSEMBLER.
                  THE FILTER WILL BE USED IN A SUBSEQUENT MARK COMMAND.
strcpy(W_TEXT, "Create a filter... ");
/* printf("Create a filter...\n"); */
EXEC CICS SEND FROM(W_TEXT) LENGTH(81) WAIT;
W_CRITERIA = "LANGUAGE=ASSEMBLER.";
W_CRITERIALEN = strlen(W_CRITERIA);
W_CRITERIALEN = SITEMI(W_CRITERIA),
EXEC CPSM SPECIFY FILTER(W_FILTER_TOKEN)
CRITERIA(W_CRITERIA)
LENGTH(W_CRITERIALEN)
OBJECT("PROGRAM ")
                             THREAD(W_THREAD)
RESPONSE(W_RESPONSE)
REASON(W_REASON);
if (W_RESPONSE != EYUVALUE(OK)) { goto NO_FILTER; }
             GET THE PROGRAM RESOURCE TABLE.
                  CREATE A RESULT SET CONTAINING ENTRIES FOR ALL PROGRAMS
                 WITH NAMES NOT BEGINNING DFH, EYU OR IBM.
THE NUMBER OF ENTRIES MEETING THE CRITERIA IS RETURNED IN
                  VARIABLE W_COUNT.
/^
strcpy(W_TEXT, "Get the PROGRAM resource table...");
/* printf("Get the PROGRAM resource table...\n"); */
EXEC CICS SEND FROM(W_TEXT) LENGTH(81) WAIT;
W_CRITERIA = "NOT (PROGRAM=DFH* OR PROGRAM=EYU* OR PROGRAM=IBM*).";
W_CRITERIALEN = strlen(W_CRITERIA);
EXEC_CIPM_CICT_UPNECRAM_#];
EXEC CPSM GET OBJECT("PROGRAM ")
                             CRITERIA(W_CRITERIA)
LENGTH(W_CRITERIALEN)
COUNT(W_COUNT)
                              RESULT (W_RESULT)
                             THREAD(W_THREAD)
RESPONSE(W_RESPONSE)
                              REASON(W_REASON)
if (W_RESPONSE != EYUVALUE(OK)) { goto NO_GET; }
sprintf(W_TEXT, "Total number of entries: %d", W_COUNT);
 /* printf(W_TEXT); */
EXEC CICS SEND FROM(W_TEXT) LENGTH(81) WAIT;
                  MARK SELECTED PROGRAM ENTRIES.
/*
                 USING THE FILTER WE MARK THOSE ENTRIES IN THE RESULT SET WHICH MEET THE FILTER SPECIFICATION IE. THOSE ENTRIES WITH
 /*
                  A LANGUAGE OF ASSEMBLER.
strcpy(W_TEXT, "Mark LANGUAGE=ASSEMBLER entries...");
/* printf("Mark LANGUAGE=ASSEMBLER entries...\n"); */
EXEC CICS SEND FROM(W_TEXT) LENGTH(81) WAIT;
**TEXT CORRESPONDED TO THE PROPERTY OF THE PROPERTY OF THE
EXEC CPSM MARK FILTER (W_FILTER_TOKEN)
                              RESULT(W_RESULT)
                             THREAD (W_THREAD)
RESPONSE (W_RESPONSE)
                             REASON(W_REASON)
if (W_RESPONSE != EYUVALUE(OK)) { goto NO_MARK; }
 /*
                  COPY MARKED ENTRIES TO ANOTHER RESULT SET.
                  HAVING MARKED ENTRIES IN THE RESULT SET WE CAN COPY THEM
                  TO A NEW RESULT SET.
                 AFTER THIS COMMAND WE WILL HAVE TWO RESULT SETS. ONE */
CONTAINING ALL THE PROGRAM ENTRIES, AND THE OTHER CONTAINING */
```

```
/* JUST THOSE ENTRIES WITH A LANGUAGE OF ASSEMBLER.
strcpy(W_TEXT, "Copy marked entries...
/* printf("Copy marked entries...\n"); */
EXEC CICS SEND FROM(W_TEXT) LENGTH(81) WAIT;
EXEC CPSM COPY FROM(W_RESULT)
              TO(W_RESULT2)
              MARKED
             COUNT(W_COUNT2)
THREAD(W_THREAD)
RESPONSE(W_RESPONSE)
              REASON(W REASON)
if (W_RESPONSE != EYUVALUE(OK)) { goto NO_COPY; }
sprintf(W_TEXT, "Number of entries copied: %d", W_COUNT2);
/* printf(W_TEXT); */
EXEC CICS SEND FROM(W_TEXT) LENGTH(81) WAIT;
/*--
/*
        DELETE MARKED ENTRIES FROM RESULT SET.
/*
/*
        WE CAN NOW DELETE THE MARKED ENTRIES FROM THE ORIGINAL
/*
        RESULT SET.
        AFTER THIS COMMAND WE HAVE TWO RESULT SETS. ONE RESULT SET
/*
        CONTAINING ENTRIES WITH LANGUAGE NOT ASSEMBLER, AND THE
/*
        OTHER CONTAINING ENTRIES WITH A LANGUAGE OF ASSEMBLER.
                                                ------
strcpy(W_TEXT,"Delete marked entries...
/* printf("Delete marked entries...\n"); */
EXEC CICS SEND FROM(W_TEXT) LENGTH(81) WAIT;
EXEC CPSM DELETE MARKED
              COUNT (W_COUNT)
             RESULT(W_RESULT)
THREAD(W_THREAD)
              RESPONSE(W_RESPONSE)
              REASON(W_REASON)
if (W_RESPONSE != EYUVALUE(OK)) { goto NO_DELETE; }
sprintf(W_TEXT,"Number of entries remaining: %d", W_COUNT);
/* printf(W_TEXT); */
EXEC CICS SEND FROM(W_TEXT) LENGTH(81) WAIT;
       RETRIEVE INFORMATION ABOUT EACH PROGRAM.
/*
/*
        FETCH EACH ENTRY, USE INCLUDED STRUCTURE TO OBTAIN EACH ATTRIBUTE AND USE TRANSLATE TO CONVERT CICS CVDAS.
/*
        DISPLAY DETAILS OF EACH PROGRAM TO THE USER.
W_INTO_OBJECTLEN = PROGRAM_TBL_LEN;
for (JJJ = 1; JJJ <= 2; JJJ++)
 ş
    if (JJJ == 1)
        sprintf(W_TEXT, "Fetching %d non-ASSEMBLER PROGRAM entries...\n",
                   W_COUNT);
        W_RESULT_TOK = W_RESULT;
W_RECCNT = W_COUNT;
    else
       Ę
         W_RECCNT = W_COUNT2;
    /* printf(W_TEXT); */
    EXEC CICS SEND FROM(W_TEXT) LENGTH(81) WAIT; EXEC CPSM LOCATE TOP
                  RESULT(W_RESULT_TOK)
                  THREAD(W_THREAD)
RESPONSE(W_RESPONSE)
                  REASON(W_REASON)
    if (W_RESPONSE != EYUVALUE(OK)) { goto NO_LOCATE; }
strcpy(W_TEXT,"Program Language Status CEDF Status");
/* printf("Program Language Status CEDF Status\n"); *
EXEC CICS SEND FROM(W_TEXT) LENGTH(81) WAIT;
for (III = 1; III <= W_RECCNT; III++)</pre>
                                                                    CEDF Status\n"); */
        EXEC CPSM FETCH INTO(&W_INTO_OBJECT)
                      LENGTH(W_INTO_OBJECTLEN)
RESULT(W_RESULT_TOK)
THREAD(W_THREAD)
                      RESPONSE (W_RESPONSE)
```

```
REASON(W_REASON);

if (W_RESPONSE != EYUVALUE(OK)) { goto NO_FETCH; }

memcpy(W_TEXT, W_INTO_OBJECT.PROGRAM,8);

EXEC CPSM TRANSLATE OBJECT("PROGRAM ")

ATTRIBUTE("LANGUAGE ")

FROMCV(W_INTO_OBJECT.LANGUAGE)

TOCHAR(W_TRANSCVDA)

THREAD(W_THREAD)

RESPONSE(W_RESPONSE)

REASON(W_REASON);

if (W_RESPONSE != EYUVALUE(OK)) { goto NO_TRANSLATE; }

memcpy(W_TEXT+9, W_TRANSCVDA,12);

EXEC CPSM TRANSLATE OBJECT("PROGRAM ")

ATTRIBUTE("STATUS ")

FROMCV(W_INTO_OBJECT.STATUS)

TOCHAR(W_TRANSCVDA)

THREAD(W_TREAD)

RESPONSE(W_RESPONSE)

REASON(W_REASON);
```

```
if (W_RESPONSE != EYUVALUE(OK)) { goto NO_TRANSLATE; }
       memcpy(W_TEXT+22,W_TRANSCVDA,12);
EXEC CPSM TRANSLATE OBJECT("PROGRAM ")
ATTRIBUTE("CEDFSTATUS ")
                   FROMCV(W_INTO_OBJECT.CEDFSTATUS)
                   TOCHAR(W_TRANSCVDA)
THREAD(W_THREAD)
RESPONSE(W_RESPONSE)
                    REASON(W_REASON)
       if (W_RESPONSE != EYUVALUÉ(OK)) { goto NO_TRANSLATE; }
       memcpy(W_TEXT+35,W_TRANSCVDA,12);
/* printf("%s\n",W_TEXT); */
       EXEC CICS SEND FROM(W_TEXT) LENGTH(81) WAIT;
goto ENDIT;
       PROCESSING FOR API FAILURES.
NO_CONNECT:
   strcpy(W_MSG_TEXT,"ERROR CONNECTING TO API.\n");
    goto SCRNLOG;
NO_FILTER:
   strcpy(W_MSG_TEXT,"ERROR CREATING FILTER.\n");
   goto SCRNLOG;
NO GET:
   strcpy(W_MSG_TEXT,"ERROR GETTING RESOURCE TABLE.\n");
    goto SCRNLOG;
NO_MARK:
   strcpy(W_MSG_TEXT,"ERROR MARKING RESULT SET.\n");
goto SCRNLOG;
NO_COPY:
   strcpy(W_MSG_TEXT,"ERROR COPYING RESULT SET.\n");
   goto SCRNLOG;
NO_DELETE:
   strcpy(W_MSG_TEXT,"ERROR DELETING FROM RESULT SET.\n");
    goto SCRNLOG;
NO LOCATE:
   strcpy(W_MSG_TEXT,"ERROR LOCATING TO TOP OF RESULT SET.\n");
    goto SCRNLOG;
NO FETCH:
   strcpy(W_MSG_TEXT,"ERROR FETCHING RESULT SET.\n");
goto SCRNLOG;
NO TRANSLATE:
   strcpy(W_MSG_TEXT,"ERROR TRANSLATING ATTRIBUTE\n");
goto SCRNLOG;
SCRNLOG:
   /* printf(W_MSG_TEXT); */
EXEC CICS SEND FROM(W_MSG_TEXT) LENGTH(81) WAIT;
sprintf(W_MSG_TEXT, "RESPONSE=%d REASON=%d\n", W_RESPONSE, W_REASON);
/* printf(W_MSG_TEXT); */
   EXEC CICS SEND FROM(W_MSG_TEXT) LENGTH(81) WAIT;
ENDIT:
/*---
/* TERMINATE API CONNECTION.
EXEC CPSM TERMINATE RESPONSE(W_RESPONSE) REASON(W_REASON);
EXEC CICS RETURN;
```

The C, C++, COBOL, and PL/I versions of EYUxAPI2 are written for the CICS environment and can be converted to run in the MVS batch environment by commenting the **EXEC CICS SEND** commands and uncommenting the preceding language specific output statements.

#### **EYUAAPI3**

Program EYUAAPI3 is written in Assembler for the MVS batch environment.

#### **About EYUAAPI3**

This program does the following processing:

- Establishes a connection to the API with the context set to an existing CICSplex.
- Verifies that a proposed new CICSplex name is not already defined to CICSPlex SM as a CICSplex, CMAS, CICS system, or CICS system group.
- Creates a result set containing the CPLEXDEF resource table record for the existing CICSplex definition and retrieves that record.
- Creates a new CPLEXDEF resource table record using the existing record as a model.
- Creates a result set containing the CICSPLEX resource table records associated with the existing CICSplex and retrieves those records.
- Creates new CICSPLEX resource table records using the existing records as models.
- Sequentially retrieves all the resource table records associated with the existing CICSplex, including CICS systems, CICS system groups, workload management definitions, real-time analysis definitions, and resource monitoring definitions.
- Creates all the necessary resource table records for the new CICSplex using the existing records as models.
- If an error occurs before all the necessary resource table records are created, removes the new CICSplex definition.
- Disconnects the API processing thread.

**Commands used:** CONNECT, CREATE, DISCARD, DISCONNECT, FETCH, GET, PERFORM OBJECT, QUALIFY, QUERY, REMOVE

```
EYUAAPI3 TITLE 'EYUAAPI3 - CPSM SAMPLE API PROGRAM 3 - ASSEMBLER'
****************************
 MODULE NAME = EYUAAPI3
* DESCRIPTIVE NAME = API sample program 3 ASSEMBLER Version
        5695-081
        COPYRIGHT = NONE
* STATUS = %CP00
 FUNCTION =
    To mirror an existing PLEX to a new PLEX.
    When invoked, the program depends upon the values held in the
    OLDPLEX, NEWPLEX, and MPCMAS variables. They must be set to
    the following values:
    OLDPLEX
              = The name of an existing PLEX that will be mirrored. *
    NEWPLEX
              = The name that will be given to the new PLEX.
    MPCMAS
              = The maintenance point CMAS of the OLDPLEX. This
                will also be the MP for the NEWPLEX.
    This sample requires no parameters at invocation time.
    The sample processes as follows:
```

```
a CONNECTion is established to CPSM, with the CONTEXT and
         SCOPE of the OLDPLEX.
*
        since a PLEX can be either a CONTEXT or SCOPE, we verify that the NEWPLEX is not already a valid CONTEXT (i.e, an existing CICSplex or CMAS) or SCOPE in the OLDPLEX (i.e,
*
*
*
         an existing CICS system or CICS system group).
      - we GET the CPLEXDEF record for the OLDPLEX, and use this as
         a module to CREATE the NEWPLEX.
       we GET the CICSPLEX records for the OLDPLEX, and use these
*
         to add the CMASs in the OLDPLEX to the NEWPLEX.
         using a list that contains CICSplex definitions including
        CICS systems, CICS system groups, workload management
        definitions, real-time analysis definitions and resource monitoring definitions, we GET and FETCH the records from the OrigPlex, and CREATE them in the NewPlex.
*
        we then DISCONNECT from CPSM.
      DEPENDENCIES = S/370
      RESTRICTIONS = None
*
      REGISTER CONVENTIONS =
                             Workarea / external call parameter pointer
Workarea / external call parameter pointer
          R1
                             Resource Table record pointer
*
          R2
*
          R3
                             Loop counter
                             List pointer
*
          R5
                              Loop counter
          R6
                             Unused
*
          R7
*
                              Unused
*
          R8
                             Unused
          R9
                              Subroutine linkage
          R10
                              Subroutine linkage
*
          R11
                             Base register
          R12
                             Base register
*
          R13
                             Workarea pointer
          R14
                              External call linkage
                             External call linkage
*
          R15
     MODULE TYPE = Executable
     PROCESSOR
                     = Assembler
                   = Read only, Serially Reusable
      ATTRIBUTES
                       AMODE(31), RMODE(ANY)
  ENTRY POINT = EYUAAPI3
       PURPOSE = All Functions
       LINKAGE = Executed as a batch program.
      INPUT = None
       OUTPUT = File for messages.
                   DDNAME = SYSPRINT
DSORG = PS
                   RECFM = FB
*
                   LRECL
                            = 80
                   BLKSIZE = a multiple of 80
          FJFCT
EYUAAPI3 CSECT
          STM
                 R14,R12,12(R13)
          LR
                 R12,R15
          USING EYUAAPI3,R12
          GETMAIN working storage and set up SA chain.
          GETMAIN R, LV=WORKLEN
                 R13,4(,1)
          ST
                  R1,8(,R13)
          ST
                  R1,24(,R13)
```

В

```
Preset return code to error - will change to 0 if all ok. \star
    RETCODE,=F'8'
OPEN file for error messages.
OPEN (SYSPRINT, OUTPUT)
Specify variables: OLDPLEX, NEWPLEX, MPCMAS
Ensure that the values specified are valid NAME type (i.e,
valid member name) or following code will fail.
      OLDPLEX,=CL8'plexold'
MVC
                               *** SPECIFY AS DESIRED ***
MVC
       NEWPLEX, =CL8'plexnew'
                                  *** SPECIFY AS DESIRED ***
MVC
       MPCMAS, =CL8'mpcmas'
                                 *** SPECIFY AS DESIRED ***
Connect to CPSM API via OLDPLEX.
MVC
      CONTEXT, OLDPLEX
EXEC CPSM CONNECT
            CONTEXT (CONTEXT)
            VERSION(=CL4'0130')
            THREAD (THREAD)
            RESPONSE (RESPONSE)
            REASON (REASON)
       RESPONSE,EYUVALUE(OK)
                                   RESPONSE OK?
BNF
      FRRCON
                                 No - msgs and out
Verify that the desired NEWPLEX name is not already a
PLEX or CMAS. We do this by trying to set the CONTEXT * to the NEWPLEX name. If successful (NEWPLEX already exists *
as a CONTEXT) issue messages and get out.
EXEC CPSM QUALIFY
            CONTEXT (NEWPLEX)
            THREAD(THREAD)
            RESPONSE (RESPONSE)
            REASON(REASON)
CLC
       RESPONSE,EYUVALUE(OK)
                                   RESPONSE OK?
       ERRNISPC
                                   Yes - already a CONTEXT
Verify that the NEWPLEX name is not already a
CSYSDEF or CSYSGRP in the old, soon to be new, CICSplex.
Here we will start issuing EXEC CPSM GET requests, to
get result sets of different Resource Tables. We make
the call through the GETOBJ subroutine. Variable OBJECT
must be set with the Resource Table name. If we only want a subset of the records for a given Resource Table, we also
set variable CRITERIA with a selection criteria string.
This string can contain references to any fields in the
Resource Table, connected by logical operators, and must end with a period - . - . Variable CRITLEN must be loaded
with the length of the criteria string.
We will check the RESPONSE from GET calls inline, instead
of in the subroutine. The reason for this is that sometimes \star
a RESPONSE of OK will mean that we have a problem (e.g.,
the NEWPLEX name already exists as a CICS System name).
Ask for a CSYSSYS record equal to the NEWPLEX name.
       OBJECT, =CL8'CSYSDEF'
MVC.
MVC
       CRITERIA(5),=CL5'NAME='
      CRITERIA+5(8), NEWPLEX CRITERIA+13, C'.'
MVC
MVI
       CRITLEN, =F'14'
MVC.
BAS
       R10,GETOBJ
                                   Build result set
CLC
       RESPONSE, EYUVALUE (OK)
                                   RESPONSE OK?
ΒE
       ERRNISC
                                   Yes - already a CICS system
      RESPONSE, EYUVALUE(NODATA) No CSYSDEF with NEWPLEX name?
NOTCSYS
Yes - continue
ERRGETO
No - some error - msgs and out
CLC
BE
```

```
NOTCSYS DS
          Ask for a CSYSGRP record equal to the NEWPLEX name.
*
                 OBJECT, =CL8'CSYSGRP'
          MVC.
                 CRITERIA(6),=CL6'GROUP='
          MVC
                 CRITERIA+6(8), NEWPLEX
          MVC
                 CRITERIA+14,C
          MVI
          MVC.
                 CRITLEN, =F'15'
          BAS
                 R10,GETOBJ
                                              Build the result set
          CLC
                 RESPONSE,EYUVALUE(OK)
                                              RESPONSE OK?
          BE
                 ERRNISS
                                              Yes - already a system group
                 RESPONSE, EYUVALUE(NODATA) No CSYSGRP with NEWPLEX name?
NOTCGRP Yes - continue
          CLC
          BE
                                              No - some error - msgs and out
          R
                 ERRGETO
NOTCGRP DS
                 0Η
          If we have gotten this far, we know that NEWPLEX is not already the name of a CICSplex, CMAS, CICS System, or
*
          CICS System group - so we can start building the NEWPLEX.
          Switch CONTEXT to MPCMAS to build NEWPLEX and add CMASs.
*---
          MVC CONTEXT, MPCMAS
          Build new plex using OLDPLEX as a model.
*
          The record that defines a CICSplex is the CPLEXDEF Resource Table. We will GET the OLDPLEX CPLEXDEF record, modify
          it as needed, and then CREATE the NEWPLEX CPLEXDEF records.
          This creates the NEWPLEX.
*
*-
          MVI
                PLEXBLT,C'N'
                                             Indicate NEWPLEX not built yet
*
          First GET CPLEXDEF record for the OLDPLEX.
                 OBJECT, =CL8'CPLEXDEF'
          MVC.
          MVC
                 CRITERIA(9),=CL9'CICSPLEX='
                 CRITERIA+9(8),OLDPLEX
CRITERIA+17,C'.'
          MVC
          MVI
          MVC
                 CRITLEN, =F'18'
          BAS
                 R10,GETOBJ
                                              Build result set
          CLC
                 RESPONSE,EYUVALUE(OK)
                                              RESPONSE OK?
          BNE
                 ERRGETO
                                              No - msgs and out
          Here we start using the GETBUF subroutine. This subroutine
          GETMAINs a buffer into which we can FETCH the records of the
*
          result set that we last issued a GET for.
*
          BAS
                 R10,GETBUF
                                              Get storage to receive recs
*
          Here we start using the FETCH subroutine. This subroutine reads all the records from the result set into the buffer.
*
*
          On return to mainline, R2 points to the first record in
*
          the buffer.
                 R10, FETCH
                                              Sets R2 to fetched record
          Change the OLDPLEX CPLEXDEF record into the NEWPLEX CPLEXDEF record.
*
*
          USING CPLEXDEF, R2
                                              Map the record
                 CPLEXDEF_CICSPLEX, NEWPLEX
          MVC
                                              Set CICSplex name to NEWPLEX
          MVC
                 CPLEXDEF_DESC,=CL30'API cloned from
                                                                                   Χ
                                              Modify CICSPlex ....
          MVC
                 CPLEXDEF_DESC+16(8),OLDPLEX
                                                    description
                 NEWPLXD(CPLEXDEF_TBL_LEN),0(R2)
          MVC.
                                                                                   Χ
                                              Save NEWPLEX def and len ....
          MVC
                 NEWPLXDL, =A(CPLEXDEF_TBL_LEN)
                                               .... for possible later REMOVE
          Here we start using the CREATE subroutine. This subroutine
          will cause a CPSM Resource Table record to be built. Variable OBJECT needs to be preset to the Resource Table name, the
*
*
          Resource Table record to be built must be pointed to by R2
*
          and must be filled out before called CREATE.
```

```
BAS
                   R10, CREATE
                                                   CREATE NEWPLEX
           MVI
                  PLEXBLT, C'Y'
                                                  Indicate NEWPLEX now built
           Here we start using the FREEBUF subroutine.
*
                                                                   This subroutine
           FREEMAINs the buffer into which we FETCHed the records.
*
           BAS
                   R10, FREEBUF
                                                   Free record storage
           When a result set is built (in our program by either GET or PERFORM) an id is associated with the result set and placed {\sf CET}
*
*
           into the variable pointed to by keyword RESULT (for GET we are using variable RESULT - for PERFORM, RESULT2). This is done so that subsequent calls can reference the result set
*
*
           built (e.g, FETCH can retrieve records for GET). When we
*
           are done using a result set, we must DISCARD it, so that
           CPSM frees us resources allocated for the result set.
           Note that we have not done this with the 2 previous GETs we did since the object of them was to NOT get a result set.
*
*
           If any of the previous GETs caused a result set to get built,
           we DISCONNECT from CPSM - which causes all our resources to
           be released - and exit.
           MVC
                   RESULTD, RESULT
                                                  Copy GET result set id for
                                                   DISCARD
           BAS
                   R10, DISCARD
                                                   Discard the GET result set
                                                  Drop mapping to CPLEXDEF rec
           DROP
                  R2
*
           Add CMASs in OLDPLEX to NEWPLEX.
*
           There is a CICSPLEX Resource Table record for each CMAS
           that participates in the management of a plex. We first
           ask for all the CICSPLEX records for OLDPLEX, and use
*
           this info to add the CMASs to the NEWPLEX.
           Ask for the CICSPLEX records from the OLDPLEX.
                   OBJECT, =CL8'CICSPLEX'
           MVC.
           MVC
                   CRITERIA(9),=CL9'PLEXNAME='
           MVC
                   CRITERIA+9(8), OLDPLEX
           MVI
                   CRITERIA+17, C
                   CRITLEN, =F'18'
           MVC
           BAS
                   R10,GETOBJ
                                                   Build result set
           CLC
                   RESPONSE,EYUVALUE(OK)
                                                   RESPONSE OK?
           BNE
                   ERRGETO
                                                  no - msgs and out
                  R10,GETBUF
R10,FETCH
                                                  Get storage for records
Points R2 to first record
           BAS
           BAS
           USING CICSPLEX, R2
                                                   Map the Resource Table
                                                  Will loop the number of returned CMASs
                   R5, COUNT
           The MP CMAS is added to the CICSplex when the CPLEXDEF record was CREATEd. To add any other CMASs to the CICSplex we issue a PERFORM against the CPLEXDEF record for NEWPLEX,
*
           with a parm = CICSPLEX(newplex) CMAS(cmasname).
                   ADDCPARM(ADDCLEN), ADDC
                                                  Build most of parm
           MVC
                   PARMLEN, =A (ADDCLEN)
           MVC.
                                                   Set its length
           MVC
                   ADDCPLEX, NEWPLEX
                                                  Add CICSplex name to parm
           MVC
                   OBJECT, =CL8'CPLEXDEF'
                                                  PERFORM against CPLEXDEF
ADDCMAS
           DS
           CLC
                   CICSPLEX_CMASNAME, MPCMAS CMAS = MPCMAS?
           BE
                   NOADDMP
                                                   Yes - don't add it then
                   ADDCCMAS, CICSPLEX_CMASNAME
           MVC
                                                   Add CMAS name to PARM
                                                   This comes from the CICSPLEX
                                                   records
           Note that we already have the CICSPLEX result set active, with the id in RESULT. So here we will use RESULT2 for result set that is built for each PERFORM.
*
           MVC
                  RESULT2, =F'0'
                                                  Always build new result set
           EXEC CPSM PERFORM
                         OBJECT(OBJECT)
ACTION(=CL12'ASSIGN')
                         PARM(ADDCPARM)
                         PARMLEN (PARMLEN)
                                                                                          X
X
X
                         RESULT(RESULT2)
                         CONTEXT(CONTEXT)
                         THREAD (THREAD)
```

```
RESPONSE (RESPONSE)
                       REASON(REASON)
                 RESPONSE, EYUVALUE(OK)
          CLC
                                               RESPONSE OK?
          BNE
                 ERRPERF
                                               no - msgs and out
                                               Copy PERFORM result set id for X
                 RESULTD, RESULT2
          MVC.
                                               DISCARD
          BAS
                 R10, DISCARD
                                               Discard the PERFORM result set
NOADDMP
         DS
                 0H
          We need to get to the next CICSPLEX record for the next CMAS. The GETBUF subroutine places into variable RECLEN the length
*
          of the Resource Table record. We now add this to the address
*
          of the current record to point to the next record.
                 R2, RECLEN
          BCT
                 R5, ADDCMAS
                                               Add the next CMAS
          No more CICSPLEX records - discard the CICSPLEX result set
*
          and continue on.
                 R10, FREEBUF
                                                Free FETCHed record storage
                 OBJECT, =CL8'CICSPLEX'
                                               For possible DISCARD error msg
          MVC.
                                               Copy GET result set id for
          MVC
                 RESULTD, RESULT
                                               DISCARD
          BAS
                 R10, DISCARD
                                               Discard the GET result set
                                               Drop mapping to CICSPLEX rec
          DROP
          Take all defs in OLDPLEX and put into NEWPLEX.
          We have a list of all CICSplex Resource Table names. We
          loop through this list, getting all the records for a specific Resource Table from the OLDPLEX and adding them
          to the NEWPLEX.
                                               Want all records from each X Resource Table - so we don't X want a CRITERIA for GET.
          MVC
                 CRITLEN, =F'0'
                 R3, DEFNUM
                                               Get number of Resource Tables
                                               Point R4 to first Resource
          LA
                 R4, DEFLIST
                                               Table in list
BLDLOOP
          DS
                 0H
          MVC
                 OBJECT, 0(R4)
                                               Move in Resource Table name
          Get old data - set CONTEXT to OLDPLEX.
          MVC.
                 CONTEXT, OLDPLEX
          MVC
                 SCOPE, OLDPLEX
                 R10,GETOBJ
          BAS
                                               Build result set
          CLC
                 RESPONSE,EYUVALUE(OK)
                                               RESPONSE OK?
                                               Yes - FETCH and add
          BF
                 GOTDEES
          CLC
                 RESPONSE, EYUVALUE(NODATA) No records returned?
          ΒE
                 NODATA
                                               Yes - on to next Resource Tab
                 ERRGETO
                                               GET error - msgs and out
GOTDEFS
          DS
                 ΘΗ
          RAS
                 R10,GETBUF
                                               Get storage for records
          BAS
                 R10,FETCH
                                               Point R2 to first record
                 R5, COUNT
                                               Load number of records for loop
          Add new data - set CONTEXT to NEWPLEX.
*
*
          MVC
                 CONTEXT, NEWPLEX
CRELOOP
          DS
                 0H
          We need to check if the object being created is a RTAINAPS table. If it is, we need to check if the SCOPE is the
*
          OLDPLEX name - and if so, change it to the NEWPLEX name
          The RTAINAPS table is the only resource table in our list that may have the OLDPLEX specified as a SCOPE.
          CLC
                 OBJECT, = CL8'RTAINAPS'
                                               Creating an RTAINAPS?
                                               No, just CREATE it
May to the record
Is SCOPE equal to OLDPLEX?
                 CRELOOP2
          BNE
          USING RTAINAPS, R2
                 RTAINAPS_SCOPE,OLDPLEX
          CLC
                                               No, don't change record
Alter SCOPE to NEWPLEX
                 CRELOOP2
          BNE
          MVC
                 RTAINAPS_SCOPE, NEWPLEX
          DROP
                 R2
                                               Drop mapping to RTAINAPS rec
CRELOOP2 DS
                 R10, CREATE
          BAS
                                               CREATE record in NEWPLEX
                 R2, RECLEN
                                               Point to next record
          BCT
                 R5, CRELOOP
                                               Loop
```

```
R10,FREEBUF
         BAS
                                          Release record storage
         MVC
               RESULTD, RESULT
                                          Copy GET result set id for
                                          DISCARD
                                          Discard the GET result set
         BAS
               R10, DISCARD
NODATA
         DS
               ΘН
               R4,8(,R4)
         LA
                                          Point to next Resource Table
                                          Do next Resource Table
         BCT
               R3,BLDL00P
         We have gone through all the Resource Tables ok. Set
*
         the return code to 0.
         MVC
               RETCODE, =F'0'
        Disconnect the connection and exit the program.
EXITDISC DS
              ΘН
         EXEC CPSM DISCONNECT
                     THREAD (THREAD)
                                                                          X
X
                     RESPONSE (RESPONSE)
                     REASON(REASON)
EXIT
         DS
             0H
         CLOSE (SYSPRINT)
         Unchain save area, FREEMAIN working storage, and restore *
         registers.
               R2, RETCODE
                                        Retrieve return code
        - 1
         L
               R13,4(,R13)
               R1,8(,R13)
         FREEMAIN R, A=(R1), LV=WORKLEN
               R14,12(,R13)
         1
               R15,R2
         LM
               R0,R12,20(R13)
         LA
               R15,0
         BR
               R14
        Error routines.
ERRCON DS
               ΘН
         MVC
               OUTLINE, =CL80'Error: Connecting to the API'
         BAS
               R9, PUTMSG
         BAS
               R10, DORR
                                          Format and msg RESPONSE/REASON
               EXIT
         В
                                          Exit
ERRNISPC DS
               ΘН
         MVC
               OUTLINE, = CL80'Error: NEWPLEX is already defined as a CICX
               Splex or CMAS'
         BAS
               R9, PUTMSG
                                         DISCONNECT and exit
               EXITDISC
         В
ERRNISC DS
               0H
         MVC
               OUTLINE, =CL80'Error: NEWPLEX is already defined as a CICX
               S system in the OLDPLEX'
               R9, PUTMSG
         BAS
                                         DISCONNECT and exit
               EXITDISC
         R
         DS
ERRNISS
               0H
         MVC
               OUTLINE, =CL80'Error: NEWPLEX is already defined as a CICX
               S system group in the OLDPLEX' R9, PUTMSG
         BAS
                                          DISCONNECT and exit
               EXITDISC
         В
ERRPERF
         DS
               0H
         MVC
               OUTLINE, = CL80 'Error: Adding a CMAS to the NEWPLEX'
               R9, PUTMSG
         BAS
               OUTLINE, =CL80' '
         MVC
               OUTTXT1, =CL10 'CMASNAME: '
         MVC
         MVC
               OUTDAT1, ADDCCMAS
         BAS
               R9, PUTMSG
         BAS
               R10, DORR
                                         Format and msg RESPONSE/REASON
               EXITERR
         В
        DS
FRRGFTO
               ΘН
         MVC
               OUTLINE, = CL80'Error: GETting an object'
         BAS
               R9, PUTMSG
               DOOBJMSG
ERRQUERY DS
               ΘН
         MVC
               OUTLINE,=CL80'Error: QUERYing a record size.'
         BAS
               R9, PUTMSG
               DOOBJMSG
ERRFETCH DS
         MVC
               OUTLINE, =CL80'Error: FETCHing an object.'
         BAS
               R9, PUTMSG
```

```
DOOBJMSG
ERRCREAT DS
         MVC
                OUTLINE, = CL80'Error: CREATEing an object.'
                R9, PUTMSG
         BAS
                DOOBJMSG
ERRDISCA DS
                ΘН
         MVC
                OUTLINE, =CL80'Error: DISCARDing object.'
         BAS
                R9, PUTMSG
DOOBJMSG DS
                ΘН
                OUTLINE,=CL80' 'OUTTXT1,=CL10'OBJECT:'
         MVC
         MVC
         MVC
                OUTDAT1, OBJECT
         BAS
                R9, PUTMSG
         BAS
                R10,DORR
EXITERR
         DS
                ΘН
         CLI
                PLEXBLT, C'Y'
                                           Did we CREATE the NEWPLEX?
         BNE
                EXITDISC
                                           No - just DISCONNECT and exit
*
         We had already CREATEd the NEWPLEX when an error occurred
         so we want to delete the NEWPLEX before ending our program.
         EXEC CPSM REMOVE
                                                                             X
X
X
                     OBJECT(=CL8'CPLEXDEF')
                     FROM(NEWPLXD)
                     LENGTH (NEWPLXDL)
                     CONTEXT (MPCMAS)
                     THREAD (THREAD)
                     RESPONSE (RESPONSE)
                     REASON (REASON)
         CLC
                RESPONSE, EYUVALUE (OK)
                                           RESPONSE OK?
         BF
                EXITDISC
                                           Yes - DISCONNECT and exit
         MVC
                OUTLINE, = CL80 'Error: REMOVEing NEWPLEX.
         BAS
                R9, PUTMSG
         BAS
                R10, DORR
                                           DISCONNECT and exit
         В
                EXITDISC
         End of error routines.
         Subroutines.
PUTMSG
         DS
                ΘН
         PUT
                SYSPRINT, OUTLINE
         BR
                R9
DORR
         DS
                0H
*--
         Subroutine: DORR
*
                      Via BAS R10, DORR
         Entry:
                      Put out error messages indicating what function *failed and the RESPONSE and REASON from that *
         Function:
                      function.
         Processing: - Format the EXEC CPSM RESPONSE and move to the \star
                          OUTLINE.
                        Format the EXEC CPSM REASON and move to the
                          OUTLINE.
                          Call the PUTMSG subroutine to send the
                          RESPONSE/REASON data to SYSPRINT.

    Return to caller.

                OUTLINE, =CL80''
         MVC.
                                           clear format area
                OUTTXT1,=CL10'RESPONSE:' move in
         MVC
                R3, RESPONSE
R3, DOUBLE
                                           load up the RESPONSE
         CVD
                                            convert to decimal
                OUTDAT1(6),=XL6'402020202120' move in EDIT pattern
         MVC
         FD
                OUTDAT1(6), DOUBLE+5 EDIT RESPONSE to format area
                OUTTXT2, =CL10 'REASON: '
         MVC
                                             .... constant data
                                         load up the REASON
                R3, REASON
         CVD
                R3, DOUBLE
                                            convert to decimal
                OUTDAT2(6),=XL6'402020202120' move in EDIT pattern
         MVC
                                            EDIT REASON to format area
                OUTDAT2(6),DOUBLE+5
         FD
         BAS
                R9, PUTMSG
                                            SEND it
                OUTLINE, =CL80' '
         MVC
                                            clear out OUTLINE again
         BAS
                R9, PUTMSG
                                            put out blank line
         BR
                R10
                                            return to caller
GETOBJ
         DS
         Subroutine: GETOBJ
*
         Entry:
                      Via BAS R10,GETOBJ
         Function:
                    Issue the EXEC CPSM GET command to create a
```

```
result set for a specific object. Note that
                          all operands for GET must be preset in
                          mainline code - except for RESULT.
- Clear out the result set id - RESULT - so
           Processing:
                              that a new result set is always built. It is the responsibility of mainline to DISCARD
                              any previous result set for GET.
                              Determine if the GET request has a CRITERIA and use the proper EXEC CPSM GET call.
                              Note that {\tt GETOBJ} does not check the {\tt RESPONSE}
                               from CPSM - this is done in mainline.
                              Return to caller.
           MVC
                   RESULT, =F'0'
                                                  Always get new result set
                   CRITLEN, =F'0'
           CLC
           BE
                   GETNOCRT
           EXEC CPSM GET
                         OBJECT(OBJECT)
                                                                                           \begin{array}{c} X \\ X \\ X \\ X \\ X \end{array}
                         CRITERIA (CRITERIA)
                         LENGTH(CRITLEN)
                         COUNT (COUNT)
                         RESULT (RESULT)
                                                                                           X
X
X
                         THREAD (THREAD)
                         CONTEXT (CONTEXT)
                         RESPONSE (RESPONSE)
                         REASON (REASON)
           BR
                   R10
GETNOCRT DS
                   ΘН
           EXEC
                 CPSM GET
                         OBJECT(OBJECT)
                                                                                           X
X
X
                         COUNT (COUNT)
                         RESULT (RESULT)
                                                                                           X
X
X
                         THREAD (THREAD)
                         CONTEXT (CONTEXT)
                         RESPONSE (RESPONSE)
                         REASON (REASON)
           BR
                   R10
GETBUF
           DS
           Subroutine: GETBUF
                          Via BAS R10,GETBUF
           Entry:
           Function:
                          Get a buffer to hold all the records contained
                          in the last result set we build though GET.

- Issue EXEC CPSM QUERY to get the length of the Resource Table record. We use the same OBJECT and RESULT from the GET. Variable RECLEN gets the record length.
           Processing: -
                              Check the RESPONSE from QUERY and issue msgs
                              and EXIT if not OK. *
Multiple the RECLEN times the COUNT (returned *
                              from last GET) to determine the buffer size
                              required and GETMAIN it.
                              Save the buffer length (BUFLEN) and buffer
                              address (BUFFER) for the FREEMAIN call in
                               the FREEBUF subroutine.
                              Return to caller.
           EXEC CPSM QUERY
                         OBJECT (OBJECT)
                         DATALENGTH (RECLEN)
                         RESULT (RESULT)
                         THREAD (THREAD)
                         RESPONSE (RESPONSE)
                         REASON (REASON)
                   RESPONSE,EYUVALUE(OK)
           CLC
                                                   RESPONSE OK?
           BNE
                   ERRQUERY
                                                   No - msgs and out
                   RO, RECLEN
                   R1, COUNT
           MR
                   R0,R0
           GETMAIN R, LV=(R1)
                   R0, BUFLEN
           ST
                   R1, BUFFER
                   R10
           BR
FREEBUF
                   0H
           DS
           Subroutine: FREEBUF
                          Via BAS R10,FREEBUF
To FREEMAIN the buffer created to hold the
           Entry:
           Function:
                          records from the last result set we built .
                          through GET.
```

```
Processing: - Use BUFLEN and BUFFER from GETBUF, FREEMAIN
                               the buffer area.
                             Return to caller.
                   R0,BUFLEN
                   R1,BUFFER
           FREEMAIN R, A=(R1), LV=(R0)
                   R10
           DS
FETCH
                   0H
           Subroutine: FETCH
                           Via BAS R10, FETCH
           Entry:
                         Issue the EXEC CPSM FETCH command to retrieve
           Function:
                           the result set created by the last GET.
                           mainline code - except for RESULT.
           Processing: - For FETCH we must provide a receiving area and length. We put in the area length into
                               R2 and the area length in variable LENGTH.
Note that we got both the area and length
in the GETBUF routine.
                               Issue the FETCH request using the result set id - RESULT - from the last GET.
                               Check the RESPONSE - if not OK, issue msgs
                               and exit.
                               Return to caller.
                   R2,BUFFER
           MVC
                   LENGTH, BUFLEN
           EXEC CPSM FETCH
                          INTO(0(,R2))
                                                                                             \begin{array}{c} X \\ X \\ X \\ X \end{array}
                          LENGTH(LENGTH)
                          COUNT (COUNT)
                          RESULT (RESULT)
                          THREAD (THREAD)
                          RESPONSE (RESPONSE)
                          REASON (REASON)
                   RESPONSE, EYUVALUE (OK)
           BNE
                   ERRFETCH
           BR
                   R10
CREATE
           DS
           Subroutine: CREATE
                           Via BAS R10, CREATE
           Entry:
                           Issue the EXEC CPSM CREATE to build a Resource
           Function:
                           Table record.
           Processing: - Place the length of the record to be build (RECLEN from GETBUF) into variable LENGTH.
                               R2 should have been set by mainline to point
                                to the record itself.
                               When CREATEing a LNKxxCG record (spec to group link) we need to specify a parm - NONE. - to indicate that we only want the CREATE to associate the spec to the group.
                               Any systems in the group that need to be
                               added to the spec have already been done
                               by CREATE of LNKxxCS records (spec to system link). If this is a LNKxxCG record,
                               set the PARM and PARMLENgth.
                               Issue the proper format of EXEC CPSM CREATE (either with PARM/PARMLEN or without).
                               Check the RESPONSE - if not OK, issue msgs
                               and exit.
                               Return to caller.
           MVC
                   LENGTH, RECLEN
           CLC
                   OBJECT(4),=CL4'LNKS'
                   CRENOPRM
           BNE
           CLC
                   OBJECT+6(2),=CL2'CG'
           BNE
                   CRENOPRM
           MVC
                   PARM, =CL5'NONE.'
                   PARMLEN, =F'5'
           MVC.
           EXEC
                   CPSM CREATE
                          OBJECT(OBJECT)
                                                                                             X
X
                          FROM(0(,R2))
                          LENGTH (LENGTH)
                                                                                             X
X
X
                          PARM(PARM)
                          PARMLEN (PARMLEN)
```

```
THREAD (THREAD)
                                                                                               X
X
X
                           CONTEXT(CONTEXT)
                           RESPONSE (RESPONSE)
                           REASON(REASON)
                    CRECHKRR
            В
CRENOPRM DS
                    0H
            EXEC CPSM CREATE
                                                                                               XXXXX
                           OBJECT(OBJECT)
                           FROM(0(,R2))
                           LENGTH(LENGTH)
                           THREAD (THREAD)
                           CONTEXT(CONTEXT)
                           RESPONSE (RESPONSE)
                           REASON(REASON)
CRECHKRR DS
                    RESPONSE, EYUVALUE (OK)
            CLC
            BNE
                    ERRCREAT
            BR
                    R10
DISCARD DS
                    0Η
            Subroutine: DISCARD
                            Via BAS R10, DISCARD
            Entry:
                         Issue the EXEC CPSM DISCARD to discard a result *
set built by CPSM. In our program, both GET *
            Function:
                            and PERFORM build result sets.
            Processing: - Issue EXEC CPSM DISCARD for the result set.
The result set id must be placed into
                                RESULTD by mainline.
                               Check the RESPONSE - if not OK, issue msgs
                                and exit.
                            - Return to caller.
            EXEC CPSM DISCARD
                           RESULT(RESULTD)
                           THREAD (THREAD)
                           RESPONSE (RESPONSE)
                           REASON (REASON)
            CLC
                    RESPONSE, EYUVALUE (OK)
            BNE
                    ERRDISCA
            BR
                    R10
            End of subroutines.
* Copy the CPSM definitions from OrigPlex to NewPlex
* Following is a list of all CPSM Resource Tables that will
* be copied into NewPlex. The order that they are in (which
* is the order they will be built in our program) is
* important, since some Resource Tables will reference other
* Resource Tables previously built. The order of the following
* list is OK for the current release of CPSM.
DEFLIST DS
                    CL8'PERIODEF'
            DC
                                          Time period definitions
                    CL8'ACTION '
            DC
                                          RTA action definitions
                    CL8'CSYSDEF '
            DC.
                                          CICS system definitions
                    CL8'CSYSGRP '
                                          CICS system group definitions
            DC
                    CL8'CSGLCGCS'
                                          CICS systems in groups links
CICS groups in groups links
Monitor definitions
            DC
                    CL8'CSGLCGCG'
            DC
                    CL8'MONDEF
            DC
                    CL8'MONGROUP'
            DC
                                          MON group definitions
                    CL8'MONSPEC '
            DC
                                           MON specification definitions
                                          MON def in MON group links
MON spec to MON group links
MON spec to CICS system links
MON spec to CICS group links
                    CL8'MONINGRP'
            DC
            DC
                    CL8'MONINSPC'
            DC
                    CL8'LNKSMSCS'
            DC
                    CL8'LNKSMSCG'
                    CL8'EVALDEF '
            DC
                                           RTA evaluation definitions
            DC
                                          Real time analysis definitions
                    CL8'STATDEF '
                                           User status probe definitions
            DC
                                          RTA group definitions
            DC
                    CL8'RTAGROUP'
                    CL8'RTASPEC '
            DC
                                           RTA specification definitions
                                          RTADEF in RTA group links
STATDEF in RTA group links
RTA spec to RTA group links
RTA spec to CICS group links
RTA spec to CICS system links
                    CL8'RTAINGRP'
            DC
            DC
                    CL8'STAINGRP'
                    CL8'RTAINSPC'
            DC
                    CL8'LNKSRSCS'
            DC
            DC.
                    CL8'LNKSRSCG'
```

```
DC
                  CL8'APSPEC '
                                      RTA/APM specification defs
                  CL8'RTAINAPS'
          DC
                                      RTA/APM spec to RTA group links
                                      RTA spec to primary CMAS links
RTA spec to secondary CMAS links
          DC
                  CL8'CMDMPAPS'
                  CL8'CMDMSAPS'
          DC
                  CL8'TRANGRP'
                                      transaction group definitions
Workload definitions
          DC.
                  CL8'WLMDEF '
          DC
                  CL8'WLMGROUP'
                                      WLM group definitions
          DC
                                      WLM specification definitions
Transactions in trangrp links
          DC
                  CL8'WLMSPEC '
          DC
                  CL8'DTRINGRP'
                  CL8'WLMINGRP'
                                      WLM def in WLM group links
          DC
                                      WLM spec to WLM group links
WLM spec to CICS group links
                  CL8'WLMINSPC'
          DC
          DC
                  CL8'LNKSWSCS'
          DC
                  CL8'LNKSWSCG'
                                      WLM spec to CICS system links
DEFNUM
          EQU
                  (*-DEFLIST)/8
ADDC
                 0X
          DS
                 CL09'CICSPLEX('CL08''
          DC
          DC
                 CL07') CMAS('CL08''
          DC
          DC
          DC
                  CL02').'
ADDCLEN
          EQU
                  *-ADDC
SYSPRINT DCB
                  DDNAME=SYSPRINT, DSORG=PS, MACRF=PM
WORKSTOR DSECT
SAVEAREA DS
                  18F
                  13F
DFHEIPL DS
          DS
                  51F
DOUBLE
          DS
                  D
RETCODE
          DS
                  F
F
RESPONSE
          DS
REASON
          DS
                  F
THREAD
          DS
                  F
F
RESULT
          DS
RESULT2
          DS
RESULTD
          DS
                  F
                  F
COUNT
          DS
                  F
F
LENGTH
          DS
PARMLEN
          DS
BUFLEN
          DS
BUFFER
          DS
                  F
RECLEN
          DS
NEWPLXDL DS
                  F
CRITLEN
          DS
CRITERIA DS
                  CL80
CONTEXT
          DS
                  CL8
SCOPE.
          DS
                  CL8
OBJECT
          DS
                  CL8
          DS
OLDPLEX
                  CL8
NEWPLEX
          DS
                  CL8
MPCMAS
          DS
                  CL8
OUTLINE
          DS
                  0CL80
OUTTXT1
          DS
                  CL10
OUTDAT1
          DS
                  CL8
          DS
                  CL2
0UTTXT2
          DS
                  CL10
OUTDAT2
          DS
                  CL8
          DS
                  CL42
PARM
          DS
                  CL5
PLEXBLT
          DS
                  CL1
ADDCPARM
          DS
                  OXL(ADDCLEN)
          DS
                  CL09
ADDCPLEX DS
                  CL08
          DS
                  CL07
ADDCCMAS DS
                  CL08
          DS
                  CL02
          DS
NEWPLXD
          DS
                  XL(CPLEXDEF_TBL_LEN)
WORKLEN
          EQU
                  *-WORKSTOR
          CÕPY
                  CPLEXDEF
          COPY
                  CICSPLEX
          COPY
                  RTAINAPS
R<sub>0</sub>
          EQU
R1
          ΕŌU
          ΕÒŪ
                  2
R2
                  3
4
R3
          EQU
R4
          EQU
R5
          ΕQU
                  5
                  6
7
R6
          EQU
R7
          ΕŲŪ
                  8
R8
          ΕQŪ
R9
          EQU
                  9
```

```
10
R10
R11
          ΕQU
                 11
          EÕU
R12
                 12
          ΕŲŪ
                 13
R13
R14
          EOU
                 14
R15
          EQU
                 15
                 EYUAAPI3
```

## **EYULAPI4**

Program EYULAPI4 is written in COBOL for the CICS environment.

#### **About EYULAPI4**

This program does the following processing:

- Establishes a connect to the API.
- Creates a BAS definition for a TS Model (TSMDEF) specifying a version of 1.
- Creates a result set containing the previously defined TSMDEF.
- Issues a PERFORM OBJECT command to INSTALL the TSMDEF into the target scope.
- · Terminates the API connection.
- BAS errors are processed using BINCONRS, BINCONSC, and BINSTERR resource table records.

**Commands used:** CONNECT, CREATE, GET, PERFORM OBJECT, FEEDBACK, FETCH, TERMINATE, TRANSLATE

```
IDENTIFICATION DIVISION.
 PROGRAM-ID. EYULAPI4
************************
* MODULE NAME = EYULAPI4
* DESCRIPTIVE NAME = CPSM SAMPLE API PROGRAM 4
                       (SAMPLE COBOL VERSION)
  COPYRIGHT = Licensed Materials - Property of IBM
                5695-081
                (C) Copyright IBM Corp. 1995, 1997
                All Rights Reserved
                US Government Users Restricted Rights - Use,
                duplication or disclosure restricted by GSA ADP
                Schedule Contract with IBM Corp.
* STATUS = %CP00
* FUNCTION =
* TO PROVIDE AN EXAMPLE OF THE USE OF THE FOLLOWING EXEC CPSM
* COMMANDS: CONNECT, CREATE, FEEDBACK, FETCH, GET, * PERFORM OBJECT, TERMINATE.
\star WHEN INVOKED, THE PROGRAM DEPENDS UPON THE VALUES HELD IN THE \star
* W-CONTEXT AND W-SCOPE DECLARATIONS WHEN ESTABLISHING A
* CONNECTION WITH CICSPLEX SM. THEY MUST TAKE THE FOLLOWING
* VALUES:
* W-CONTEXT = THE NAME OF A CMAS OR CICSPLEX. REFER TO THE
                DESCRIPTION OF THE EXEC CPSM CONNECT COMMAND
                FOR FURTHER INFORMATION REGARDING THE CONTEXT
             = THE NAME OF A CICSPLEX, CICS SYSTEM, OR CICS
SYSTEM GROUP WITHIN THE CICSPLEX. REFER TO THE
DESCRIPTION OF THE EXEC CPSM CONNECT COMMAND
* W-SCOPE
                FOR FURTHER INFORMATION REGARDING THE SCOPE
                OPTION.
* THIS SAMPLE REQUIRES NO PARAMETERS AT INVOCATION TIME.
\star WHEN CREATING THE BAS DEFINITION THE PROGRAM DEPENDS UPON THE \star
* VALUES HELD IN THE W-DEFNAME AND W-DEFPREFIX DECLARATIONS.
```

```
* THEY MUST TAKE THE FOLLOWING VALUES:
* W-DEFNAME = THE NAME OF THE CREATED BAS DEFINITION. A
                1 TO 8 CHARACTER VALUE.
* W-DEFPFIX = THE MODEL PREFIX OF THE CREATED BAS DEFINITION.
               A 1 TO 16 CHARACTER VALUE.
* WHEN INSTALLING THE BAS DEFINITION THE PROGRAM USES THE
* VALUE HELD IN THE W-TSCOPE DECLARATION AS THE TARGET FOR
* THE INSTALL OPERATION. IT MUST TAKE THE FOLLOWING VALUE:
* W-TSCOPE = THE NAME OF A CICS SYSTEM, OR CICS
                SYSTEM GROUP WITHIN THE CICSPLEX. REFER TO THE
                DESCRIPTION OF THE TARGET PARAMETER OF AN
                INSTALL ACTION IN THE RESOURCE TABLE REFERENCE
                FOR FURTHER INFORMATION REGARDING THE TARGET
                SCOPE VALUE.
* THE SAMPLE ESTABLISHES AN API CONNECTION AND ISSUES A CREATE
* COMMAND TO CREATE A BAS DEFINITION. A GET COMMAND IS ISSUED
* TO OBTAIN A RESULT SET CONTAINING THE CREATED BAS DEFINITION. *
* USING THE PERFORM OBJECT ACTION(INSTALL) COMMAND EACH RECORD \star IN THE RESULT SET IS INSTALLED INTO THE TARGET SCOPE
* IDENTIFIED BY THE W-SCOPE DECLARATION.
* FINALLY, THE API CONNECTION IS TERMINATED.
\star ANY BAS ERRORS ARE REPORTED USING THE BINCONRS, BINCONSC, AND \star
* BINSTERR RESOURCE TABLES.
* NOTES :
    DEPENDENCIES = S/390, CICS
    RESTRICTIONS = NONE
    REGISTER CONVENTIONS =
    MODULE TYPE = EXECUTABLE
    PROCESSOR
                 = COBOL
    ATTRIBUTES
                = READ ONLY, SERIALLY REUSABLE
* ENTRY POINT = EYULAPI4
* PURPOSE = ALL FUNCTIONS.
* LINKAGE = FROM CICS EITHER WITH EXEC CICS LINK OR AS A CICS
            TRANSACTION.
* INPUT = NONE.
 ENVIRONMENT DIVISION.
 DATA DIVISION.
 WORKING-STORAGE SECTION.
     CHANGE W-CONTEXT AND W-SCOPE TO MATCH YOUR INSTALLATION *
     CHANGE W-DEFNAME AND W-DEFPFIX FOR THE CREATE COMMAND.
     CHANGE W-TSCOPE FOR THE PERFORM OBJECT COMMAND.
 01 W-CONTEXT
                      PIC X(8) VALUE 'RTGA
PIC X(8) VALUE 'RTGA
 01 W-SCOPE
                       PIC X(8) VALUE 'EYULAPI4'.
PIC X(16) VALUE 'EYUL*
 01 W-DEFNAME
 01 W-DEFPFIX
 01 W-TSCOPE
                     PIC X(8) VALUE 'RTGF
                       PIC S9(8) USAGE BINARY.
PIC S9(8) USAGE BINARY.
 01 W-RESPONSE
 01 W-REASON
                       PIC X(32767).
 01 W-BUFFFR
 01 W-BUFFERLEN
                       PIC S9(8) COMP
 01 W-FBBUFF
                       PIC X(248).
 01 W-FBTTKN
                       PIC S9(8) COMP
 01 W-THREAD
                       PIC S9(8) USAGE BINARY.
 01 W-RESULT
                       PIC S9(8) USAGE BINARY.
                       PIC S9(8) USAGE BINARY.
 01 W-RECCNT
```

```
PIC X(80) VALUE SPACES.
EN PIC S9(8) USAGE BINARY.
PIC X(80) VALUE SPACES.
PIC S9(8) USAGE BINARY.
 01 W-CRITERIA
 01 W-CRITERIALEN
01 W-PARM
01 W-PARMLEN
 01 W-MSG-TEXT.
   02 W-TEXT
                         PIC X(80) VALUE SPACES.
   02 W-LINECTL
                       PIC X(1) VALUE X'13'.
 01 ARRAYS.
                        OCCURS 20 TIMES PIC X(8).
OCCURS 60 TIMES PIC S9(8) COMP.
PIC S9(8) VALUE ZERO.
   02 CH8ARR
   02 FULLARR
 01 III
01 CODEV
                         PIC S9(8) COMP.
                        PIC X(12).

PIC X(20).

PIC S9(8) COMP.

PIC S9(8) COMP VALUE 0.
01 CHARV
01 LASTCMD
01 LASTTHR
01 LASTRES
01 BINZERO
                         PIC X(1) VALUE X'00'.
                       PIC X(40)
01 BLNKPAD
     VALUE '
01 FBCHAR2
                         PIC X(2)
 01 FBHALF4
                         REDEFINES FBCHAR2.
   02 FBHALF
                         PIC S9(4) COMP.
                        PIC ZZŻ9.
PIC ZZZ9.
01 PICZZZ9A
01 PICZZZ9B
01 PICZZZ9
                        PIC ZZZ9.
                         PIC ZZZ9.
PIC ZZZ9.
01 PYCZZZ9
01 PIKZZZ9 PIC ZZZ9.
01 PYKZZZ9 PIC ZZZ9.
01 PICZZZZZZZZ9 PIC ZZZZZZZZ9.
01 CHR8
                         PIC X(8).
01 CHR12
                         PIC X(12).
                         PIC X(6).
01 CHAR6
                        PIC X(12).
01 CHAR12
* Include the resource table copybooks...
COPY TSMDEF.
 COPY FEEDBACK.
 COPY BINCONRS.
 COPY BINCONSC.
 COPY BINSTERR.
**********
* Start of LINKAGE section *
 LINKAGE SECTION.
PROCEDURE DIVISION.
EYULAPI4-START SECTION.
 EYULAPI4-00.
    OBTAIN A CPSM API CONNECTION.
     THE API WILL RETURN A TOKEN IDENTIFYING THE THREAD IN *
     VARIABLE W-THREAD.
     MOVE 'Establishing Connection...' TO W-TEXT.
     DISPLAY W-TEXT.
     EXEC CICS SEND FROM(W-TEXT) LENGTH(81) ERASE END-EXEC.
     EXEC CPSM CONNECT
                 CONTEXT (W-CONTEXT)
                 SCOPE(W-SCOPE)
VERSION('0140')
                 THREAD(W-THREAD)
                 RESPONSE(W-RESPONSE)
                 REASON(W-REASON)
     END-EXEC.
     IF W-RESPONSE NOT = EYUVALUE(OK) GO TO NO-CONNECT.
     CREATE A TS MODEL DEFINITION (TSMDEF)
     A TSMDEF is created with a version of 1.
*--
     INITIALIZE TSMDEF
     MOVE X'01' TO DEFVER OF TSMDEF.
     MOVE W-DEFNAME TO NAME-R OF TSMDEF.
MOVE W-DEFPFIX TO PREFIX OF TSMDEF.
     MOVE DFHVALUE(AUXILIARY) TO LOCATION OF TSMDEF.
```

```
MOVE EYUVALUE(NO) TO RECOVERY OF TSMDEF
      MOVE EYUVALUE(NO) TO SECURITY-R OF TSMDEF.
MOVE 'Sample TSMDEF definition' TO DESCRIPTION OF TSMDEF. * Copy the definition into our buffer...
      MOVE TSMDEF TO W-BUFFER.
MOVE TSMDEF-TBL-LEN TO W-BUFFERLEN.
      MOVE 'Creating TSMDEF...' TO W-TEXT.
      DISPLAY W-TEXT
      EXEC CICS SEND FROM(W-TEXT) LENGTH(81) WAIT END-EXEC.
      EXEC CPSM CREATE
                  OBJECT('TSMDEF')
                  FROM(W-BUFFER)
                  LENGTH(W-BUFFERLEN)
                  THREAD(W-THREAD)
                  RESPONSE (W-RESPONSE)
                  REASON(W-REASON)
      END-EXEC.
      MOVE 'CREATE' TO LASTCMD.
MOVE W-THREAD TO LASTTHR.
      MOVE 0 TO LASTRES.
      IF W-RESPONSE NOT = EYUVALUE(OK) GO TO UNEXPECTED.
      GET THE TSMDEF RESOURCE TABLE.
      CREATE A RESULT SET CONTAINING ENTRIES FOR ALL TSMDEFS WITH NAMES EQUAL TO THE VALUE OF W-DEFNAME. .
      THE NUMBER OF ENTRIES MEETING THE CRITERIA IS RETURNED
      IN VARIABLE W-RECCNT.
      MOVE 'Get the created TSMDEF Resource Table...' TO W-TEXT. DISPLAY W-TEXT.
      EXEC CICS SEND FROM(W-TEXT) LENGTH(81) WAIT END-EXEC. STRING 'NAME=' DELIMITED BY SIZE
              W-DEFNAME DELIMITED BY SIZE
                  DELIMITED BY SIZE
              INTO W-CRITERIA.
      MOVE LENGTH OF W-CRITERIA TO W-CRITERIALEN.
      MOVE BINZERO TO W-RESULT.
      EXEC CPSM GET OBJECT('TSMDEF')
                       CRITERIA (W-CRITÉRIA)
                       LENGTH(W-CRITERIALEN)
                       COUNT(W-RECCNT)
                       RESULT (W-RESULT)
                       THREAD (W-THREAD)
                       RESPONSE (W-RESPONSE)
                       REASON (W-REASON)
      END-EXEC.
      IF W-RESPONSE NOT = EYUVALUE(OK) GO TO NO-GET.
      INSTALL EACH RECORD INTO THE SCOPE IDENTIFIED BY THE
      VALUE OF W-TSCOPE.
      MOVE W-RECCNT TO PICZZZZZZZ9.
STRING 'Installing ' DELIMITED BY SIZE
PICZZZZZZZ9 DELIMITED BY SIZE
                 TSMDEF Entries...' DELIMITED BY SIZE
              INTO W-TEXT.
      DISPLAY W-TEXT
      EXEC CICS SEND FROM(W-TEXT) LENGTH(81) WAIT END-EXEC.
      STRING '(USAGE(LOCAL) TARGET(' DELIMITED BY SIZE
W-TSCOPE DELIMITED BY SIZE
               ')).' DELIMITED BY SIZE
              INTO W-PARM
      MOVE LENGTH OF W-PARM TO W-PARMLEN.
      EXEC CPSM PERFORM OBJECT('TSMDEF')
ACTION('INSTALL')
                  PARM(W-PARM)
                  PARMLEN (W-PARMLEN)
                  RESULT(W-RESULT)
                  THREAD (W-THREAD)
                  RESPONSE (W-RESPONSE)
                  REASON(W-REASON)
      END-EXEC
      MOVE 'PERFORM OBJECT' TO LASTCMD.
MOVE W-THREAD TO LASTTHR.
MOVE W-RESULT TO LASTRES.
```

```
MOVE 'Completed. Remove TSMDEF to re-run.' TO W-TEXT.
      GO TO SCRNLOG2.
*************
* Branch here if an unexpected CPSM error occurs *
****************
 UNEXPECTED.
      MOVE W-RESPONSE TO PICZZZ9.
      STRING '*** RESPONSE=' DELIMITED BY SIZE PICZZZ9
      DELIMITED BY SIZE BLNKPAD DELIMITED BY SIZE INTO W-TEXT.
      PERFORM SCRNLOG2.
      MOVE W-REASON TO PICZZZ9
      STRING '*** REASON=' DELIMITED BY SIZE PICZZZ9
      DELIMITED BY SIZE BLNKPAD DELIMITED BY SIZE INTO W-TEXT.
      PERFORM SCRNLOG2.
      MOVE '*** Unexpected error condition arose' TO W-TEXT.
      PERFORM SCRNLOG2.
* Obtain FEEDBACK information
IF LASTCMD = 'DISCONNECT' GO TO NOFEED.
IF LASTCMD = 'FEEDBACK' GO TO NOFEED.
IF LASTCMD = 'TERMINATE' GO TO NOFEED.
      STRING
      '*** Getting FEEDBACK data for ' DELIMITED BY SIZE
     LASTCMD DELIMITED BY SIZE INTO W-TEXT.
      PERFORM SCRNLOG2.
      STRING
      BLNKPAD DELIMITED BY SIZE
      BLNKPAD DELIMITED BY SIZE
      INTO W-TEXT.
* Get the FEEDBACK data
 GETFEED.
* Clear error result set count
      MOVE 0 TO FULLARR(1).
PERFORM GETFB THROUGH EGETFB
* Display FEEDBACK information
* Display information
IF W-RESPONSE = EYUVALUE(OK)
        PERFORM DISPFEED
        IF FULLARR(1) NOT = 0 PERFORM GETFERT THROUGH EGETFER END-I
-F
        IF LASTRES NOT = 0 GO TO GETFEED END-IF
        MOVE '*** End of FEEDBACK data' TO W-TEXT
        PERFORM SCRNLOG2
        GO TO NOFEED
      END-IF.
      MOVE W-RESPONSE TO PICZZZ9.
      MOVE W-REASON TO PYCZZZ9.
     STRING '*** FEEDBACK not available (' DELIMITED BY SIZE PICZZZ9 DELIMITED BY SIZE ', DELIMITED BY SIZE PYCZZZ9 DELIMITED BY SIZE ')' DELIMITED BY SIZE
     BLNKPAD DELIMITED BY SIZE INTO W-TEXT END-STRING. PERFORM SCRNLOG2.
 NOFEED
      EXEC CICS DELAY FOR SECONDS(10) END-EXEC.
* Exit from test case
      EXEC CICS RETURN END-EXEC.
      GOBACK.
      EXIT.
**************************
* This subroutine obtains the FEEDBACK data *
************
 GETFB.
* Use exact buffer size
MOVE FEEDBACK-TBL-LEN TO W-BUFFERLEN.
      IF LASTRES = 0 GO TO NORESULT.
 RESULT.
      EXEC CPSM FEEDBACK
                 INTO(W-FBBUFF) LENGTH(W-BUFFERLEN)
                 RESULT(LASTRES)
                 THREAD(LASTTHR)
                 RESPONSE (W-RESPONSE)
                 REASON(W-REASON)
     END-EXEC.
```

IF W-RESPONSE NOT = EYUVALUE(OK) GO TO UNEXPECTED.

```
* If command didn't execute, get FEEDBACK no result set
* Command didn't execute?
     IF W-RESPONSE = EYUVALUE(NODATA)
       MOVE 0 TO LASTRES
       GO TO NORESULT
     END-IF
     GO TO ENDFBACK.
NORESULT.
* Use exact buffer size
     MOVE FEEDBACK-TBL-LEN TO W-BUFFERLEN.
     EXEC CPSM FEEDBACK
                INTO(W-FBBUFF) LENGTH(W-BUFFERLEN)
                THREAD(LASTTHR)
                RESPONSE (W-RESPONSE)
                REASON(W-REASON)
     END-EXEC.
 ENDFBACK.
 EGETFB.
     EXIT.
******************
* Branch here if FEEDBACK Error Result Token available *
****************
 GETFERT.
     MOVE ERR-OBJECT OF FEEDBACK TO CH8ARR(1).
     STRING
     '*** Getting ' DELIMITED BY SIZE
CH8ARR(1) DELIMITED BY SIZE
      error result set data for FEEDBACK' DELIMITED BY SIZE
     INTO W-TEXT.
     PERFORM SCRNLOG2.
FERTRES.
* Use largest buffer size
     MOVE FEEDBACK-TBL-LEN TO W-BUFFERLEN.
     EXEC CPSM FETCH
                INTO(W-BUFFER) LENGTH(W-BUFFERLEN)
                RESULT(ERR-RESULT OF FEEDBACK)
                THREAD (LASTTHR)
                RESPONSE (W-RESPONSE)
                REASON(W-REASON)
     END-EXEC.
* Display FEEDBACK Error Result Token information
* Display information

IF W-RESPONSE = EYUVALUE(OK)

IF CH8ARR(1) = 'FEEDBACK'
         MOVE W-BUFFER TO W-FBBUFF
         PERFORM DISPFEED
       FND-TF
       IF CH8ARR(1) = 'BINSTERR'
         PERFORM DISPBIER
       FND-TF
       IF CH8ARR(1) = 'BINCONRS'
         PERFORM DÍSPBIRS
       END-IF
       IF CH8ARR(1) = 'BINCONSC'
         PERFORM DISPBISC
       END-IF
       GO TO FERTRES
     END-IF.
     MOVE W-RESPONSE TO PICZZZ9.
MOVE W-REASON TO PYCZZZ9.
     STRING '*** FEEDBACK not available (' DELIMITED BY SIZE PICZZZ9 DELIMITED BY SIZE ',' DELIMITED BY SIZE PYCZZZ9 DELIMITED BY SIZE ')' DELIMITED BY SIZE
     BLNKPAD DELIMITED BY SIZE INTO W-TEXT END-STRING.
     PERFORM SCRNLOG2.
 FGFTFFR.
     FXTT.
****************
* This subroutine displays FEEDBACK information *
 DISPFEED.
     MOVE W-FBBUFF TO FEEDBACK.
     STRING BINZERO COMMAND OF FEEDBACK DELIMITED BY SIZE
     INTO FBCHAR2.
```

```
MOVE FBHALF TO PICZZZ9.
      MOVE RESPONSE OF FEEDBACK TO PYCZZZ9.
      MOVE REASON OF FEEDBACK TO PIKZZZ9.
      MOVE RSLTRECID OF FEEDBACK TO PYKZZZ9.
      MOVE SPACES TO W-TEXT.
STRING 'Cmd=' PICZZZ9 ' Attr=' ATTRDATAVAL OF
      FEEDBACK ' Eib=' CEIBDATAVAL OF FEEDBACK ' Err=' ERRCODEVAL OF FEEDBACK ' Rspn=' PYCZZZ9 ' Reas='
      PIKZZZ9 ' ResId=' PYKZZZ9
      DELIMITED BY SIZE INTO W-TEXT END-STRING.
      PERFORM SCRNLOG2
      MOVE ERROR-CODE OF FEEDBACK TO PICZZZ9.
      MOVE CEIBRESP OF FEEDBACK TO PYCZZZ9.
MOVE CEIBRESP1 OF FEEDBACK TO PIKZZZ9.
MOVE CEIBFN OF FEEDBACK TO PYKZZZ9.
MOVE SPACES TO W-TEXT.
      STRING ' ECOde=' PICZZZ9 ' RESP=' PYCZZZ9
' RESP1=' PIKZZZ9 ' EibFn=' PYKZZZ9 ' Obj='
OBJECT-A OF FEEDBACK ' OAct=' OBJECT-ACT OF FEEDBACK
      DELIMITED BY SIZE INTO W-TEXT END-STRING.
      PERFORM SCRNLOG2.
      MOVE SPACES TO W-TEXT.
      STRING ' Att1=' ATTR-NM1 OF FEEDBACK ' 2='
ATTR-NM2 OF FEEDBACK ' 3=' ATTR-NM3 OF FEEDBACK
' 4=' ATTR-NM4 OF FEEDBACK ' 5=' ATTR-NM5 OF
      FEEDBACK DELIMITED BY SIZE INTO W-TEXT END-STRING.
      PERFORM SCRNLOG2.
      MOVE ERR-COUNT OF FEEDBACK TO PICZZZ9.
MOVE SPACES TO W-TEXT.
      STRING ' FObj=' ERR-OBJECT OF FEEDBACK ' FCnt=' PICZZZ9
      DELIMITED BY SIZE INTO W-TEXT END-STRING.
      PERFORM SCRNLOG2.
      MOVE ERR-COUNT OF FEEDBACK TO FULLARR(1).
      EXIT.
*****************
* This subroutine displays BINSTERR information *
*************
 DTSPBTFR.
      MOVE W-BUFFER TO BINSTERR.
MOVE SPACES TO W-TEXT.
STRING 'CMAS=' CMASNAME OF BINSTERR ' Plex='
      PLEXNAME OF BINSTERR ' CSys=' CICSNAME OF BINSTERR
      ' ResName=' RESNAME OF BINSTERR
      DELIMITED BY SIZE INTO W-TEXT END-STRING.
      PERFORM SCRNLOG2
      MOVE RESVER OF BINSTERR TO PICZZZ9.
      MOVE ERRCODE OF BINSTERR TO PYCZZZ9.
      MOVE CRESP1 OF BINSTERR TO PIKZZZ9.
      MOVE CRESP2 OF BINSTERR TO PYKZZZ9.
MOVE SPACES TO W-TEXT.
      STRING ' ResVer=' PICZZZ9 ' ECode=' PYCZZZ9 ' RESP=' PIKZZZ9 ' RESP1=' PYKZZZ9
      DELIMITED BY SIZE INTO W-TEXT END-STRING.
      PERFORM SCRNLOG2
      MOVE CEIBFN OF BINSTERR TO PICZZZ9.
      MOVE SPACES TO W-TEXT.
      STRING ' EibFn=' PICZZZ9
      DELIMITED BY SIZE INTO W-TEXT END-STRING.
      PERFORM SCRNLOG2.
      EXIT.
* This subroutine displays BINCONRS information *
*************
 DISPBIRS.
      MOVE W-BUFFER TO BINCONRS.
      MOVE ERROP OF BINCONRS TO PICZZZ9.

MOVE SPACES TO W-TEXT.

STRING 'CMAS=' CMASNAME OF BINCONRS ' Plex='
PLEXNAME OF BINCONRS ' CSys=' CICSNAME OF BINCONRS
' RESTYPE OF BINCONRS ' EOP=' PICZZZ9
      DELIMITED BY SIZE INTO W-TEXT END-STRING.
      PERFORM SCRNLOG2.
      MOVE CANDVER OF BINCONRS TO PICZZZ9.
      MOVE SPACES TO W-TEXT.
      STRING ' CandName=' CANDNAME OF BINCONRS
```

```
' CandVer=' PICZZZ9 ' CResGrp=' CANDRGRP OF BINCONRS
       ' CResAss=' CANDRASG OF BINCONRS ' CResDes='
       CANDRDSC OF BINCONRS
       DELIMITED BY SIZE INTO W-TEXT END-STRING.
       PERFORM SCRNLOG2.
       MOVE CANDUSAGE OF BINCONRS TO CODEV.
       MOVE 'BINCONRS' TO CHR8.
MOVE 'CANDUSAGE' TO CHR12.
       PERFORM XCV2CH
       MOVE CHARV TO CHAR6.
MOVE CANDTYPE OF BINCONRS TO CODEV.
MOVE 'BINCONRS' TO CHR8.
       MOVE 'CANDTYPE' TO CHR12.
       PERFORM XCV2CH
       MOVE CHARV TO CHAR12.
MOVE CANDASGOVR OF BINCONRS TO CODEV.
       MOVE 'BINCONRS' TO CHR8.
       MOVE 'CANDASGOVR' TO CHR12.
       PERFORM XCV2CH
       MOVE SPACES TO W-TEXT.
STRING ' CandUsa=' CHAR6
         CandSGrp=' CANDSGRP OF BINCONRS
CandSTyp=' CHARV
       DELIMITED BY SIZE INTO W-TEXT END-STRING.
       PERFORM SCRNLOG2.
       MOVE EXISTVER OF BINCONRS TO PICZZZ9.
       MOVE EXISTUSAGE OF BINCONRS TO CODEV.
MOVE 'BINCONRS' TO CHR8.
MOVE 'EXISTUSAGE' TO CHR12.
       PERFORM XCV2CH
       MOVE SPACES TO W-TEXT.
       STRING ' ExistName ' EXISTNAME OF BINCONRS
' ExistVer=' PICZZZ9 ' ERESGrp=' EXISTRGRP OF
BINCONRS ' ERESASS=' EXISTRASG OF BINCONRS
' ERESDES=' EXISTRDSC OF BINCONRS ' ExistUsa=' CHARV
       DELIMITED BY SIZE INTO W-TEXT END-STRING.
       PERFORM SCRNLOG2.
       MOVE EXISTTYPE OF BINCONRS TO CODEV.
MOVE 'BINCONRS' TO CHR8.
MOVE 'EXISTTYPE' TO CHR12.
       PERFORM XCV2CH
       MOVE CHARV TO CHAR12.
       MOVE EXISTASGOVR OF BINCONRS TO CODEV.
MOVE 'BINCONRS' TO CHR8.
MOVE 'EXISTASGOVR' TO CHR12.
       PERFORM XCV2CH
       MOVE SPACES TO W-TEXT.
STRING ' ExistSGrp=' EXISTSGRP OF BINCONRS
' ExistSTyp=' CHAR12 ' ExistAssO=' CHARV
DELIMITED BY SIZE INTO W-TEXT END-STRING.
       PERFORM SCRNLOG2.
       EXIT.
****************
\star This subroutine displays BINCONSC information \star
****************
 DISPBISC.
       MOVE W-BUFFER TO BINSTERR.
       MOVE ERROP OF BINCONSC TO PICZZZ9.
MOVE ERRCODE OF BINCONSC TO PYCZZZ9.
       MOVE SPACES TO W-TEXT.
STRING 'CMAS=' CMASNAME OF BINCONSC ' Plex='
PLEXNAME OF BINCONSC ' EOp=' PICZZZ9 ' ECode='
       PYCZZZ9 ' TScope=' TARGSCOPE OF BINCONSC
' TASSgn=' TARGRASG OF BINCONSC
       DELIMITED BY SIZE INTO W-TEXT END-STRING.
       PERFORM SCRNLOG2.
       MOVE SPACES TO W-TEXT.
STRING ' TDesc=' TARGRDSC OF BINCONSC ' RScope='
RELSCOPE OF BINCONSC ' RAssgn=' RELRASG OF BINCONSC
' RDesc=' RELRDSC OF BINCONSC ' CSys=' CICSNAME OF
       BINCONSC
       DELIMITED BY SIZE INTO W-TEXT END-STRING.
       PERFORM SCRNLOG2.
       EXIT.
**********************
```

140 CICS TS for z/OS: CICSPlex SM Application Programming Guide

\* This subroutine converts coded value to character string \*

```
******************
XCV2CH.
* Use new thread for TRANSLATE EXEC CPSM CONNECT
               VERSION('0140')
               THREAD(W-FBTTKN)
               RESPONSE (W-RESPONSE)
               REASON(W-REASON)
     END-EXEC.
* Translate internal coded value to character value
     EXEC CPSM TRANSLATE
               OBJECT(CHR8)
               ATTRIBUTE (CHR12)
               FROMCV(CODEV) TOCHAR(CHARV)
               THREAD(W-FBTTKN)
               RESPONSE (W-RESPONSE)
               REASON(W-REASON)
     END-EXEC.
     EXIT.
     PROCESSING FOR API FAILURES.
NO-CONNECT.
     MOVE 'ERROR CONNECTING TO API.' TO W-MSG-TEXT.
     GO TO SCRNLOG.
NO-CREATE.
MOVE 'ERROR CREATING DEFINITION.' TO W-MSG-TEXT.
     GO TO SCRNLOG.
NO-GET.
     MOVE 'ERROR GETTING RESOURCE TABLE.' TO W-MSG-TEXT.
     GO TO SCRNLOG.
 NO-INSTALL.
     MOVE 'ERROR INSTALLING RESULT SET.' TO W-MSG-TEXT.
     GO TO SCRNLOG.
NO-TRANSLATE
     MOVE 'ERROR TRANSLATING ATTRIBUTE.' TO W-MSG-TEXT.
     GO TO SCRNLOG.
SCRNLOG.
     DISPLAY W-MSG-TEXT.
     EXEC CICS SEND FROM(W-MSG-TEXT) LENGTH(81) WAIT END-EXEC.
     MOVE W-RESPONSE TO PICZZZ9A.
     MOVE W-REASON TO PICZZZ9B.
     STRING 'RESPONSE=' DELIMITED BY SIZE
            PICZZZ9A DELIMITED BY SIZE
' REASON= ' DELIMITED BY SIZE
            PICZZZ9B DELIMITED BY SIZE
            INTO W-MSG-TEXT.
SCRNLOG2.
     DISPLAY W-MSG-TEXT
     EXEC CICS SEND FROM(W-MSG-TEXT) LENGTH(81) WAIT END-EXEC.
ENDIT.
     TERMINATE API CONNECTION.
     EXEC CPSM TERMINATE RESPONSE(W-RESPONSE) REASON(W-REASON)
     FND-FXFC
     EXEC CICS RETURN END-EXEC.
     GOBACK
     EXIT.
 EYULAPI4-END.
```

The COBOL version of EYUXAPI4 is written for the CICS environment and can be converted to run in the MVS/ESA batch environment by commenting the **EXEC CICS SEND** commands and uncommenting the preceding language specific output statement.

## **Notices**

This information was developed for products and services offered in the United States of America. This material might be available from IBM in other languages. However, you may be required to own a copy of the product or product version in that language in order to access it.

IBM may not offer the products, services, or features discussed in this document in other countries. Consult your local IBM representative for information on the products and services currently available in your area. Any reference to an IBM product, program, or service is not intended to state or imply that only that IBM product, program, or service may be used. Any functionally equivalent product, program, or service that does not infringe any IBM intellectual property rights may be used instead. However, it is the user's responsibility to evaluate and verify the operation of any non-IBM product, program, or service.

IBM may have patents or pending patent applications covering subject matter described in this document. The furnishing of this document does not grant you any license to these patents. You can send license inquiries, in writing, to:

IBM Director of Licensing IBM Corporation North Castle Drive, MD-NC119 Armonk, NY 10504-1785 United States of America

For license inquiries regarding double-byte character set (DBCS) information, contact the IBM Intellectual Property Department in your country or send inquiries, in writing, to:

Intellectual Property Licensing Legal and Intellectual Property Law IBM Japan Ltd. 19-21, Nihonbashi-Hakozakicho, Chuo-ku Tokyo 103-8510, Japan

INTERNATIONAL BUSINESS MACHINES CORPORATION PROVIDES THIS PUBLICATION "AS IS" WITHOUT WARRANTY OF ANY KIND, EITHER EXPRESS OR IMPLIED, INCLUDING, BUT NOT LIMITED TO, THE IMPLIED WARRANTIES OF NON-INFRINGEMENT, MERCHANTABILITY, OR FITNESS FOR A PARTICULAR PURPOSE. Some jurisdictions do not allow disclaimer of express or implied warranties in certain transactions, therefore this statement may not apply to you.

This information could include technical inaccuracies or typographical errors. Changes are periodically made to the information herein; these changes will be incorporated in new editions of the publication. IBM may make improvements and/or changes in the product(s) and/or the program(s) described in this publication at any time without notice.

Any references in this information to non-IBM websites are provided for convenience only and do not in any manner serve as an endorsement of those websites. The materials at those websites are not part of the materials for this IBM product and use of those websites is at your own risk.

IBM may use or distribute any of the information you supply in any way it believes appropriate without incurring any obligation to you.

Licensees of this program who want to have information about it for the purpose of enabling: (i) the exchange of information between independently created programs and other programs (including this one) and (ii) the mutual use of the information which has been exchanged, should contact

IBM Director of Licensing
IBM Corporation
North Castle Drive, MD-NC119 Armonk,
NY 10504-1785
United States of America

Such information may be available, subject to appropriate terms and conditions, including in some cases, payment of a fee.

The licensed program described in this document and all licensed material available for it are provided by IBM under terms of the IBM Client Relationship Agreement, IBM International Programming License Agreement, or any equivalent agreement between us.

The performance data discussed herein is presented as derived under specific operating conditions. Actual results may vary.

Information concerning non-IBM products was obtained from the suppliers of those products, their published announcements or other publicly available sources. IBM has not tested those products and cannot confirm the accuracy of performance, compatibility or any other claims related to non-IBM products. Questions on the capabilities of non-IBM products should be addressed to the suppliers of those products.

This information contains examples of data and reports used in daily business operations. To illustrate them as completely as possible, the examples include the names of individuals, companies, brands, and products. All of these names are fictitious and any similarity to actual people or business enterprises is entirely coincidental.

#### COPYRIGHT LICENSE:

This information contains sample application programs in source language, which illustrate programming techniques on various operating platforms. You may copy, modify, and distribute these sample programs in any form without payment to IBM, for the purposes of developing, using, marketing or distributing application programs conforming to the application programming interface for the operating platform for which the sample programs are written. These examples have not been thoroughly tested under all conditions. IBM, therefore, cannot guarantee or imply reliability, serviceability, or function of these programs. The sample programs are provided "AS IS", without warranty of any kind. IBM shall not be liable for any damages arising out of your use of the sample programs.

## **Programming interface information**

IBM CICS supplies some documentation that can be considered to be Programming Interfaces, and some documentation that cannot be considered to be a Programming Interface.

Programming Interfaces that allow the customer to write programs to obtain the services of CICS Transaction Server for z/OS, Version 5 Release 6 (CICS TS 5.6) are included in the following sections of the online product documentation:

- Developing applications
- Developing system programs
- CICS TS security
- Developing for external interfaces
- Application development reference
- Reference: system programming
- · Reference: connectivity

Information that is NOT intended to be used as a Programming Interface of CICS TS 5.6, but that might be misconstrued as Programming Interfaces, is included in the following sections of the online product documentation:

- Troubleshooting and support
- CICS TS diagnostics reference

If you access the CICS documentation in manuals in PDF format, Programming Interfaces that allow the customer to write programs to obtain the services of CICS TS 5.6 are included in the following manuals:

- · Application Programming Guide and Application Programming Reference
- Business Transaction Services

- · Customization Guide
- C++ OO Class Libraries
- · Debugging Tools Interfaces Reference
- Distributed Transaction Programming Guide
- External Interfaces Guide
- Front End Programming Interface Guide
- IMS Database Control Guide
- · Installation Guide
- · Security Guide
- CICS Transactions
- CICSPlex System Manager (CICSPlex SM) Managing Workloads
- CICSPlex SM Managing Resource Usage
- · CICSPlex SM Application Programming Guide and Application Programming Reference
- Java<sup>™</sup> Applications in CICS

If you access the CICS documentation in manuals in PDF format, information that is NOT intended to be used as a Programming Interface of CICS TS 5.6, but that might be misconstrued as Programming Interfaces, is included in the following manuals:

- · Data Areas
- · Diagnosis Reference
- Problem Determination Guide
- CICSPlex SM Problem Determination Guide

#### **Trademarks**

IBM, the IBM logo, and ibm.com® are trademarks or registered trademarks of International Business Machines Corp., registered in many jurisdictions worldwide. Other product and service names might be trademarks of IBM or other companies. A current list of IBM trademarks is available on the Web at Copyright and trademark information at www.ibm.com/legal/copytrade.shtml.

Adobe, the Adobe logo, PostScript, and the PostScript logo are either registered trademarks or trademarks of Adobe Systems Incorporated in the United States, and/or other countries.

Apache, Apache Axis2, Apache Maven, Apache Ivy, the Apache Software Foundation (ASF) logo, and the ASF feather logo are trademarks of Apache Software Foundation.

Gradle and the Gradlephant logo are registered trademark of Gradle, Inc. and its subsidiaries in the United States and/or other countries.

Intel, Intel logo, Intel Inside, Intel Inside logo, Intel Centrino, Intel Centrino logo, Celeron, Intel Xeon, Intel SpeedStep, Itanium, and Pentium are trademarks or registered trademarks of Intel Corporation or its subsidiaries in the United States and other countries.

Java and all Java-based trademarks and logos are trademarks or registered trademarks of Oracle and/or its affiliates.

The registered trademark Linux® is used pursuant to a sublicense from the Linux Foundation, the exclusive licensee of Linus Torvalds, owner of the mark on a worldwide basis.

Microsoft, Windows, Windows NT, and the Windows logo are trademarks of Microsoft Corporation in the United States, other countries, or both.

Red Hat<sup>®</sup>, and Hibernate<sup>®</sup> are trademarks or registered trademarks of Red Hat, Inc. or its subsidiaries in the United States and other countries.

Spring Boot is a trademark of Pivotal Software, Inc. in the United States and other countries.

UNIX is a registered trademark of The Open Group in the United States and other countries.

Zowe™, the Zowe logo and the Open Mainframe Project™ are trademarks of The Linux Foundation.

The Stack Exchange name and logos are trademarks of Stack Exchange Inc.

## Terms and conditions for product documentation

Permissions for the use of these publications are granted subject to the following terms and conditions.

#### **Applicability**

These terms and conditions are in addition to any terms of use for the IBM website.

#### Personal use

You may reproduce these publications for your personal, noncommercial use provided that all proprietary notices are preserved. You may not distribute, display or make derivative work of these publications, or any portion thereof, without the express consent of IBM.

#### **Commercial use**

You may reproduce, distribute and display these publications solely within your enterprise provided that all proprietary notices are preserved. You may not make derivative works of these publications, or reproduce, distribute or display these publications or any portion thereof outside your enterprise, without the express consent of IBM.

#### **Rights**

Except as expressly granted in this permission, no other permissions, licenses or rights are granted, either express or implied, to the publications or any information, data, software or other intellectual property contained therein.

IBM reserves the right to withdraw the permissions granted herein whenever, in its discretion, the use of the publications is detrimental to its interest or, as determined by IBM, the above instructions are not being properly followed.

You may not download, export or re-export this information except in full compliance with all applicable laws and regulations, including all United States export laws and regulations.

IBM MAKES NO GUARANTEE ABOUT THE CONTENT OF THESE PUBLICATIONS. THE PUBLICATIONS ARE PROVIDED "AS-IS" AND WITHOUT WARRANTY OF ANY KIND, EITHER EXPRESSED OR IMPLIED, INCLUDING BUT NOT LIMITED TO IMPLIED WARRANTIES OF MERCHANTABILITY, NON-INFRINGEMENT, AND FITNESS FOR A PARTICULAR PURPOSE.

## IBM online privacy statement

IBM Software products, including software as a service solutions, (Software Offerings) may use cookies or other technologies to collect product usage information, to help improve the end user experience, to tailor interactions with the end user or for other purposes. In many cases no personally identifiable information (PII) is collected by the Software Offerings. Some of our Software Offerings can help enable you to collect PII. If this Software Offering uses cookies to collect PII, specific information about this offering's use of cookies is set forth below:

#### For the CICSPlex SM Web User Interface (main interface):

Depending upon the configurations deployed, this Software Offering may use session and persistent cookies that collect each user's user name and other PII for purposes of session management, authentication, enhanced user usability, or other usage tracking or functional purposes. These cookies cannot be disabled.

#### For the CICSPlex SM Web User Interface (data interface):

Depending upon the configurations deployed, this Software Offering may use session cookies that collect each user's user name and other PII for purposes of session management, authentication, or other usage tracking or functional purposes. These cookies cannot be disabled.

#### For the CICSPlex SM Web User Interface ("hello world" page):

Depending upon the configurations deployed, this Software Offering may use session cookies that do not collect PII. These cookies cannot be disabled.

#### For CICS Explorer®:

Depending upon the configurations deployed, this Software Offering may use session and persistent preferences that collect each user's user name and password, for purposes of session management, authentication, and single sign-on configuration. These preferences cannot be disabled, although storing a user's password on disk in encrypted form can only be enabled by the user's explicit action to check a check box during sign-on.

If the configurations deployed for this Software Offering provide you, as customer, the ability to collect PII from end users via cookies and other technologies, you should seek your own legal advice about any laws applicable to such data collection, including any requirements for notice and consent.

For more information about the use of various technologies, including cookies, for these purposes, see IBM Privacy Policy and IBM Online Privacy Statement, the section entitled *Cookies, Web Beacons and Other Technologies* and the IBM Software Products and Software-as-a-Service Privacy Statement.

## Index

| A                                                                  | CHANGETIME attribute (continued)               |  |  |
|--------------------------------------------------------------------|------------------------------------------------|--|--|
|                                                                    | description 14, 40                             |  |  |
| accessing API from REXX 101                                        | processing with REXX 104                       |  |  |
| accessing CICSPlex SM 3                                            | CHANGEUSRID attribute                          |  |  |
| accessing resource tables from REXX 102                            | description 40                                 |  |  |
| actions, performing 38                                             | CICS definitions                               |  |  |
| Assembler language programs                                        | description 12                                 |  |  |
| compiling 84                                                       | working with 39                                |  |  |
| language considerations 80                                         | CICS Global User exit programs 82              |  |  |
| link editing 85                                                    | CICS release availability 1                    |  |  |
| run-time considerations 86                                         | CICS resources, managed                        |  |  |
| supported environments 2                                           | description 11                                 |  |  |
| translating 83                                                     | resource tables 13                             |  |  |
| using resource table copy books 73                                 | CICSPlex SM API in status program 82           |  |  |
| asynchronous processing                                            | CICSPlex SM API in user-replaceable program 82 |  |  |
| overview 47                                                        | CICSPlex SM API task related user exit 70      |  |  |
| using ADDRESS 49                                                   | CICSPlex SM definitions                        |  |  |
| using LISTEN 48                                                    | description 12                                 |  |  |
| using NOWAIT 48                                                    | resource tables 13                             |  |  |
| using RECEIVE 50                                                   | working with 39                                |  |  |
| using tokens 49                                                    | CICSPlex SM manager resources                  |  |  |
| ASYNCREQ records                                                   | description 12                                 |  |  |
| description 48                                                     | resource tables 13                             |  |  |
| retrieving 50                                                      | CICSPlex SM meta-data                          |  |  |
| attribute expression                                               | description 13                                 |  |  |
| in filter expression 18                                            | resource tables 13                             |  |  |
| in modification expression 37                                      | CICSPlex SM notifications                      |  |  |
| attributes, resource table                                         | description 12                                 |  |  |
| modifying 37                                                       | processing 48                                  |  |  |
| ordering 14                                                        | resource tables 13                             |  |  |
| translating                                                        | CICSPlex SM tokens 50                          |  |  |
| in REXX program 104                                                | COBOL programs                                 |  |  |
| availability, CICS release 1                                       | compiling 84                                   |  |  |
| availability, C1C3 release 1                                       | link editing 86                                |  |  |
|                                                                    | run-time considerations 86                     |  |  |
| В                                                                  | <del></del>                                    |  |  |
|                                                                    | supported environments 2                       |  |  |
| BINCONRS resource table records <u>96</u> , <u>97</u> , <u>111</u> | translating 83                                 |  |  |
| BINCONSC resource table records <u>96</u> , <u>97</u> , <u>111</u> | using resource table copy books 77             |  |  |
| BINSTERR resource table records <u>95</u> , <u>112</u>             | command responses                              |  |  |
|                                                                    | testing for                                    |  |  |
| C                                                                  | using the command-level interface 89           |  |  |
|                                                                    | using the run-time interface 90                |  |  |
| C programs                                                         | types 87                                       |  |  |
| compiling 84                                                       | command-level interface                        |  |  |
| link editing 86                                                    | compiling a program <u>84</u>                  |  |  |
| run-time considerations 86                                         | environment considerations 80                  |  |  |
| running under 81                                                   | language considerations 80                     |  |  |
| supported environments 2                                           | link editing a program <u>85</u>               |  |  |
| translating 83                                                     | run-time considerations <u>86</u>              |  |  |
| using resource table copy books 79                                 | supported environments 2                       |  |  |
| C++ programs                                                       | translating a program <u>82</u>                |  |  |
| compiling 84                                                       | using resource table copy books 71             |  |  |
| CHANGEAGENT attribute                                              | compatibility of API programs                  |  |  |
| description 40                                                     | between environments <u>6</u>                  |  |  |
| CHANGEAGREL attribute                                              | between releases <u>6</u>                      |  |  |
| description 40                                                     | compiling a command-level program <u>84</u>    |  |  |
| CHANGETIME attribute                                               | CONNECT command                                |  |  |
| O. II II GET I I E GET I DUIC                                      |                                                |  |  |

| CONNECT command (continued)                  | expanding records                       |  |  |  |
|----------------------------------------------|-----------------------------------------|--|--|--|
| using <u>3</u>                               | in a summarized result set 33           |  |  |  |
| connecting to CICSPlex SM <u>3</u>           | expression                              |  |  |  |
| context                                      | attribute                               |  |  |  |
| description <u>16</u>                        | in filter expression 18                 |  |  |  |
| specifying on commands <u>17</u>             | in modification expression 37           |  |  |  |
| copy books, resource table                   | filter 17                               |  |  |  |
| accessing 71                                 | modification 37                         |  |  |  |
| Assembler 73                                 | order 14, 36                            |  |  |  |
| BINCONRS 96, 111                             | parameter 38, 40                        |  |  |  |
| BINCONSC 97, 111                             | summary 34                              |  |  |  |
| BINSTERR 95, 112                             | EYU_ attributes 14                      |  |  |  |
| C 79                                         | EYU_TRACE stem variable 109             |  |  |  |
| COBOL 77                                     | EYU9XESV security routine               |  |  |  |
| data characteristics 72                      | considerations 5                        |  |  |  |
| description 71                               | EYU9XLAP 70                             |  |  |  |
| format 72                                    | EYUAPI function                         |  |  |  |
| names and aliases 71                         |                                         |  |  |  |
| PL/I 74                                      | using <u>102</u><br>EYUREAS function    |  |  |  |
| CREATETIME attribute                         | using 90                                |  |  |  |
|                                              | <u> </u>                                |  |  |  |
| description 40                               | EYURESP function                        |  |  |  |
| processing with REXX 104                     | using 90                                |  |  |  |
| CRESxxxx resource tables <u>69</u>           | EYUTERM function                        |  |  |  |
| customizing resource table records <u>14</u> | using <u>101</u>                        |  |  |  |
|                                              | EYUVALUE function                       |  |  |  |
| D                                            | using for response and reason <u>89</u> |  |  |  |
|                                              |                                         |  |  |  |
| definitions, CICS                            | F                                       |  |  |  |
| description 12                               | •                                       |  |  |  |
| working with 39                              | FEEDBACK attributes                     |  |  |  |
| definitions, CICSPlex SM                     | processing with REXX 105                |  |  |  |
| description 12                               | FEEDBACK command                        |  |  |  |
| resource tables 13                           | using 91                                |  |  |  |
| working with 39                              | feedback records                        |  |  |  |
| dumps                                        | availability 93                         |  |  |  |
| requesting 38                                | description 91                          |  |  |  |
|                                              | example 94                              |  |  |  |
| _                                            | location 91                             |  |  |  |
| E                                            | retrieving 91                           |  |  |  |
| 50D ("                                       | FETCH command                           |  |  |  |
| ECB field                                    | using 24                                |  |  |  |
| description <u>49</u>                        | filter                                  |  |  |  |
| environment                                  |                                         |  |  |  |
| compatibility <u>6</u>                       | description 17                          |  |  |  |
| considerations 81                            | filter expression                       |  |  |  |
| support <u>1</u>                             | description 17                          |  |  |  |
| ERR_RESULT token 105                         | generic values <u>19</u>                |  |  |  |
| error codes <u>111</u>                       | filtering result set records 17         |  |  |  |
| error handling                               | function package, REXX <u>101</u>       |  |  |  |
| in REXX programs 107                         |                                         |  |  |  |
| using error result sets 94                   | G                                       |  |  |  |
| using FEEDBACK data 91                       |                                         |  |  |  |
| using MASQRYER data 99                       | GROUP command                           |  |  |  |
| using RESPONSE and REASON 87                 | using 32                                |  |  |  |
| error result set                             | 3 <u>3</u>                              |  |  |  |
| description 94                               | _                                       |  |  |  |
| fields in FEEDBACK record 93                 | I                                       |  |  |  |
| for BAS definitions 96, 97                   | into grate d OICC translater 00         |  |  |  |
| for installing CICS resources 95             | integrated CICS translator <u>82</u>    |  |  |  |
| for updating CICS definitions 95             |                                         |  |  |  |
| event control block (ECB)                    | L                                       |  |  |  |
| description 49                               |                                         |  |  |  |
| event, listening for 48                      | language considerations                 |  |  |  |
|                                              | Assembler 80                            |  |  |  |
| EXPAND command 33                            | PL/I 81                                 |  |  |  |

| link editing a command-level program <u>85</u> | P                                       |  |  |
|------------------------------------------------|-----------------------------------------|--|--|
| LISTEN command                                 |                                         |  |  |
| using 48                                       | parameter expression                    |  |  |
| listening for event 48                         | for CICS definitions 31, 40             |  |  |
| local file                                     | for CICSPlex SM definitions 40          |  |  |
| disabling 38                                   | when performing an action 38            |  |  |
| LOCATE command                                 | PERFORM OBJECT command                  |  |  |
| using 27                                       | using parameter expression with 38      |  |  |
|                                                | ——————————————————————————————————————  |  |  |
| locating a result set record 27                | performing actions 38                   |  |  |
| LOCFILE                                        | PL/I programs                           |  |  |
| disabling <u>38</u>                            | compiling <u>84</u>                     |  |  |
|                                                | language considerations <u>81</u>       |  |  |
| M                                              | link editing <u>86</u>                  |  |  |
| ••                                             | run-time considerations <u>86</u>       |  |  |
| managed CICS resources                         | supported environments $\underline{2}$  |  |  |
| description 11                                 | translating <u>83</u>                   |  |  |
| resource tables 13                             | using resource table copy books 74      |  |  |
| managed object                                 | programs, sample                        |  |  |
| modifying 37                                   | descriptions 10                         |  |  |
|                                                | list of supplied 10                     |  |  |
| selecting 16                                   | listings 113                            |  |  |
| types <u>11</u>                                | 110111180 1110                          |  |  |
| MARK command                                   |                                         |  |  |
| using 28                                       | R                                       |  |  |
| MASQRYER command                               |                                         |  |  |
| using <u>99</u>                                | REASON option                           |  |  |
| masqryer records                               | using <u>87</u>                         |  |  |
| availability <u>100</u>                        | RECEIVE command                         |  |  |
| description <u>100</u>                         | using <u>50</u>                         |  |  |
| meta-data, CICSPlex SM                         | record pointer, positioning 27          |  |  |
| description 13                                 | release compatibility 6                 |  |  |
| resource tables 13                             | resource table                          |  |  |
| migrating an API program 6                     | copy books 71                           |  |  |
| modification expression                        | customizing 14                          |  |  |
| description 37                                 | description 13                          |  |  |
| modifying CICS definitions 39                  | restricted attributes 14                |  |  |
| modifying CICSPlex SM definitions 39           | SCOPE applies field 16                  |  |  |
| modifying resource attributes 37               | translating attributes                  |  |  |
|                                                | in REXX program 104                     |  |  |
|                                                | using with command-level interface 71   |  |  |
| N                                              | using with REXX 102                     |  |  |
| WE WE STOOP ON                                 | view 14                                 |  |  |
| notifications, CICSPlex SM                     | resource table copy books               |  |  |
| description <u>12</u>                          |                                         |  |  |
| processing <u>48</u>                           | accessing 71                            |  |  |
| resource tables <u>13</u>                      | Assembler 73                            |  |  |
| NOWAIT option, using <u>48</u>                 | BINCONRS 96, 111                        |  |  |
|                                                | BINCONSC 97, 111                        |  |  |
| 0                                              | BINSTERR <u>95,</u> <u>112</u>          |  |  |
| 0                                              | C <u>79</u>                             |  |  |
| objects, managed by CICSPlex SM                | COBOL <u>77</u>                         |  |  |
| modifying 37                                   | data characteristics 72                 |  |  |
|                                                | description 71                          |  |  |
| selecting <u>16</u>                            | format 72                               |  |  |
| types <u>11</u>                                | names and aliases 71                    |  |  |
| OBJSTAT records                                | PL/I 74                                 |  |  |
| description 24                                 | RESPONSE option                         |  |  |
| in summarized result set <u>33</u>             | using 87                                |  |  |
| retrieving <u>24</u>                           | responses, command                      |  |  |
| OBJSTAT resource table records 26              | testing for                             |  |  |
| ORDER command                                  | using the command-level interface 89    |  |  |
| using <u>36</u>                                | using the run-time interface 90         |  |  |
| order expression                               | types 87                                |  |  |
| description <u>14</u> , <u>36</u>              | restricted resource table attributes 14 |  |  |
| ordering result set records <u>36</u>          | result set                              |  |  |
|                                                | commands                                |  |  |
|                                                | Commands                                |  |  |

| result set (continued)                           | STATUS values, interpreting 108        |  |  |
|--------------------------------------------------|----------------------------------------|--|--|
| commands (continued)                             | summarized result set                  |  |  |
| overview <u>21</u>                               | description <u>32</u>                  |  |  |
| creating <u>20</u>                               | summarizing result set records 32      |  |  |
| description <u>20</u>                            | summary expression                     |  |  |
| positioning record pointer <u>27</u>             | description <u>34</u>                  |  |  |
| records                                          | summary options                        |  |  |
| customizing <u>14</u>                            | description <u>34</u>                  |  |  |
| filtering <u>17</u>                              | supported environments $\underline{1}$ |  |  |
| locating <u>27</u>                               |                                        |  |  |
| retrieving <u>24</u>                             | T                                      |  |  |
| sorting <u>36</u>                                | •                                      |  |  |
| summarizing <u>32</u>                            | task related user exit 70              |  |  |
| result set, error                                | TBUILD command                         |  |  |
| description 94                                   | handling errors 108                    |  |  |
| fields in FEEDBACK record 93                     | using 102                              |  |  |
| for BAS definitions <u>96</u> , <u>97</u>        | tokens                                 |  |  |
| for installing CICS resources <u>95</u>          | CICSPlex SM 50                         |  |  |
| for updating CICS definitions <u>95</u>          | user-defined $\overline{49}$           |  |  |
| retrieving ASYNCREQ records <u>50</u>            | TPARSE command                         |  |  |
| retrieving FEEDBACK records <u>91</u>            | handling errors 108                    |  |  |
| retrieving MASQRYER records <u>99</u>            | using 102                              |  |  |
| retrieving OBJSTAT records <u>24</u>             | translating                            |  |  |
| retrieving result set records <u>24</u>          | command-level program 82               |  |  |
| REXX function package <u>101</u>                 | resource table attributes              |  |  |
| REXX processing                                  | in REXX program 104                    |  |  |
| CHANGETIME attribute <u>104</u>                  | RESPONSE and REASON values             |  |  |
| CREATETIME attribute <u>104</u>                  | using the command-level interface 89   |  |  |
| FEEDBACK attribute 105                           | using the run-time interface 90        |  |  |
| REXX run-time interface                          | translation errors, REXX 107           |  |  |
| accessing resource tables 102                    | · —                                    |  |  |
| EYU_TRACE data <u>109</u>                        | U                                      |  |  |
| function package <u>101</u>                      | U                                      |  |  |
| messages <u>108</u>                              | UNMARK command                         |  |  |
| run-time errors <u>108</u>                       | using 28                               |  |  |
| STATUS values 108                                | user tokens 49                         |  |  |
| supported environments $\underline{2}$           | user-replaceable program               |  |  |
| translation errors <u>107</u>                    | CICSPlex SM API 82                     |  |  |
| using <u>101</u>                                 | 01001 (0X 01 1 X 1 <u>02</u>           |  |  |
| run-time considerations, command-level <u>86</u> |                                        |  |  |
| run-time errors, REXX <u>108</u>                 | V                                      |  |  |
|                                                  | . 4                                    |  |  |
| S                                                | view                                   |  |  |
|                                                  | description <u>14</u>                  |  |  |
| sample programs                                  |                                        |  |  |
| descriptions 10                                  | W                                      |  |  |
| list of supplied 10                              |                                        |  |  |
| listings 113                                     | Web User Interface                     |  |  |
| scheduling a request 48                          | filter expressions 19                  |  |  |
| scope                                            |                                        |  |  |
| description 16                                   | X                                      |  |  |
| specifying on commands 17                        | X                                      |  |  |
| security                                         | XICEREQ 82                             |  |  |
| considerations 5                                 | · <u> </u>                             |  |  |
| selecting managed objects                        |                                        |  |  |
| using context and scope 16                       |                                        |  |  |
| using filter expressions 17                      |                                        |  |  |
| sentinel field                                   |                                        |  |  |
| description 49                                   |                                        |  |  |
| sorting result set records 36                    |                                        |  |  |
| SPECIFY VIEW command                             |                                        |  |  |
| using 14                                         |                                        |  |  |
| status program                                   |                                        |  |  |
| CICSPlex SM API 82                               |                                        |  |  |
|                                                  |                                        |  |  |

#